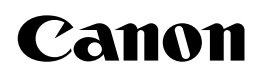

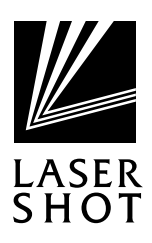

## **LASER SHOT** LBP-1510

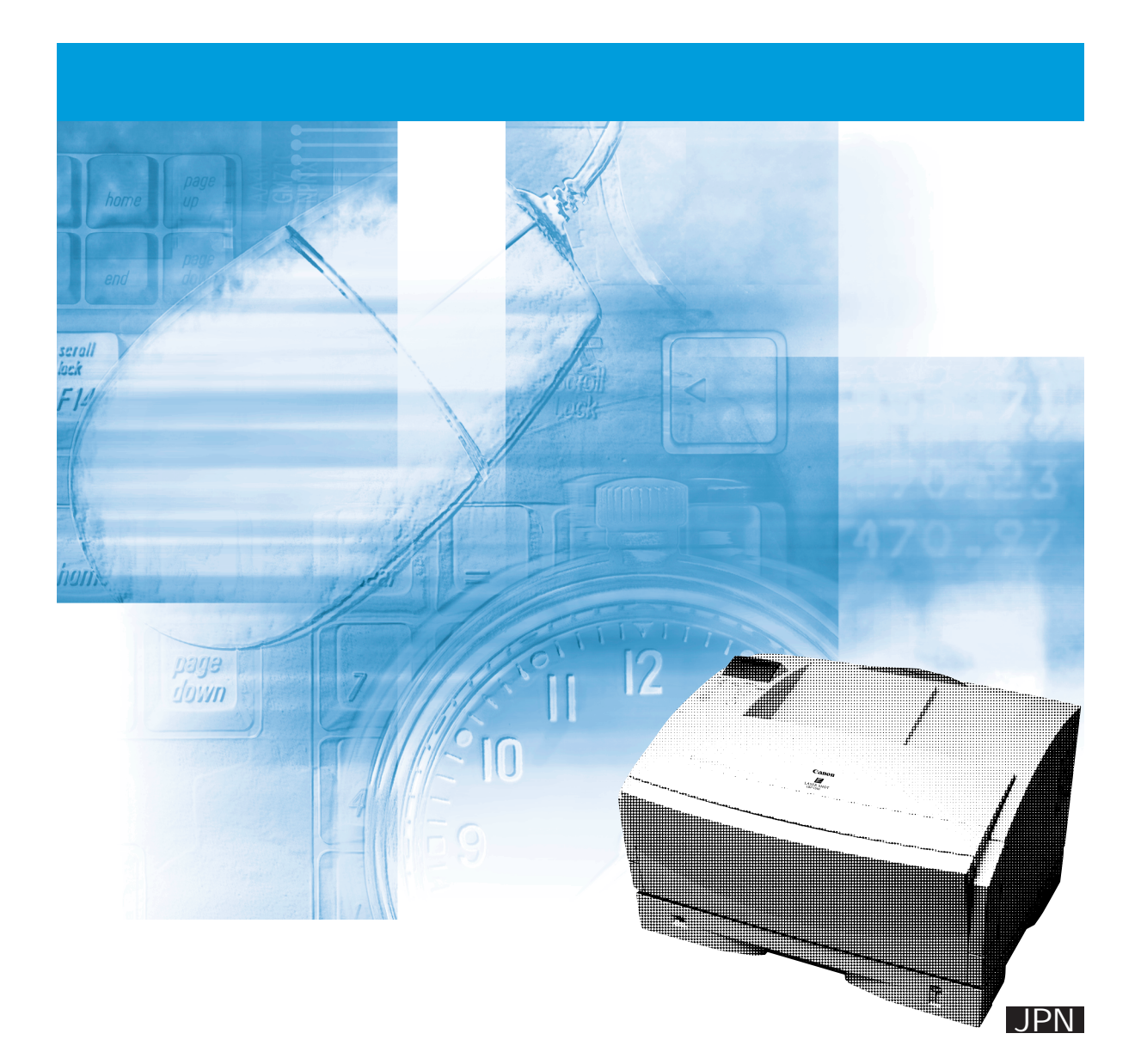

**プリンタを設置するには ................................. パソコンと接続するには ................................. オプション品を取り込んでいる。 基本的な使いかたを知るには........................... 困ったときには.............................................. ユーザーズガイド (本書) プリンタドライバをインストールするには........ 印刷するには ................................................. 添付ソフトウェアの使いかたを知るには........... LIPSソフトウェアガイド ADE** 

プログラマーズマニュアル LIPS 対応のプリンタドライバや印刷の設定プログラムなどを作成するプ

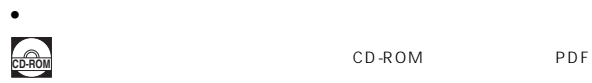

l,

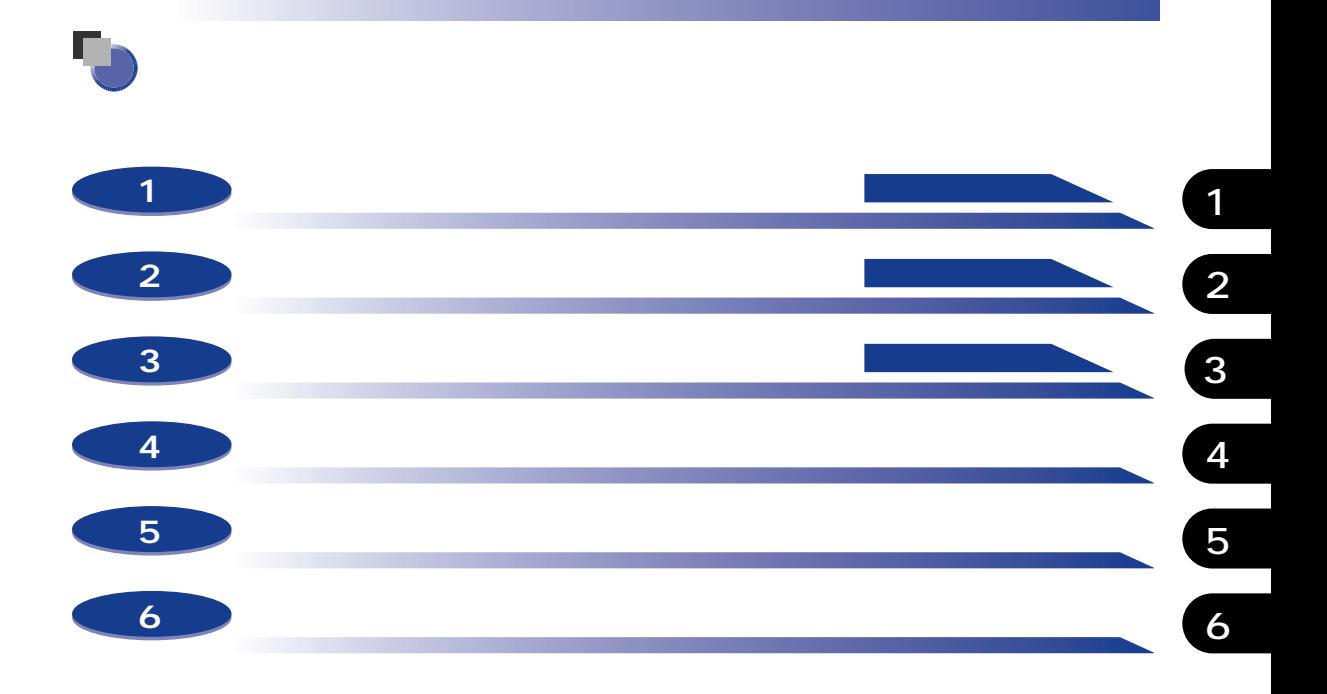

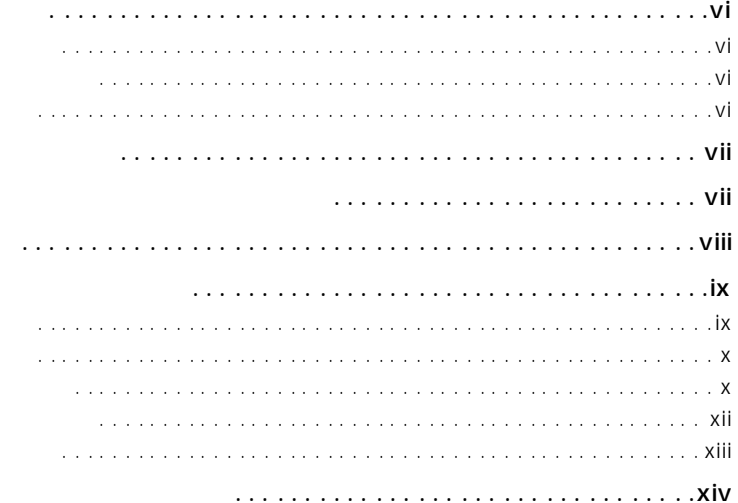

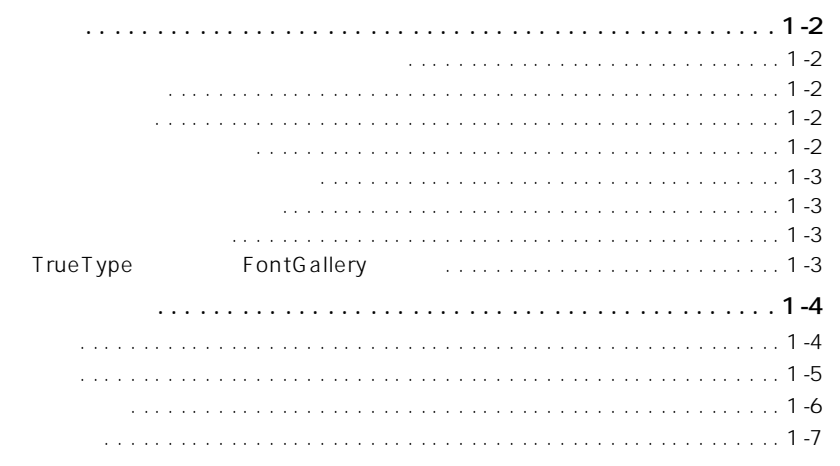

 $\overline{2}$ 

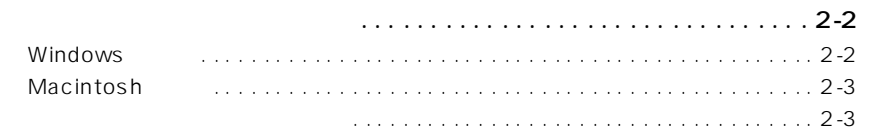

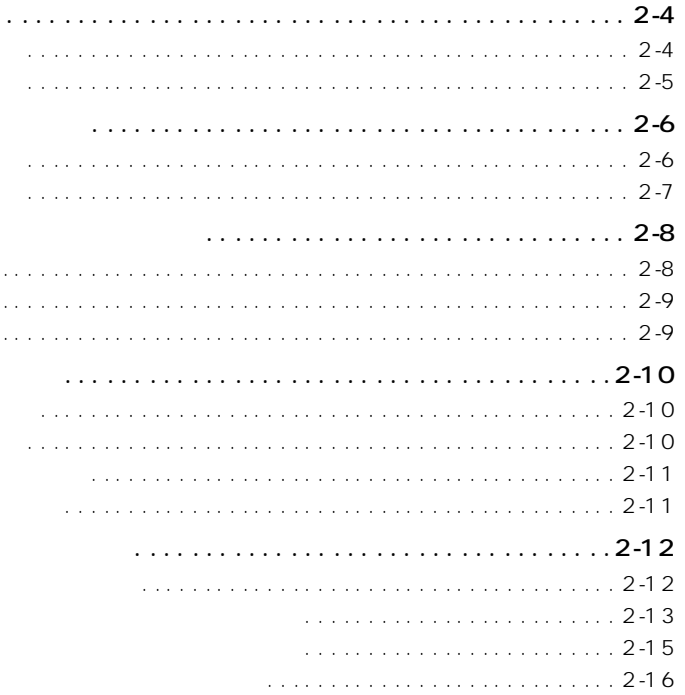

 $\sim$  .  $\bar{\psi}$  .

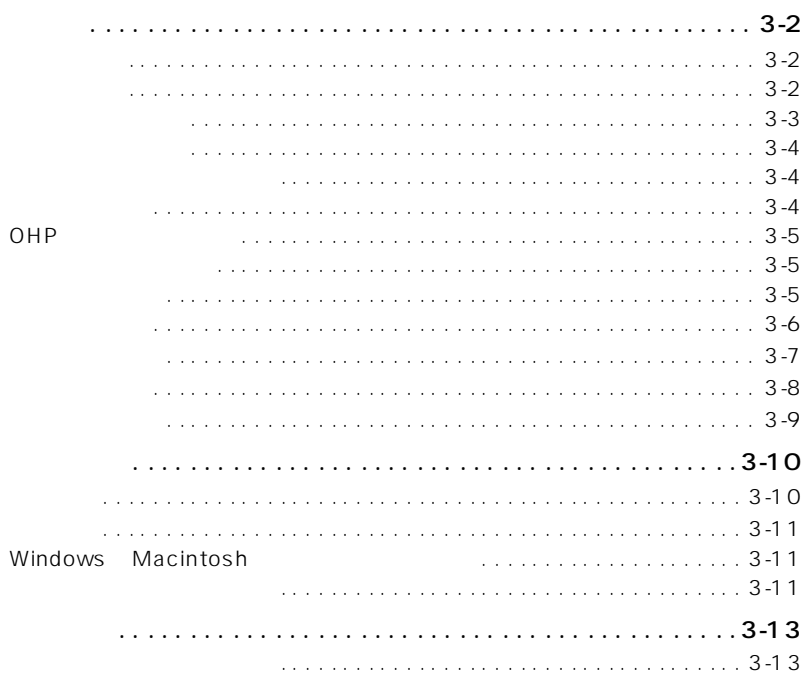

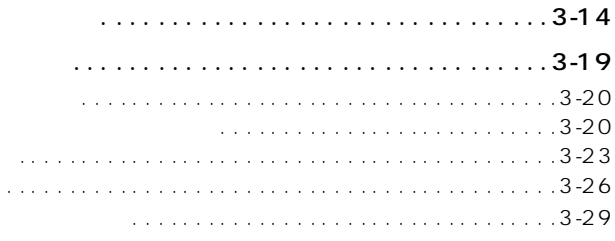

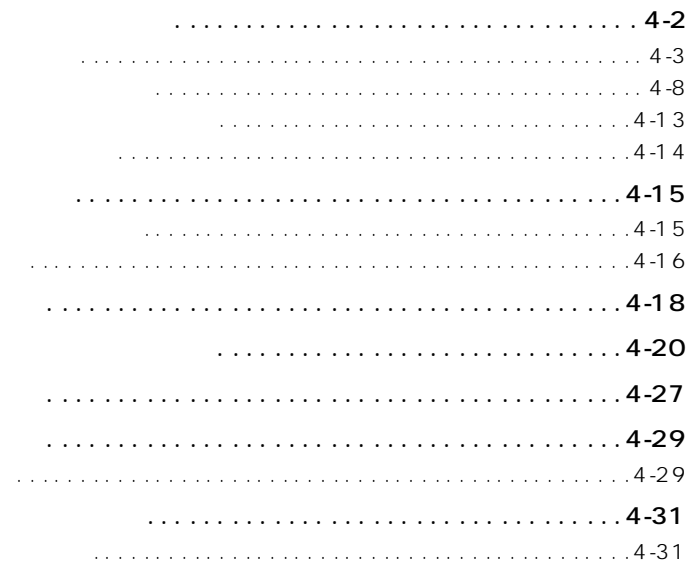

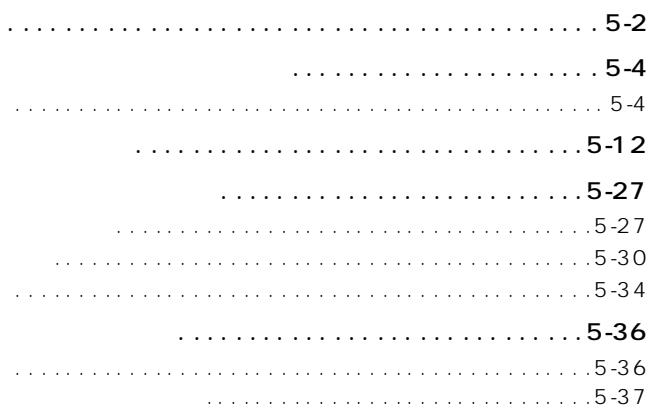

 $\cdot$ 

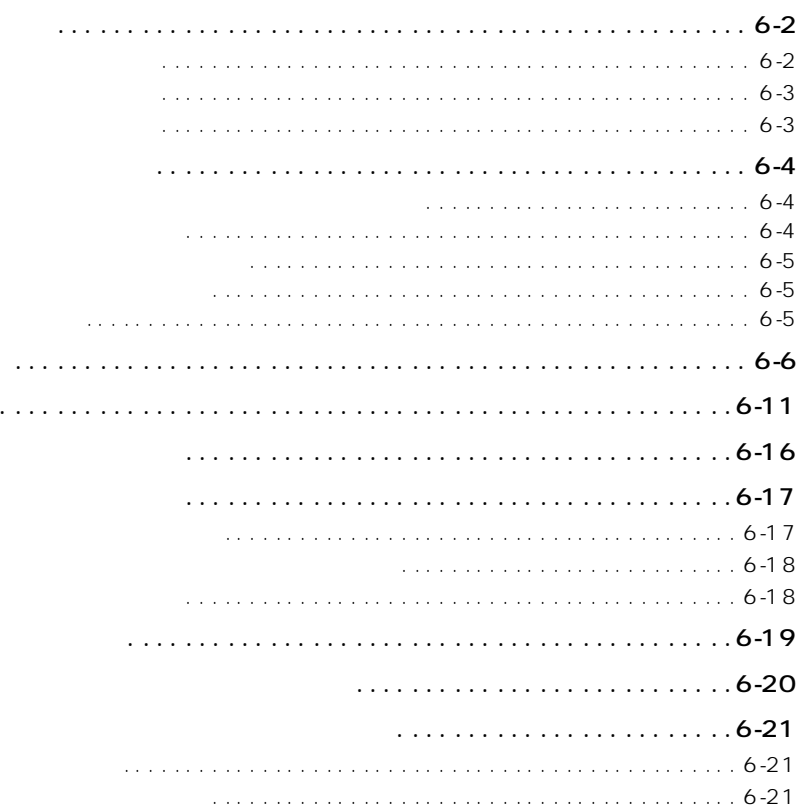

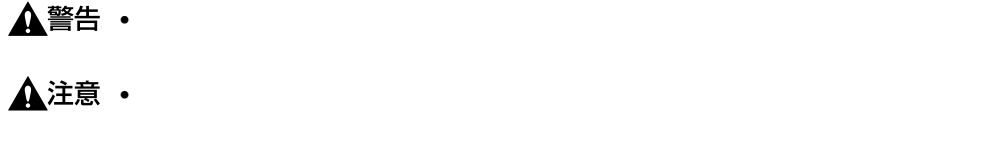

 $\bullet$  and the contract of the contract of the contract of the contract of the contract of the contract of the contract of the contract of the contract of the contract of the contract of the contract of the contract of the

• extended and the contract of the contract of the contract of the contract of the contract of the contract of

Microsoft® Windows® operating system Windows LASER SHOT LBP-1510 LBP-1510

例) 操作パネル上のキー .........[オンライン]

 $(VCCI)$  B

Crergy

Canon Canon LBP LIPS NetSpot PageComposer FontComposer FontGallery LASER SHOT MaxiMem TypeWing Microsoft Windows Windows NT Microsoft Corporation Apple AppleTalk EtherTalk Macintosh Mac OS TrueType Apple Computer, Inc. IBM PowerPC International Business Machines Corporation NetWare Novell Novell, Inc. Unix X/Open Company, Ltd.

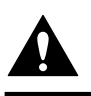

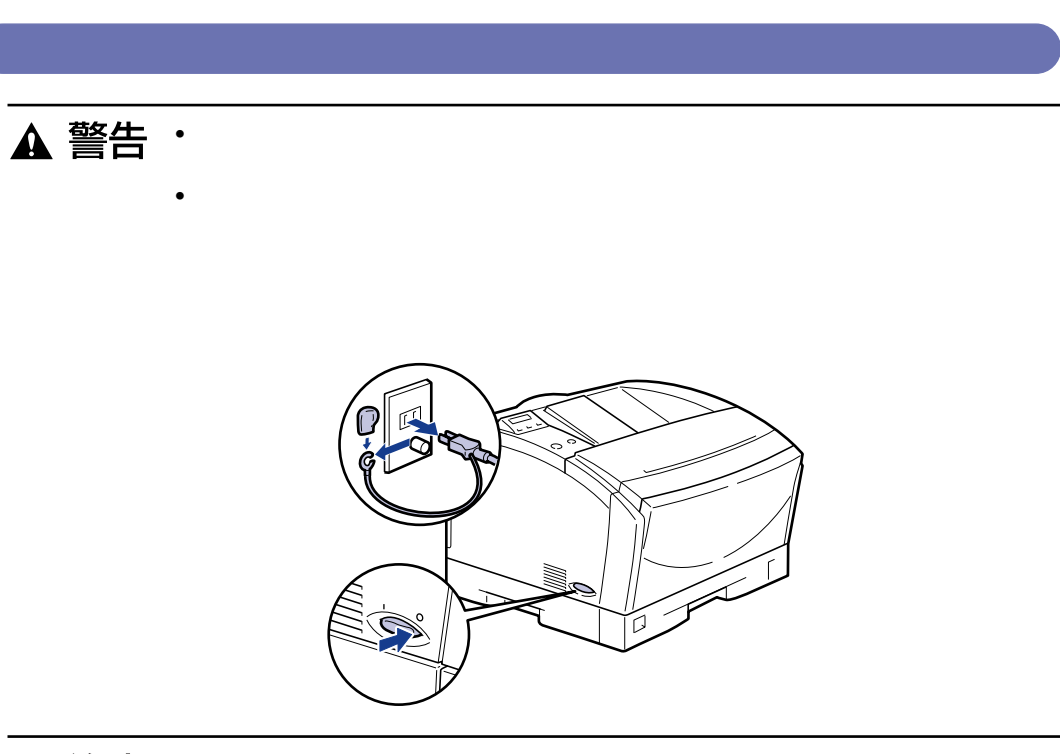

• ぐらついた台の上や傾いた所などの不安定な場所、振動の多い場所に設置しないでくださ

• 機器には通気口がありますので、壁や物でふさがないように設置してください。またベッド

• 機器を次のような場所に設置しないでください。火災や感電の原因になることがあります。

 $\bullet$  - the state for the state for the state for the state for the state for the state for the state for the state for the state for the state for the state for the state for the state for the state for the state for the

 $\bullet$  • the discrete gradient system  $\bullet$  (  $\bullet$  )  $\bullet$  (  $\bullet$  )  $\bullet$  (  $\bullet$  )  $\bullet$  (  $\bullet$  )  $\bullet$  (  $\bullet$  )  $\bullet$  (  $\bullet$  )  $\bullet$  (  $\bullet$  )  $\bullet$  (  $\bullet$  )  $\bullet$  (  $\bullet$  )  $\bullet$  (  $\bullet$  )  $\bullet$  (  $\bullet$  )  $\bullet$  (  $\bullet$  )  $\bullet$  (  $\bullet$  )  $\bullet$ 

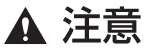

P.4-29

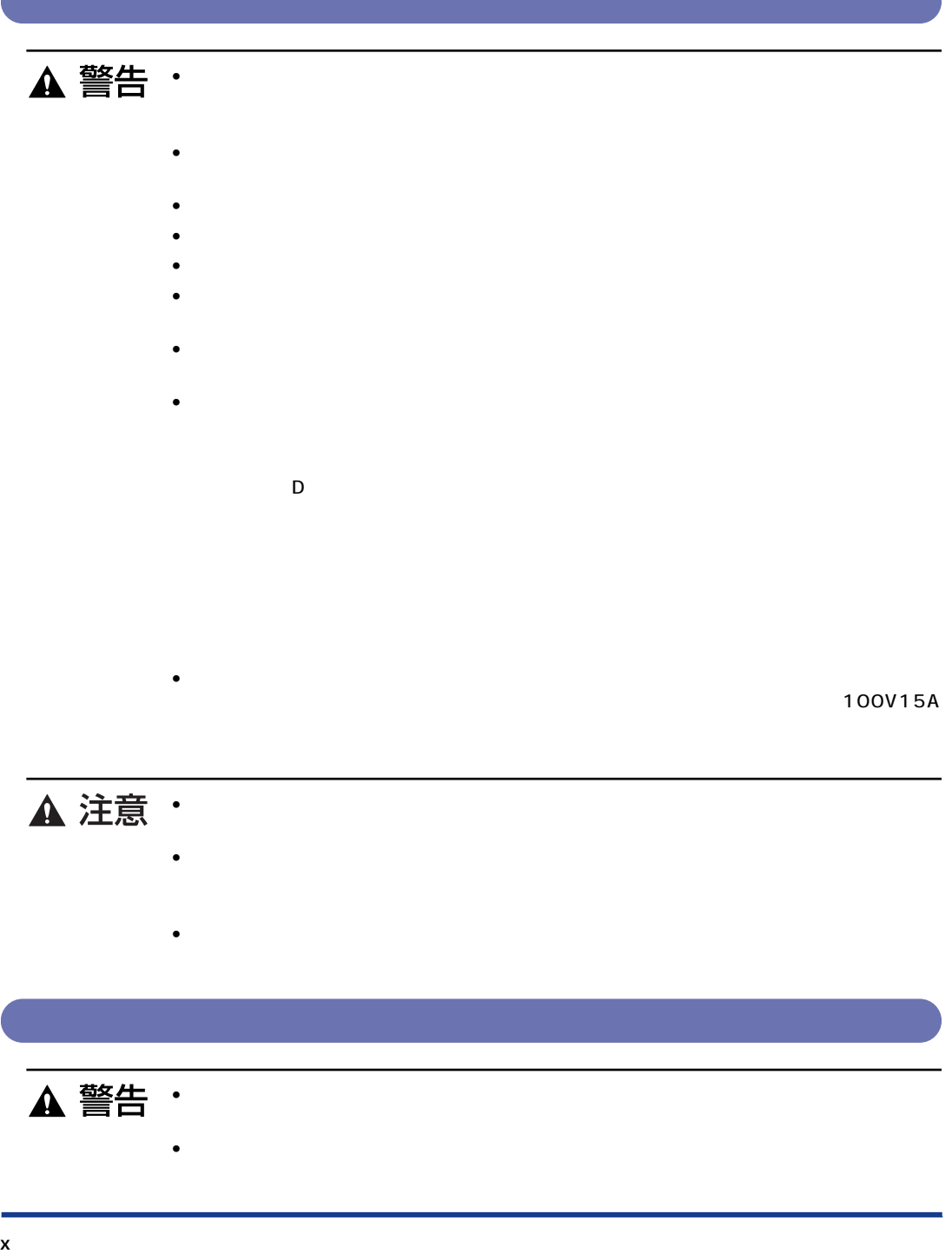

 $\bullet$   $\bullet$ 

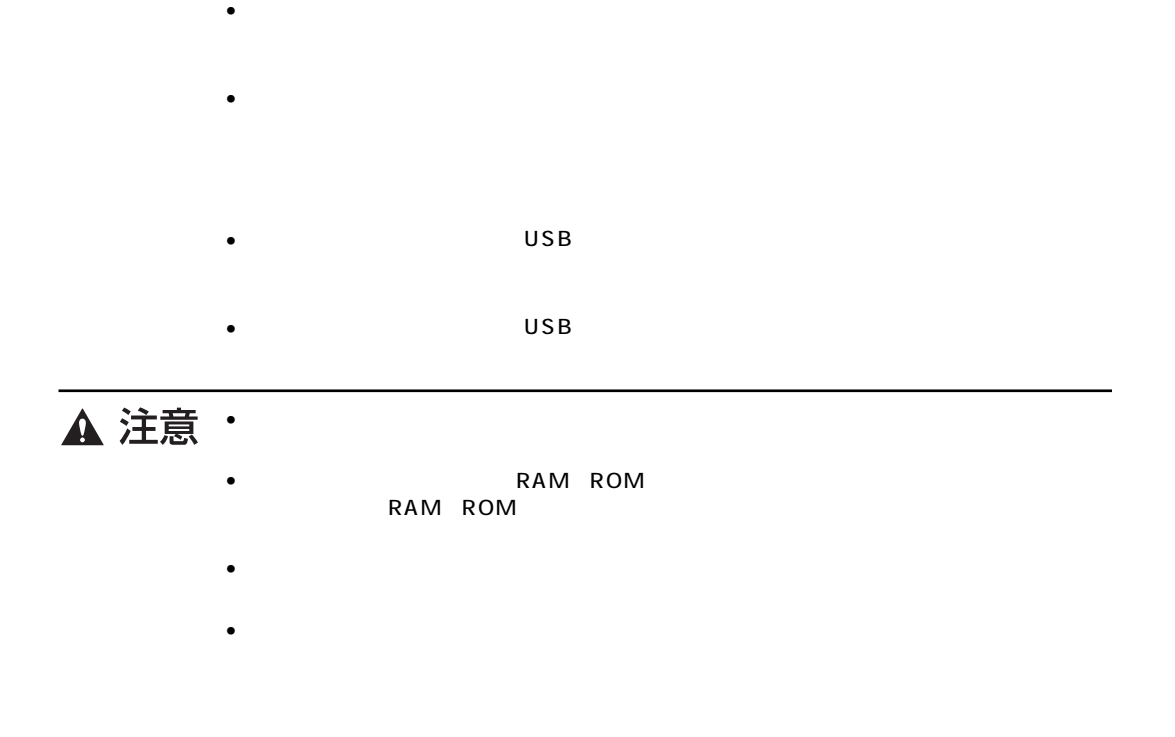

• 異常な音がしたり、煙が出たり、熱が出たり、変なにおいがした場合は、直ちに電源スイッ

 $\bullet$  • the state of the state of the state of the state of the state of the state of the state of the state of the state of the state of the state of the state of the state of the state of the state of the state of the st

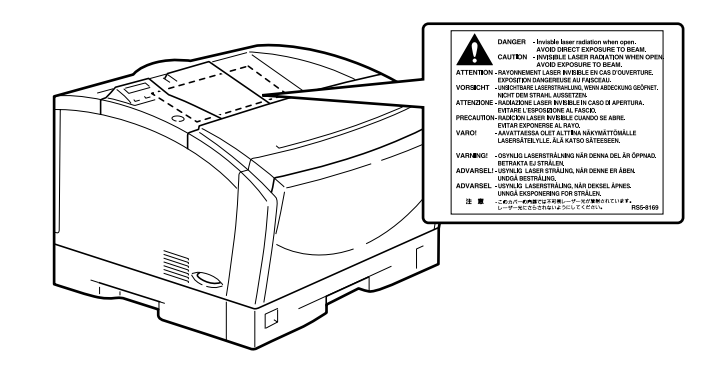

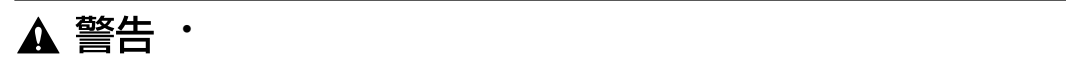

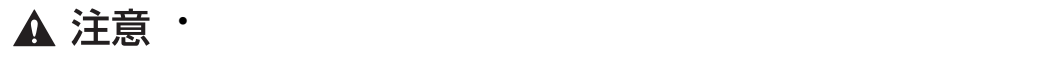

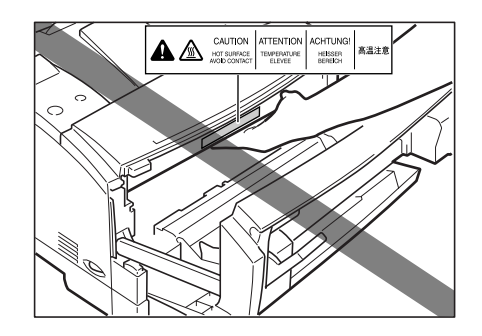

• 清掃のときは、必ず水または水で薄めた中性洗剤を含ませて固く絞った布で汚れを落とした

 $\bullet$  and a set of the contract of the contract of the contract of the contract of the contract of the contract of the contract of the contract of the contract of the contract of the contract of the contract of the contrac

• 使用済みのトナーカートリッジを火中に投じないでください。トナーカートリッジ内に残っ

 $\bullet$  and a set  $\bullet$  and a set  $\bullet$  and a set  $\bullet$  of  $\bullet$  or  $\bullet$  or  $\bullet$  or  $\bullet$  or  $\bullet$  or  $\bullet$  or  $\bullet$ 

• しょうりょうしょう しょうしょうしょうしょうしょうしょうしょうしょうしょう

 $\bullet$  and the contract of the contract of the contract of the contract of the contract of the contract of the contract of the contract of the contract of the contract of the contract of the contract of the contract of the

 $\bullet$  . The set of the set of the set of the set of the set of the set of the set of the set of the set of the set of the set of the set of the set of the set of the set of the set of the set of the set of the set of the s

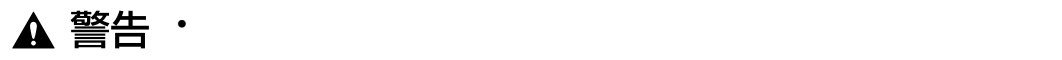

 $\bullet$  • トナーカートリッジ、用紙は火気のある場所に保管しない。トナーや用紙は火気のある場所に保管しない。トナーや用紙は火気のある場所に保管しない。トナーや用紙は火気のある場所に保管しない。トナーや用紙に引火気のある場所に保管しない。ト

 $\bullet$  - トナーカートリッジなどの手が届かないところへ保管してください。

# • 紙幣、貨幣、銀行券(外国のものを含む) • 株券、社債券

- 国債証券、地方債証券 手形、小切手
- 郵便為替証書 定期券、回数券、乗車券
- experimental experimental experimental experimental experimental experimental experimental experimental experimental experimental experimental experimental experimental experimental experimental experimental experimental

### • 公務員または役所が作成した免許証、登記簿謄本その他の証明書や文書

- 私人が作成した契約書その他権利義務や事実証明に関する文書
- やくしん はんしょう こうしん
- 私人の印影または署名

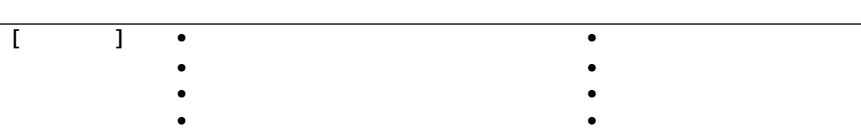

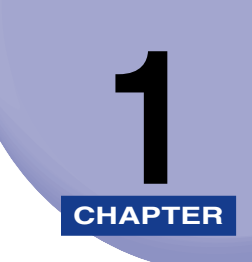

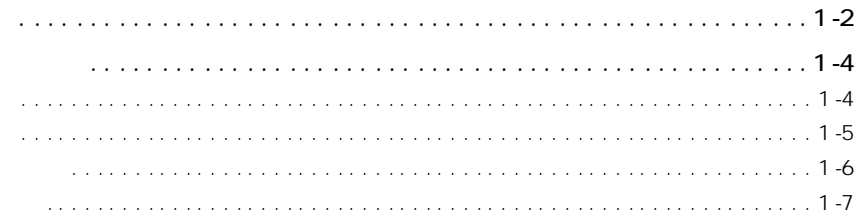

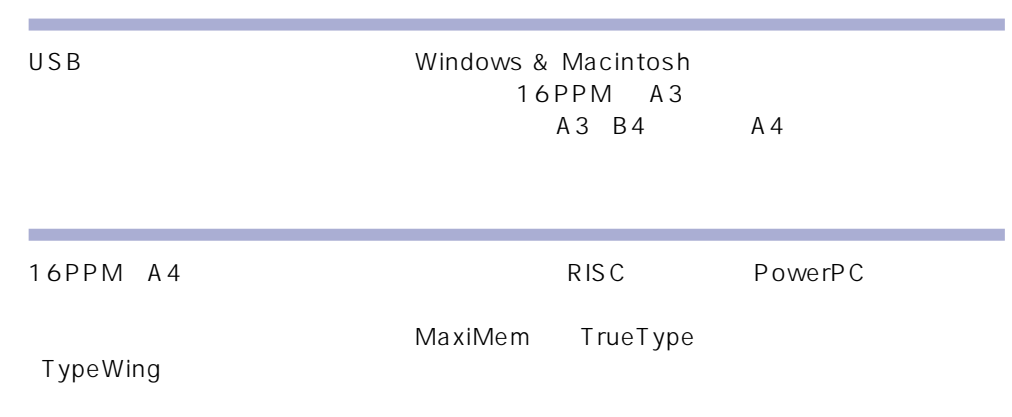

 $\mathsf{LAN}$ TCP/IP NetBEUI AppleTalk IPX/SPX Windows Mac OS NetSpot

 $\star$ 

NetSpot Job Monitor

**ストール** 

エコロジー

ネットワークプリンタ

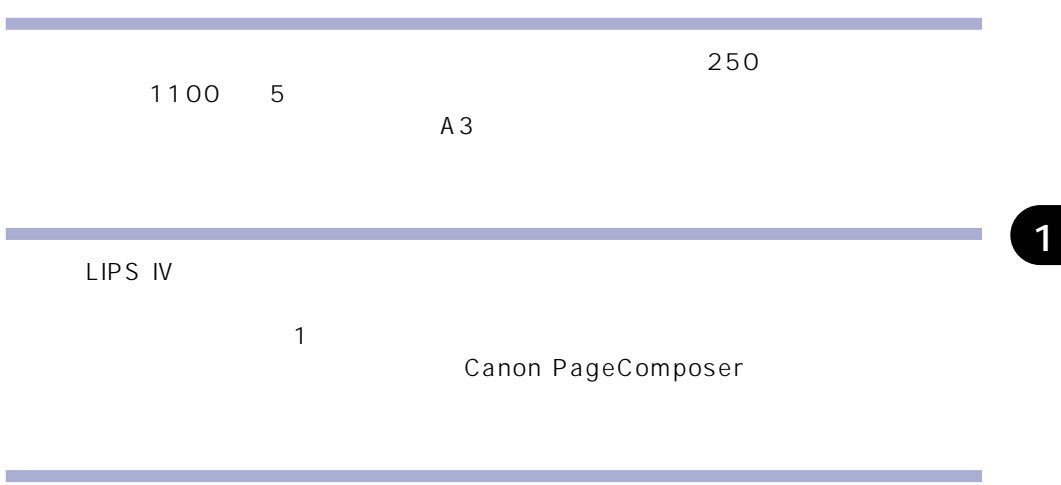

NetSpot NetSpot Job Monitor

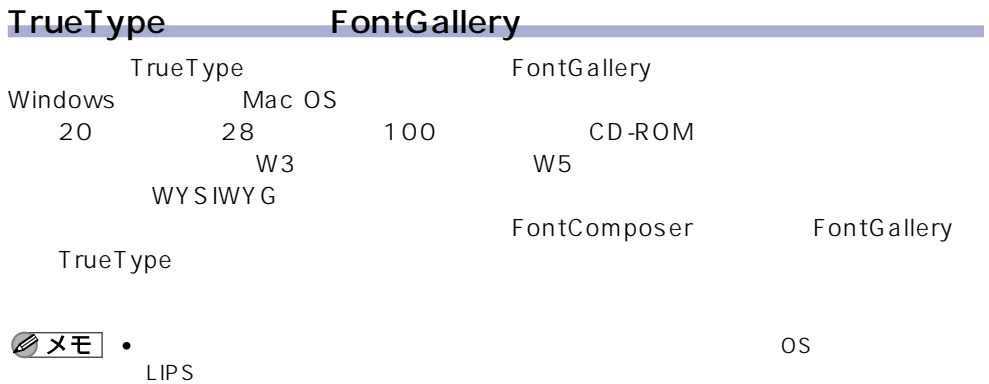

 $1 - 3$ 

1

**人名** 

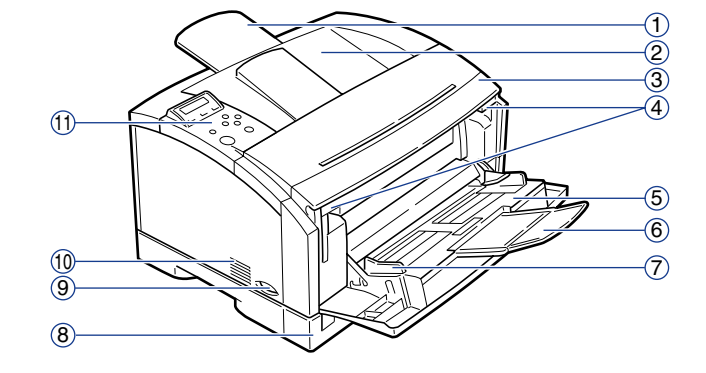

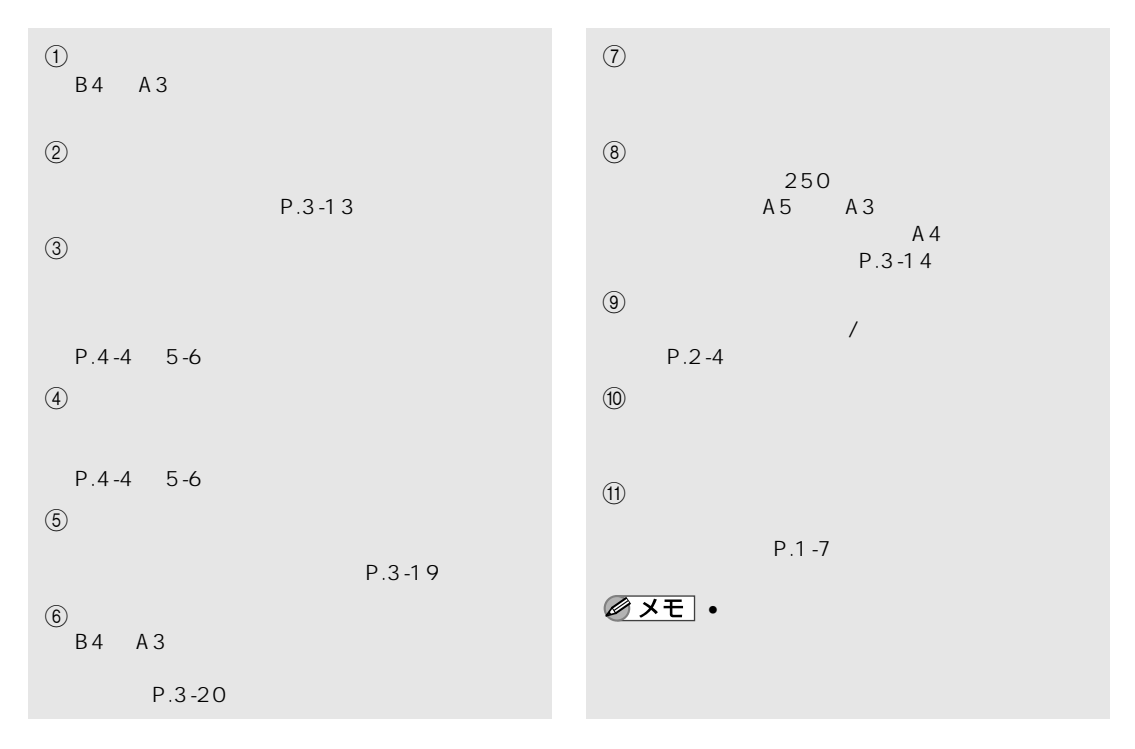

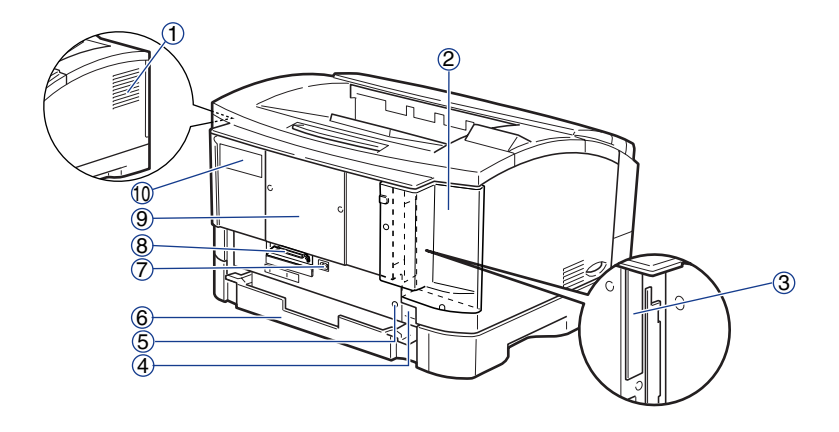

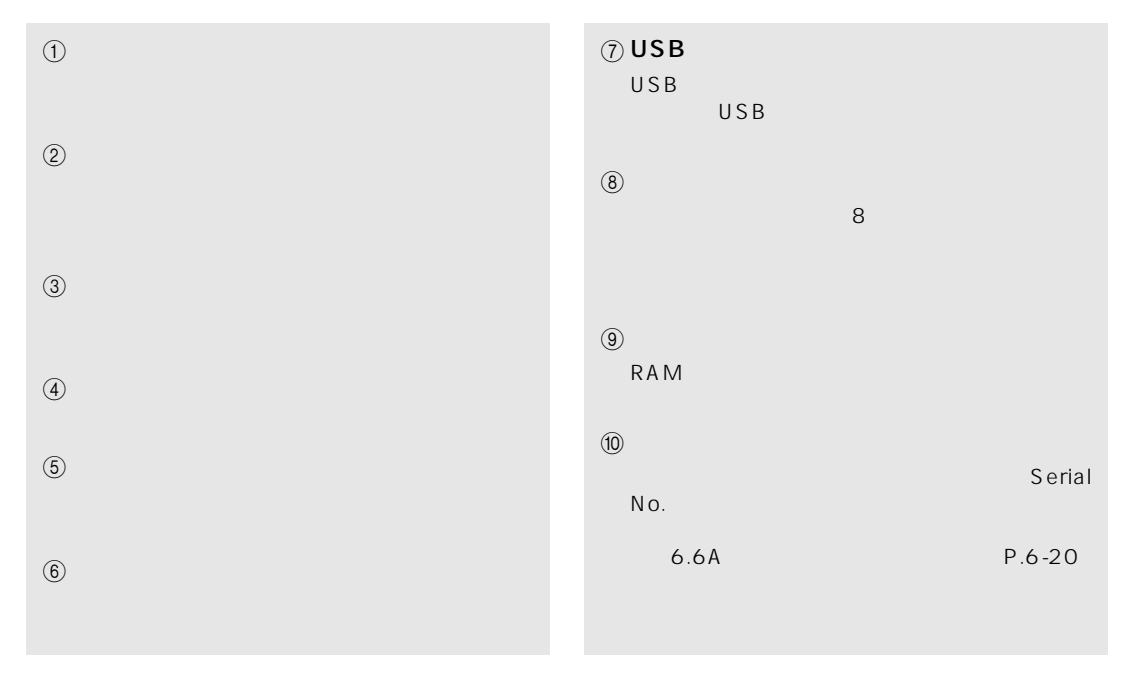

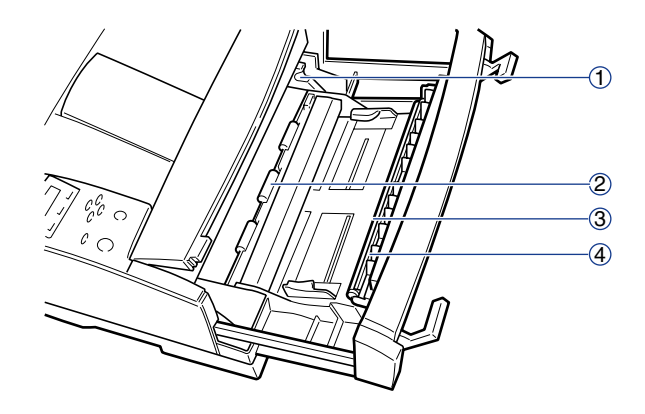

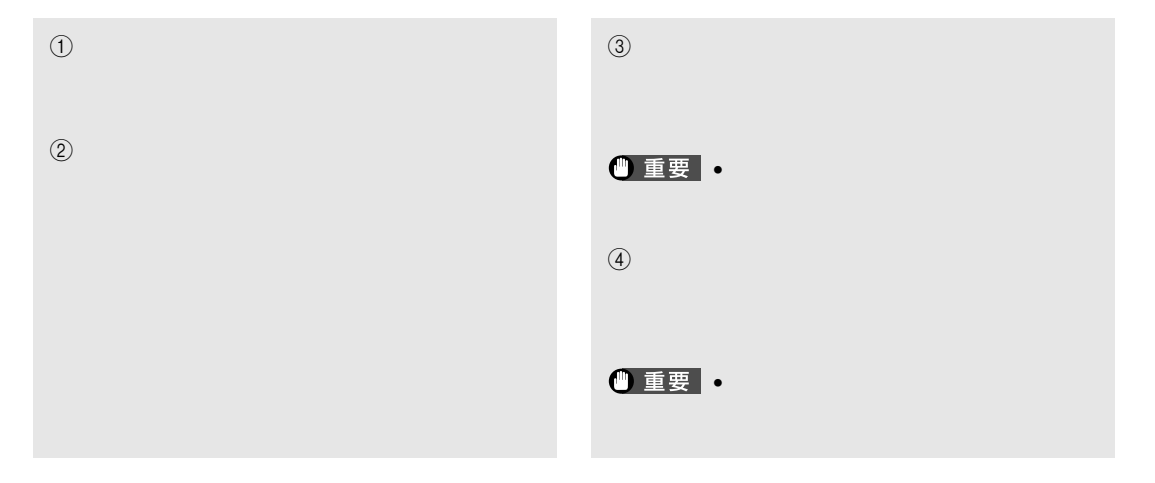

 $\frac{3}{3}$  $\overline{A}$ 

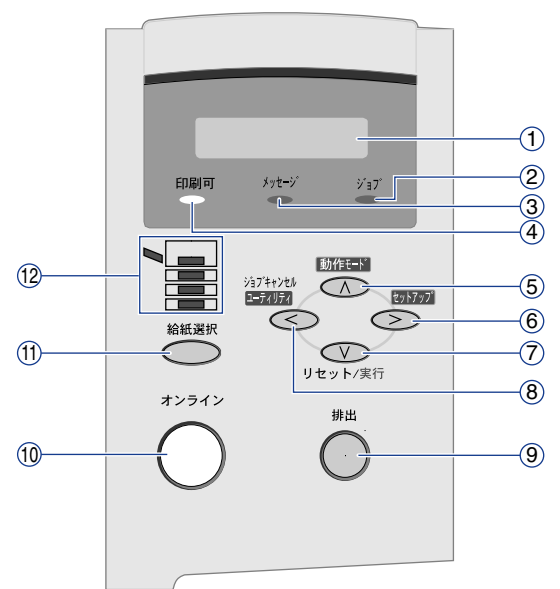

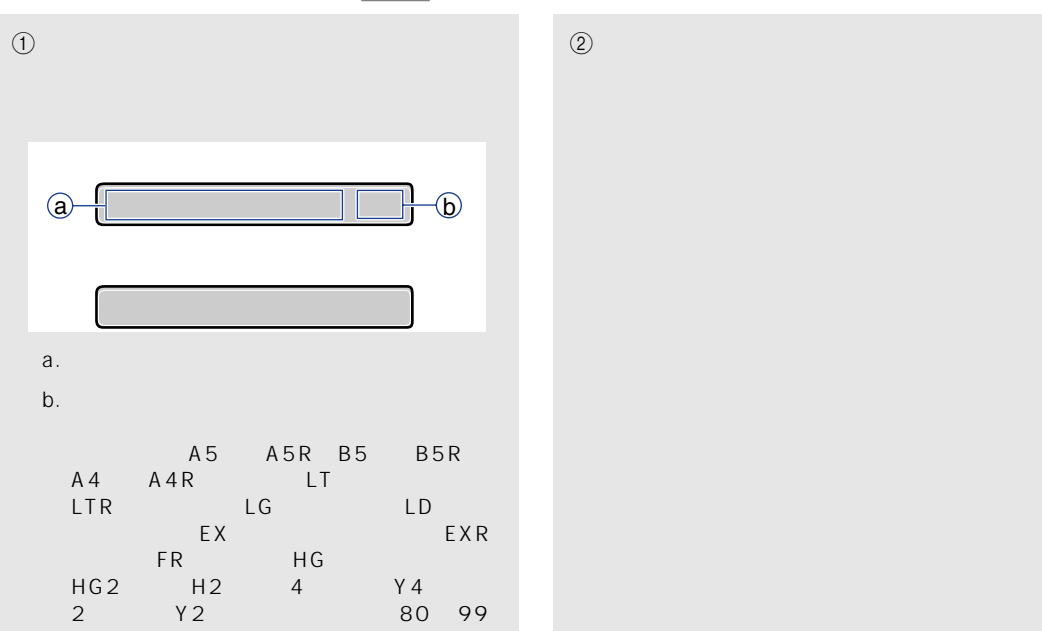

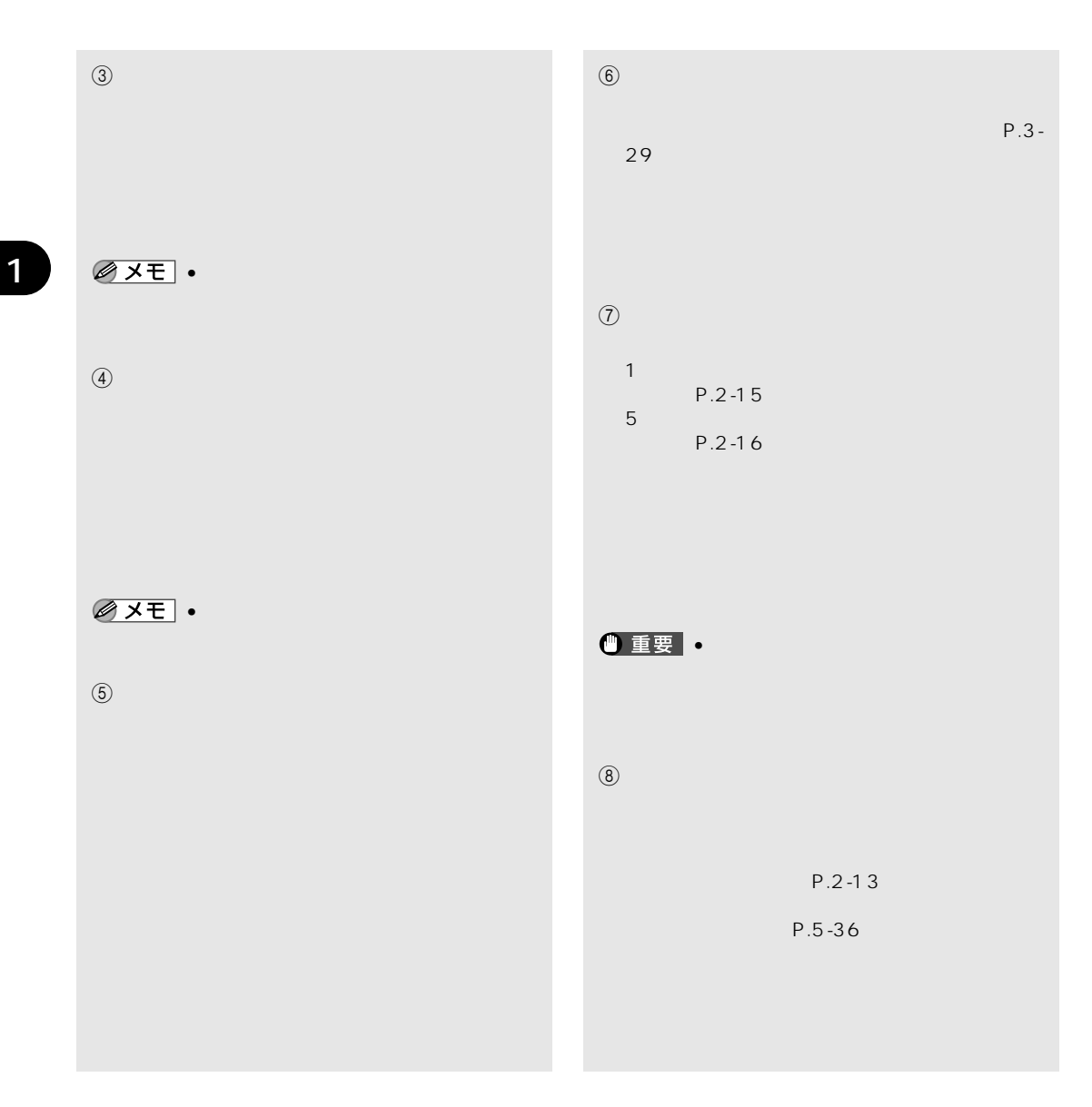

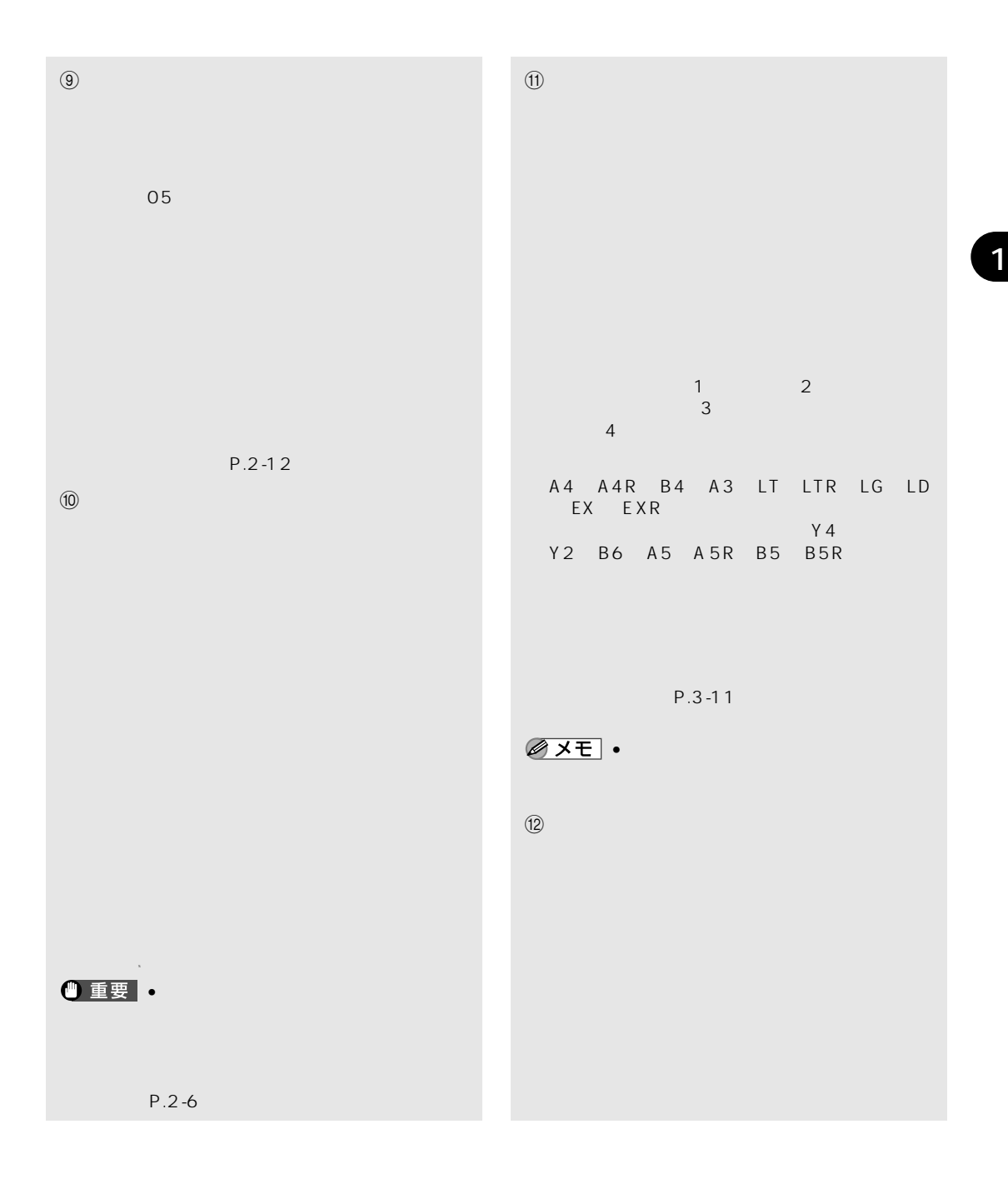

 $1 - 9$ 

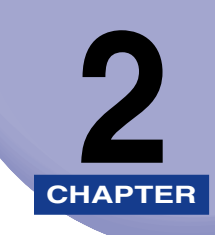

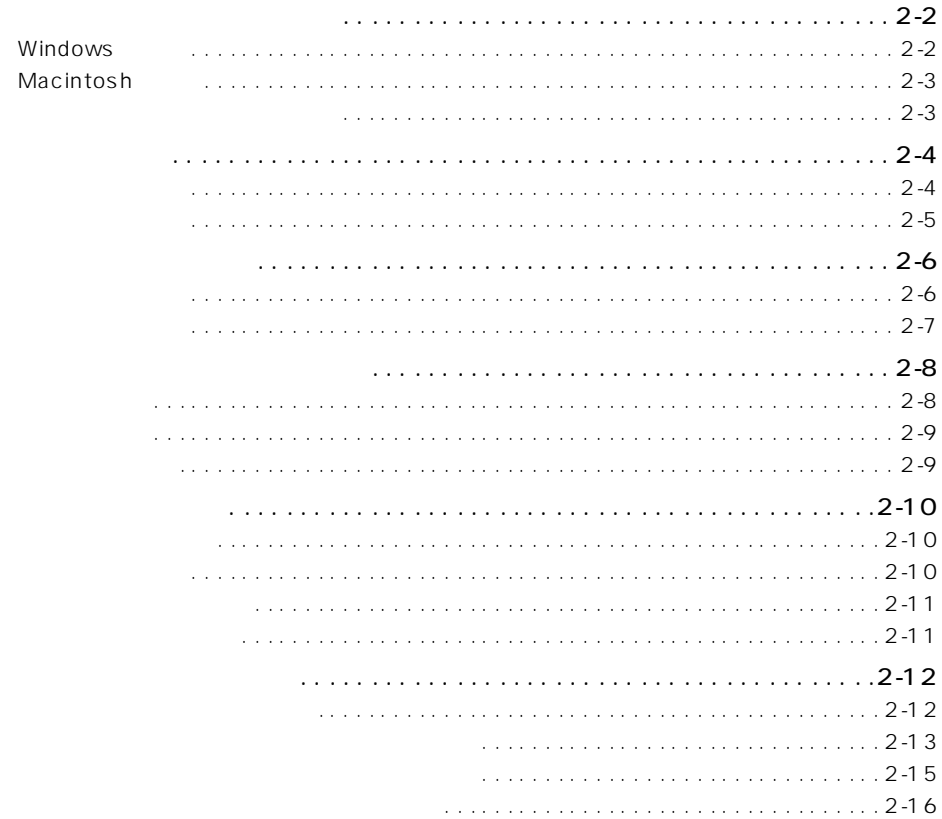

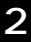

## Windows Windows からプリントするときは、本プリンタに付属の CD-ROMから、プリンタドライ • The OS of the Contract  $\sim$  OS  $LIPS$ LIPS IV Windows アプリケーション しゅうしゅうしゅう しゅうしゅう しゅうしゅう しゅうしゅうしゅう **NetSpot** NetSpot J ob Monitor • NetSpot Job Monitor  $\blacksquare$ NetSpot Job Monitor ころには、次方向通信を行う場合になります。 USB  $\overline{U}$ SB $\overline{U}$ SB $\overline{U}$ SB $\overline{U}$ SB $\overline{U}$ SB $\overline{U}$ SB $\overline{U}$

**ソフトウェアをインストールする**

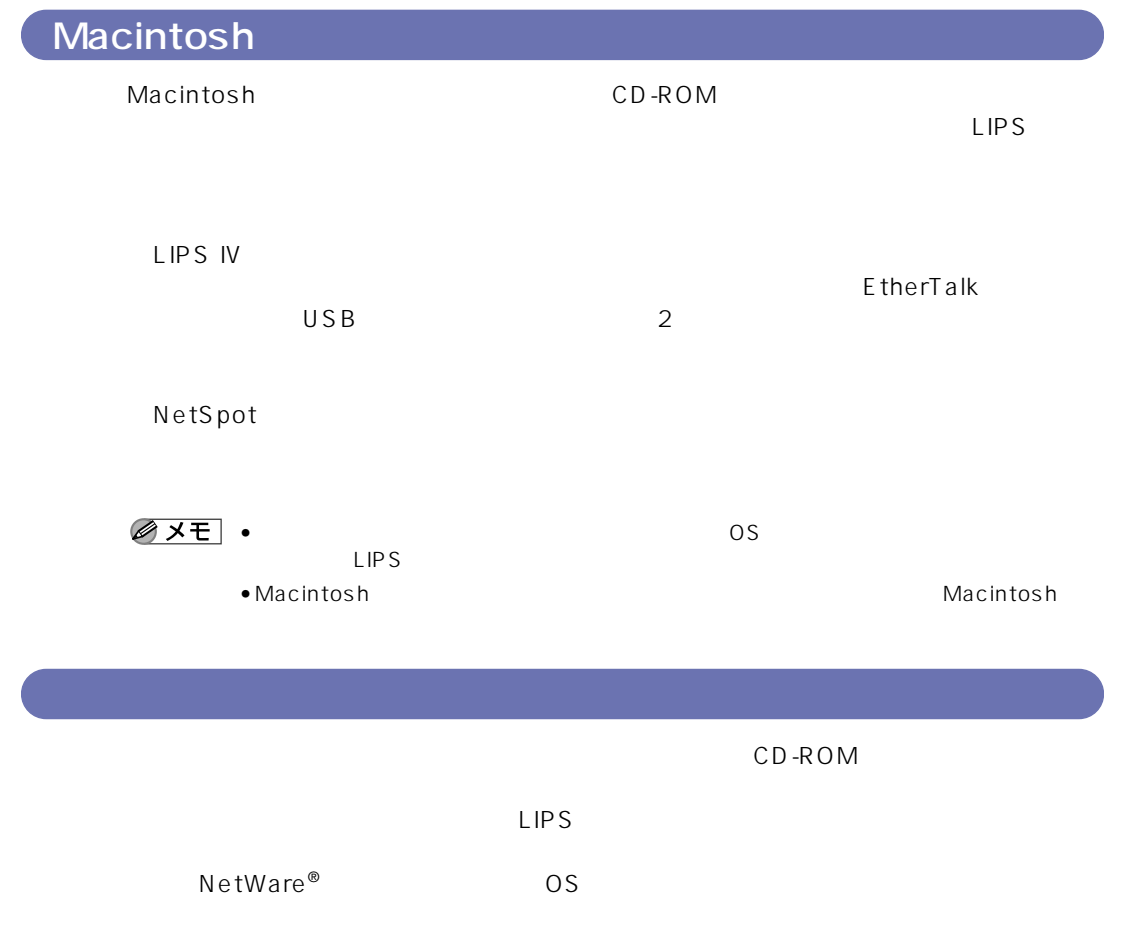

OS

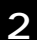

#### $\bullet$   $\bullet$

**電源のオン、オフ**

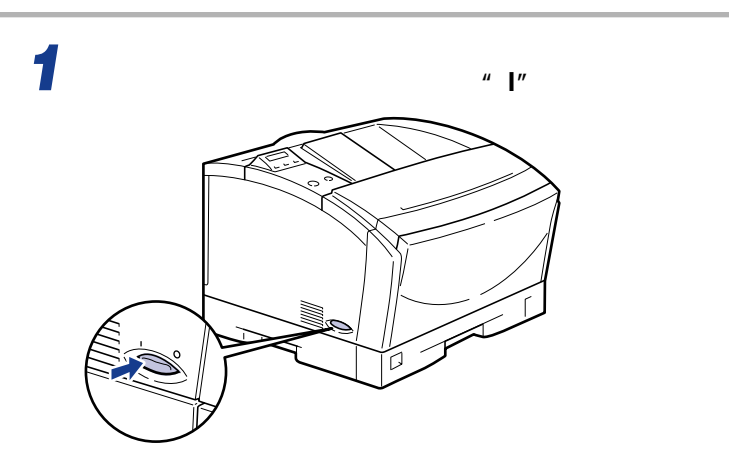

00 LIPS

•  $\bullet$ 

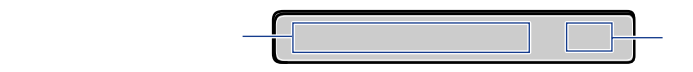

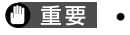

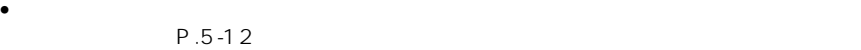

#### $\bullet$   $\bullet$  $\bullet$  . In this case of the state that the state  $\bullet$

 $P.2-12$ 

- プリント中に電源をオフにしないでください。  $\bullet$  - The contract and the contract and the contract and the contract of the contract of the contract of the contract of the contract of the contract of the contract of the contract of the contract of the contract of the
- NVRAM<br>NVRAM

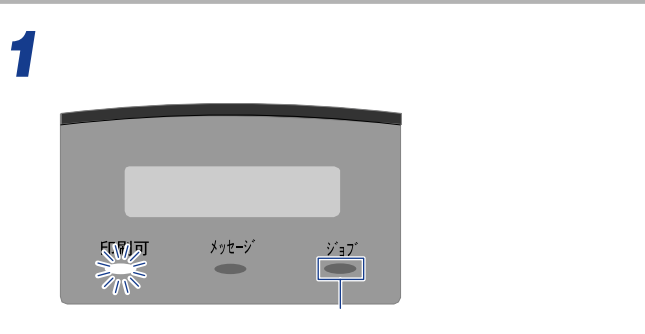

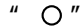

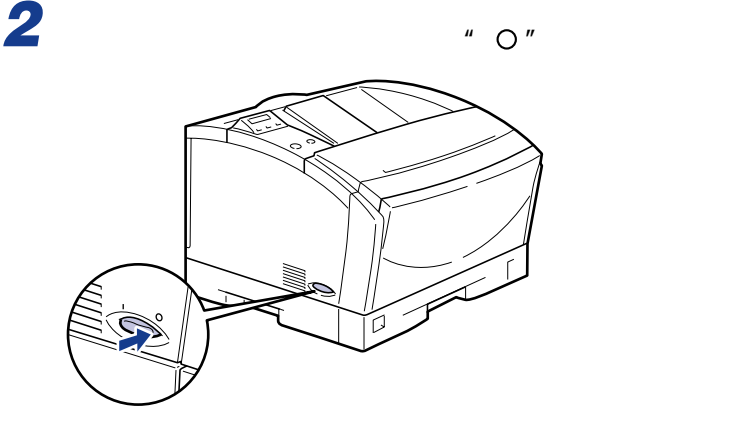

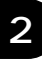

**インタインとオフライン** 

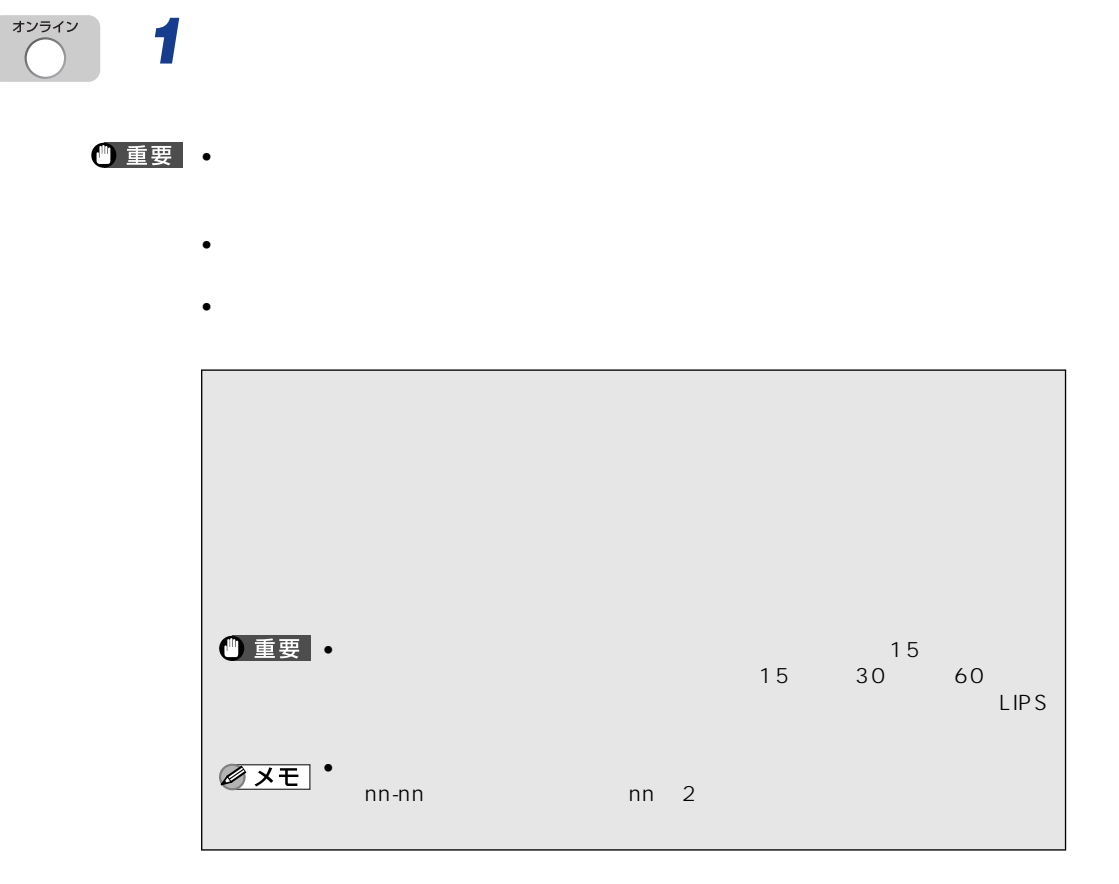

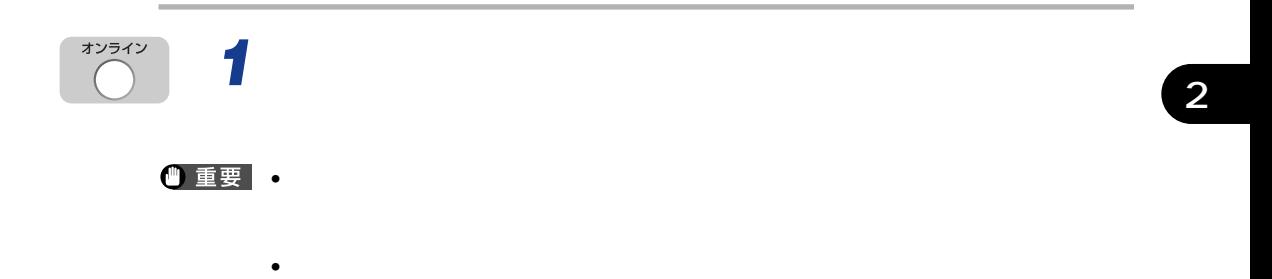

ーンタイバ、NetSpot 3 しかいりょう いちにん NetSpot

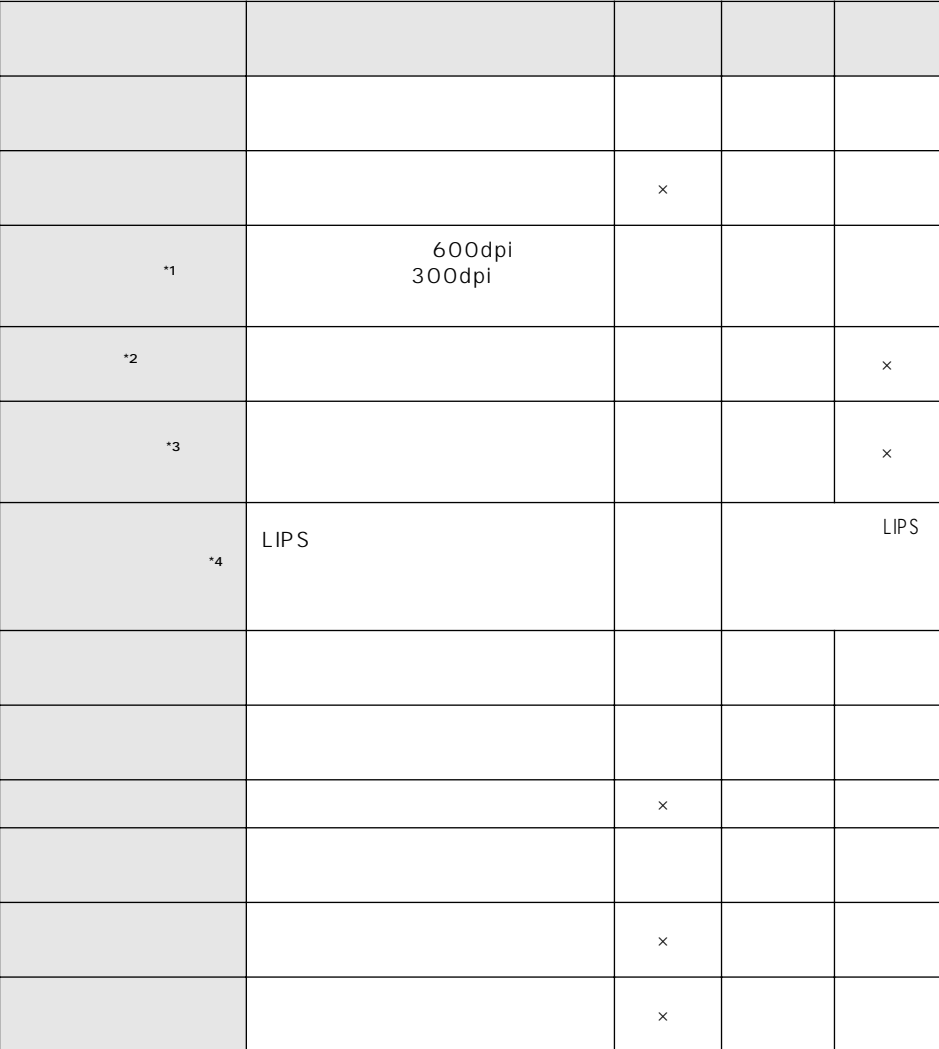

 $3$ 

**プリンタの機能と設定方法について**

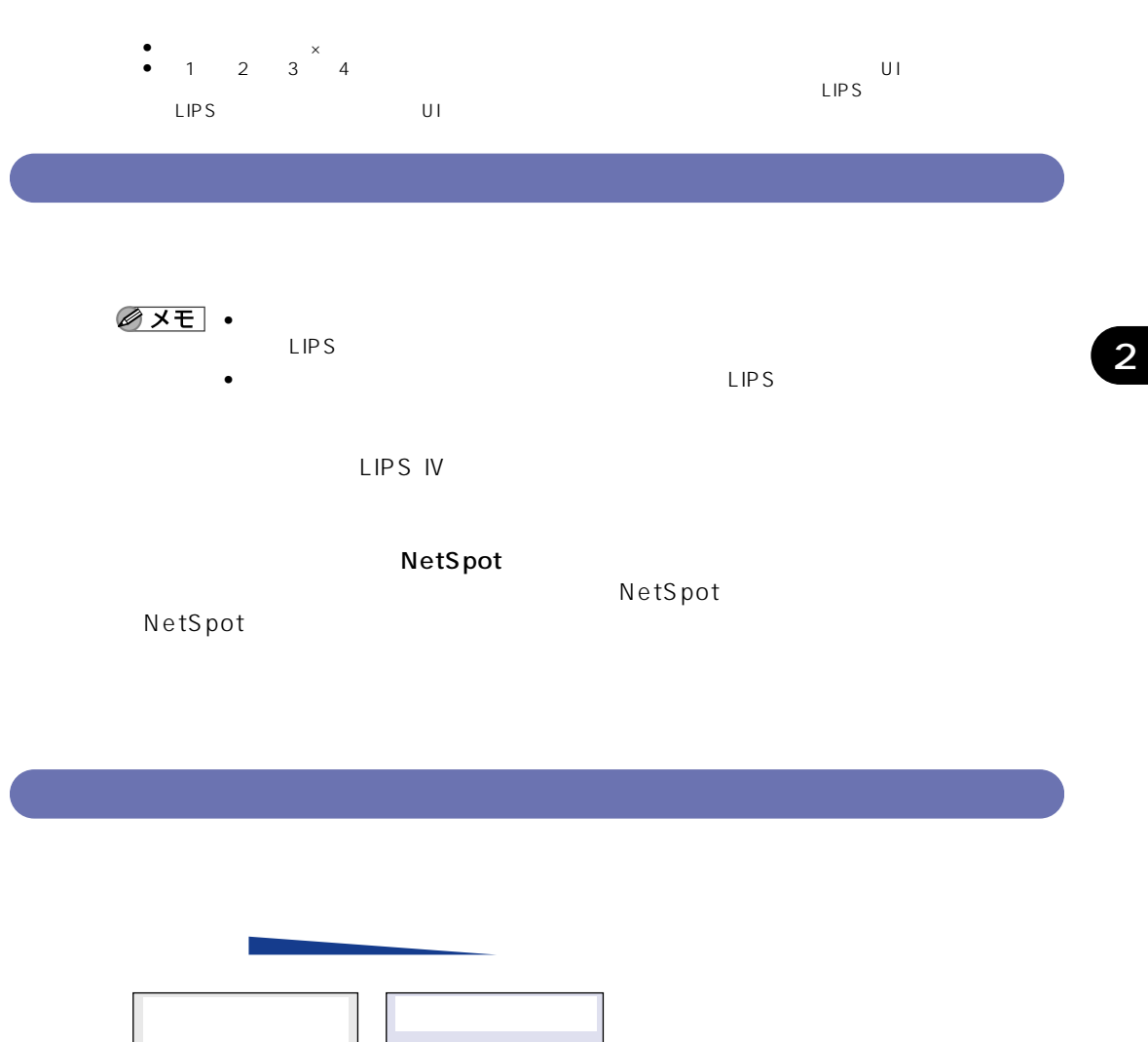

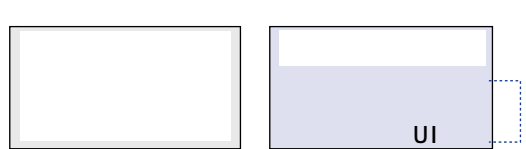

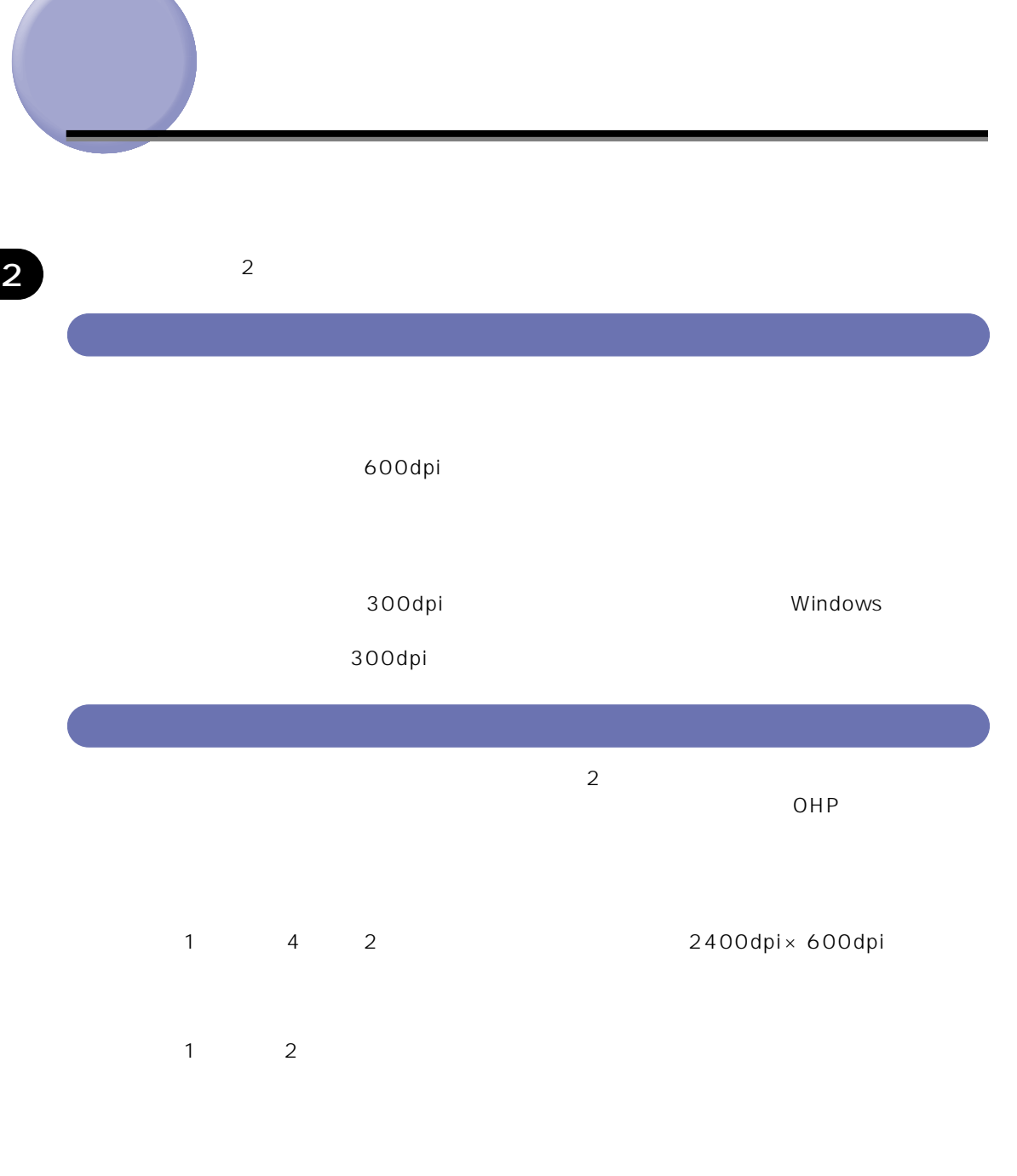

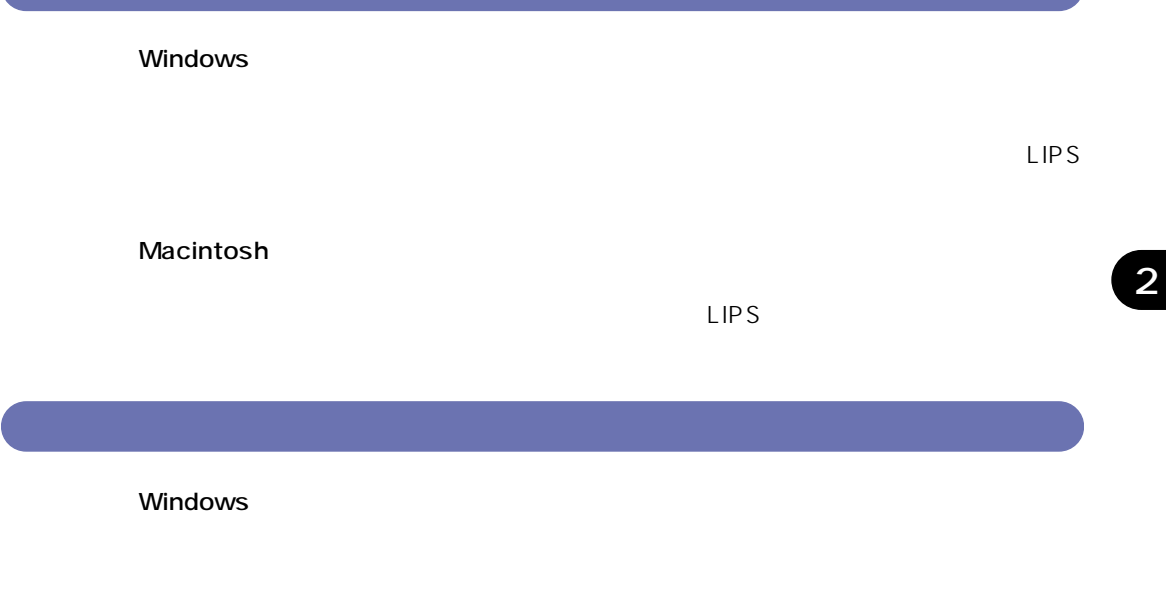

 $LIPS$ 

Macintosh

 $LIPS$
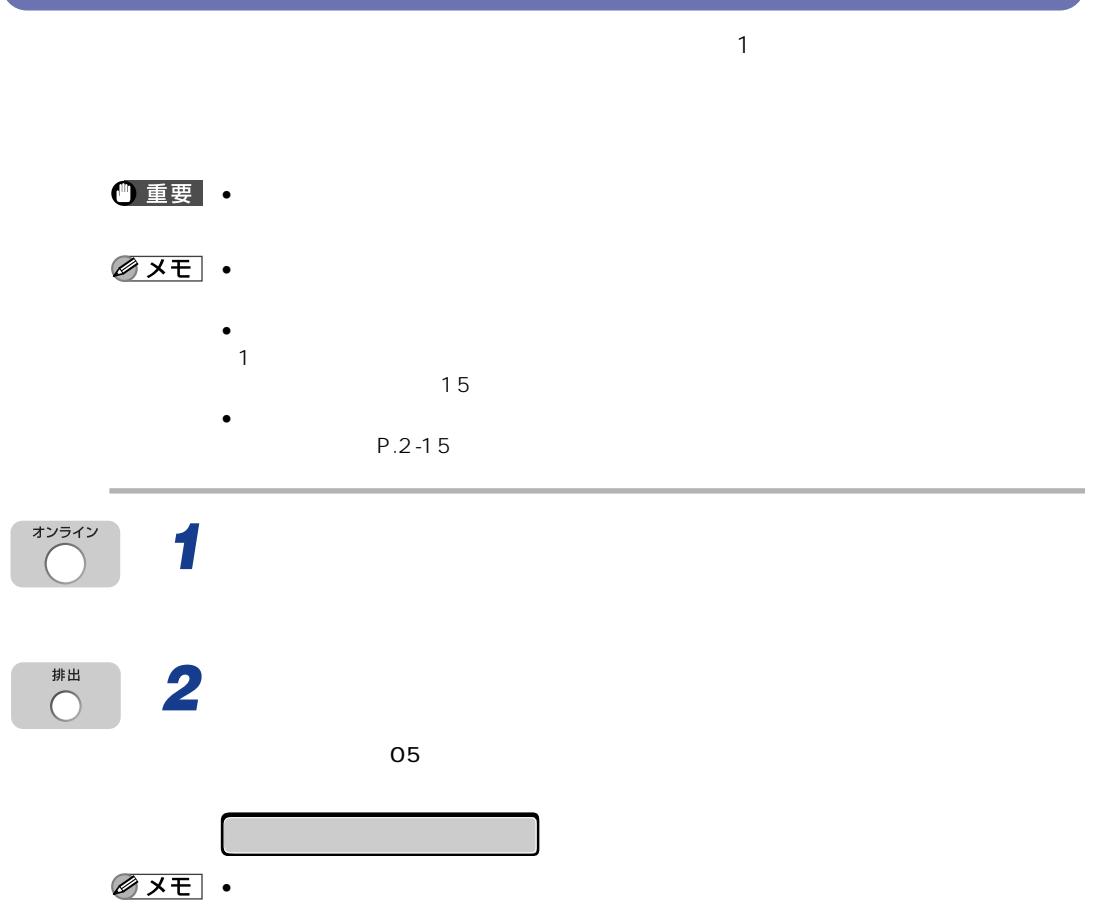

**ア**リントを中止したいときは

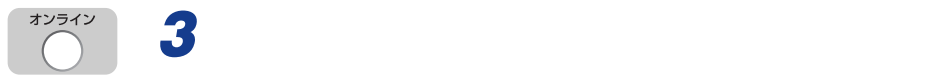

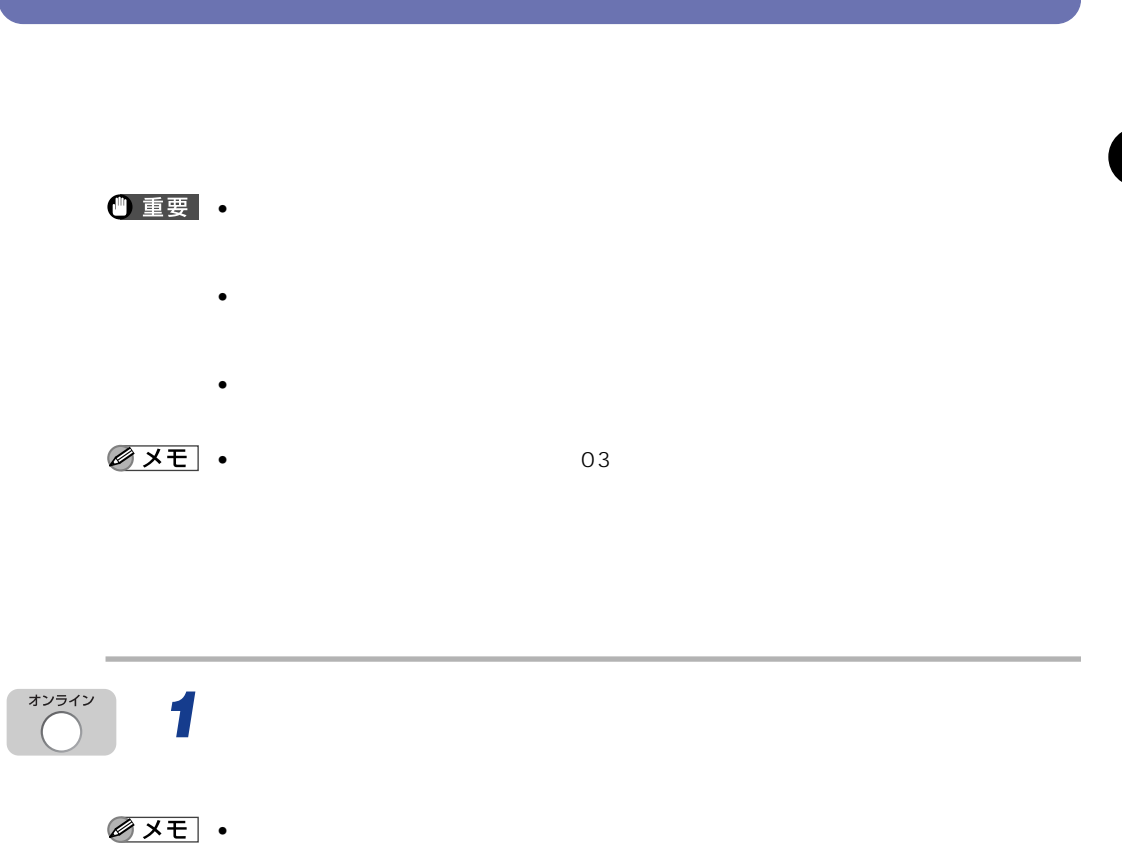

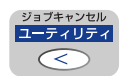

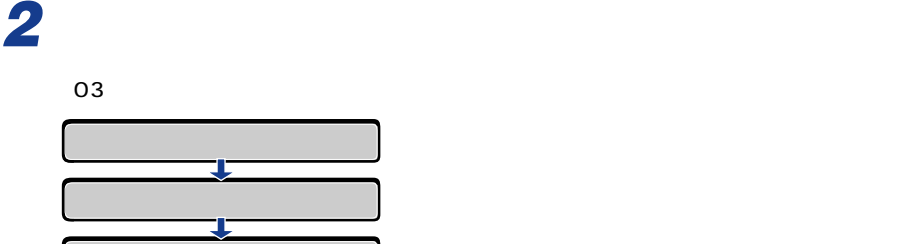

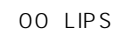

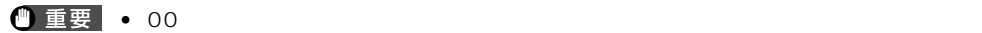

•  $03$ 

トを行うことができません。ジョブキャンセルが完了するか、「00 ジョブ スキップ」が

 $\sim$  200  $\sim$  30  $\sim$  30  $\sim$ 

## • 必ずパソコン側でプリント中止の操作を行ってからプリンタ側でプリント中止(ソフトリ

- $\bullet$   $\bullet$ 
	- 他のインタフェースのデータでも、すでにメモリに受信されたデータはすべて消去されま
- $\bullet$  . In the set of the set of the set of the set of the set of the set of the set of the set of the set of the set of the set of the set of the set of the set of the set of the set of the set of the set of the set of th

*1* [オンライン]を押して、オンラインランプを消灯します。

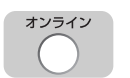

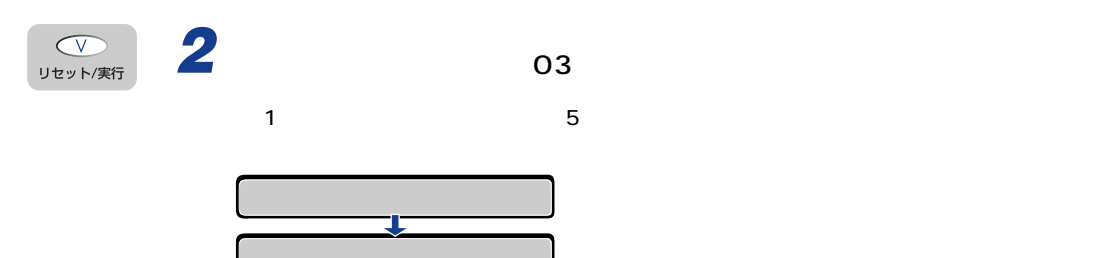

$$
03\quad
$$

オンライン

3 **3**  $\overline{\phantom{a}}$ 

 $2-15$ 

 $\bullet$  - The set  $\mathbb{R}$  - The set  $\mathbb{R}$  - The set  $\mathbb{R}$  - The set  $\mathbb{R}$  - The set  $\mathbb{R}$  - The set  $\mathbb{R}$  - The set  $\mathbb{R}$ • 他のインタフェースのデータでも、すでにメモリに受信されたデータはすべて消去されま オンライン *1* [オンライン]を押して、オンラインランプを消灯します。 **へい**<br>リセット/実行 2 **03**  $\overline{03}$   $\overline{5}$   $\overline{5}$   $\overline{5}$ τ  $03$ オンライン **3** [  $\overline{\phantom{a}}$ 

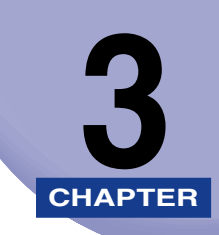

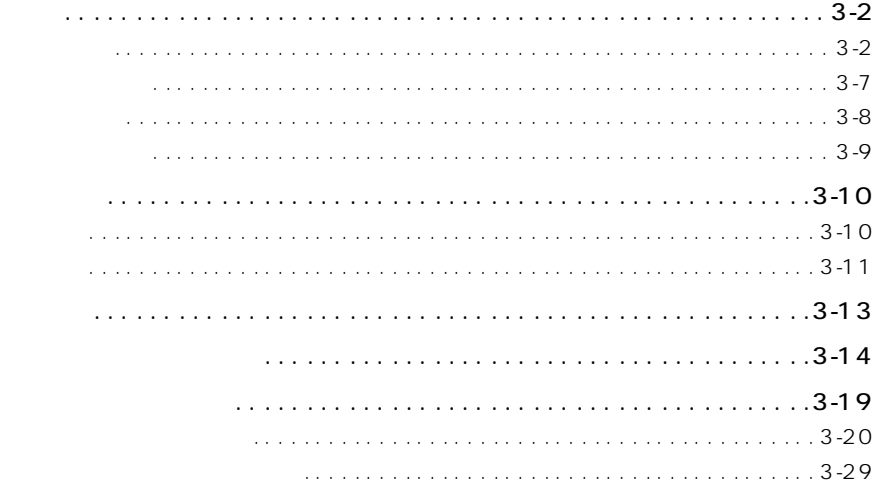

 $\times$ 

給紙トレイ 給紙カセット 250 普通紙(64~90g/m2 B6\*2 and  $\begin{vmatrix} x & y \\ z & z \end{vmatrix}$  and  $\begin{vmatrix} x & y \\ y & x \end{vmatrix}$  and  $\begin{vmatrix} x & y \\ y & z \end{vmatrix}$  and  $\begin{vmatrix} x & y \\ y & z \end{vmatrix}$  and  $\begin{vmatrix} x & y \\ y & z \end{vmatrix}$  and  $\begin{vmatrix} x & y \\ y & z \end{vmatrix}$  and  $\begin{vmatrix} x & y \\ y & z \end{vmatrix}$  and  $\begin{vmatrix} x & y \\ y & z \end{vmatrix}$  and  $\begin{$ A5 ○ ○\*1 \*1 A5R ○ × × B5 ○ ○\*1 \*1 B5R  $\qquad$   $\qquad$   $A4$   $\qquad \qquad \begin{array}{ccc} \end{array}$  $A 4R$   $*1$   $*1$   $*1$  $BA*2$   $1$   $1$   $1$   $1$ A3\*2 ○ ○\*1 \*1 レター ○ ○\*1 \*1 **R** a set a set a set a set a set a set a set a set a set a set a set a set a set a set a set a set a set a se エグゼクティブ ○ ○\*1 \*1 エグゼクティブR ○ × × リーガル\*2 ○ ○\*1 \*1 \*2 \*1 \*1 \*1 \*1 \*1 \*1 ユーザペーパー\*2 幅: 76.2~297mm 長さ: 98~431.8mm ○ × × **×** 

3

**こうしゃ アイス** 

用紙サイズ

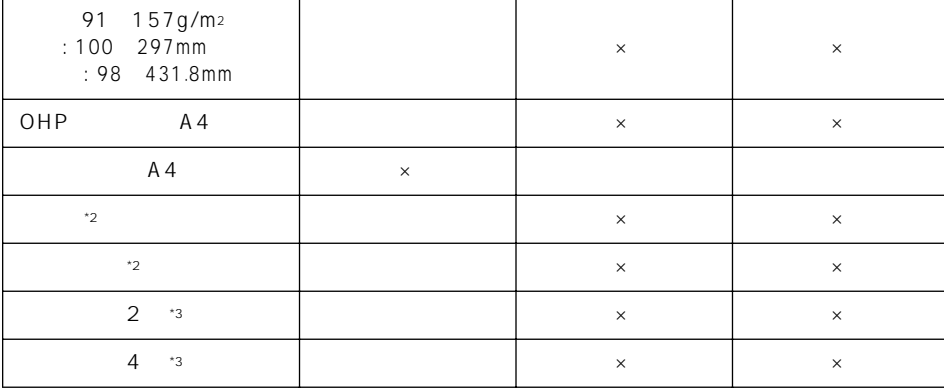

• The product of the product and product the product of the product of the product of the product of the product of the product of the product of the product of the product of the product of the product of the product of t

\*1 64 90g/m<sup>2</sup> 3

 $^*3$ 

5ppm

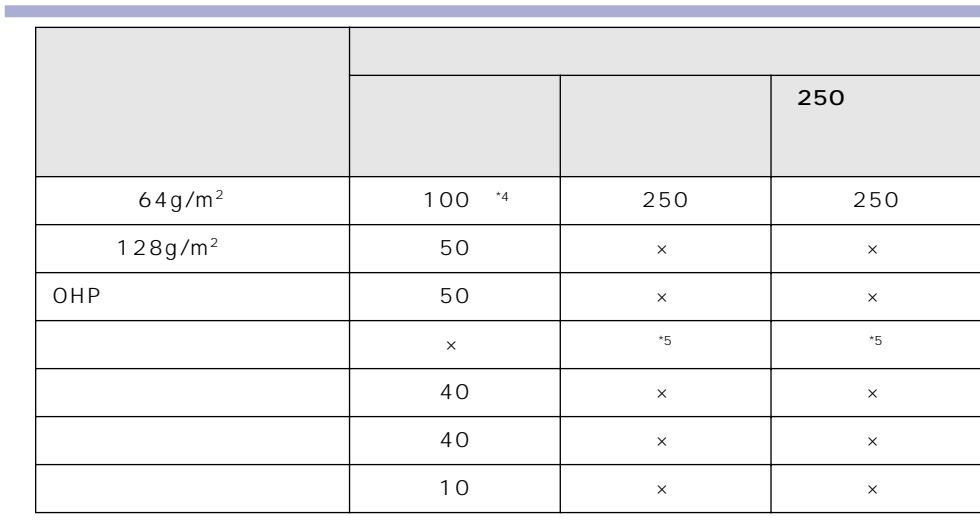

\*4 A3、A4R、B4、レジャー、リーガル、エグゼクティブRの場合は、約50 枚までセット可能です。

 $*4$  A 3 A 4 R B 4<br> $*5$  /

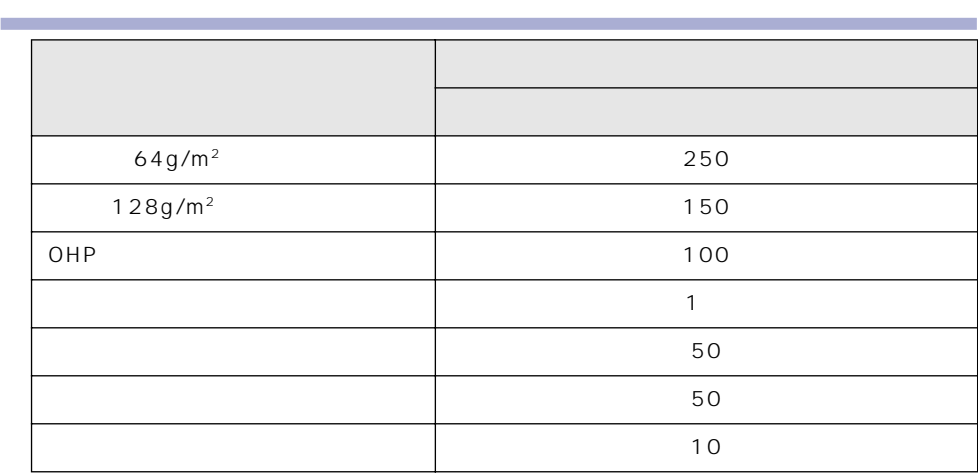

 $\bullet$  . The discrete discrete discrete discrete discrete discrete discrete discrete discrete discrete discrete discrete

厚紙について

ー<br>サイズの略号については、1990年10月11日については、1990年10月11日については、1990年10月11日については、1990年10月11日については、1990年10月11日については、1990年10月11日につ

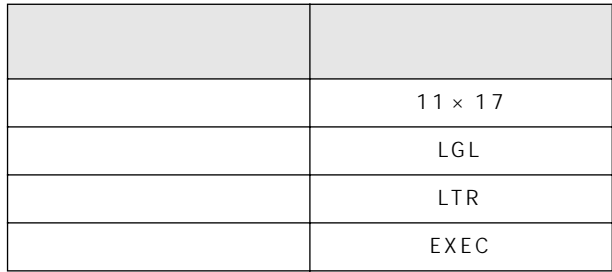

91  $157g/m^2$ 

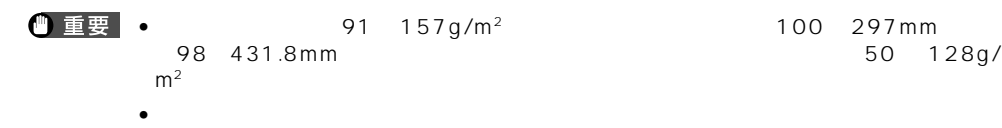

| OHP              |                                |     |            |             |              |     |  |
|------------------|--------------------------------|-----|------------|-------------|--------------|-----|--|
| OHP              |                                |     |            |             | $\mathbf{1}$ |     |  |
| <b>①重要</b> • OHP |                                |     |            |             |              | OHP |  |
|                  | $\bullet$ OHP<br>$\bullet$ OHP |     |            |             |              |     |  |
|                  |                                | OHP |            |             |              |     |  |
| 1 重要 •           |                                |     |            |             |              |     |  |
|                  | $\bullet$                      |     |            |             |              |     |  |
|                  |                                |     |            |             |              |     |  |
|                  | $\bullet$                      |     |            |             |              |     |  |
|                  | $\bullet$                      |     |            | $\mathbf 1$ |              |     |  |
|                  |                                |     |            |             |              |     |  |
|                  |                                |     | $P.3 - 23$ |             |              |     |  |
| ●重要 •            |                                |     |            |             |              |     |  |
|                  |                                |     |            |             |              |     |  |
|                  |                                |     |            |             |              |     |  |
|                  | $\bullet$                      |     |            |             |              |     |  |

Windows NT 4.0 2000

 $P.3 - 26$ 

•  $\bullet$ • 封筒は必ず横送りにセットしてください。

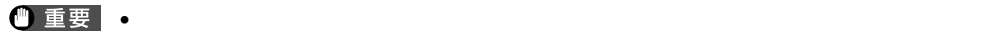

封筒について

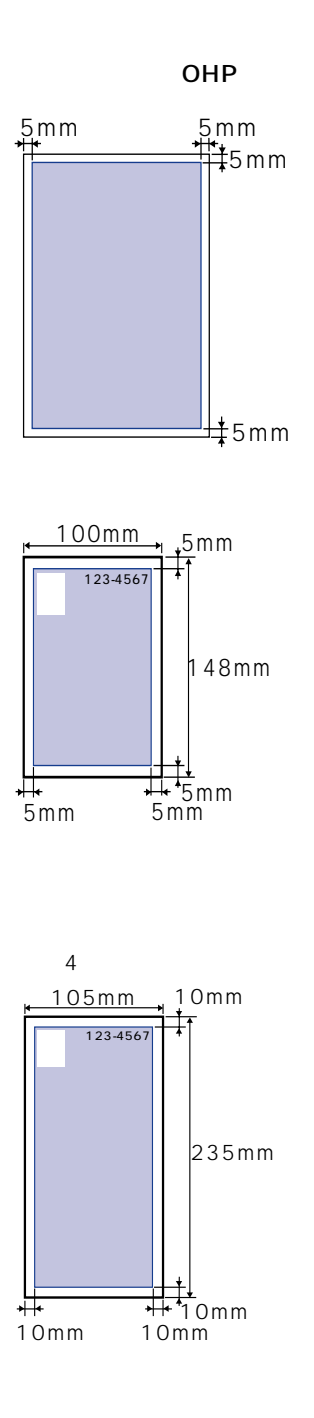

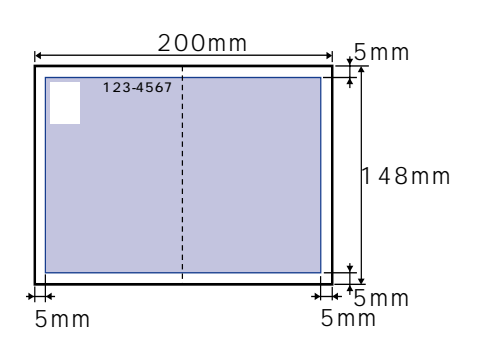

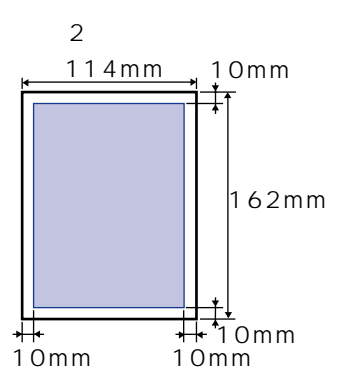

•  $\bullet$ 

•  $\blacksquare$ 

•  $\bullet$ 

 $150$ 

• プリンタ本体の故障や損傷の原因となる用紙

 $\bullet$  . The state of the state of the state of the state of the state of the state of the state of the state of the state of the state of the state of the state of the state of the state of the state of the state of the st • Present in the contract of the contract term in the contract of the contract of the contract of the contract of the contract of the contract of the contract of the contract of the contract of the contract of the contract

- $\bullet$
- $\bullet$
- $\bullet$
- $\bullet$  . The contract  $\bullet$  and  $\bullet$  and  $\bullet$
- $\bullet$
- $\bullet$  executive and a contract the latter set  $\mathbb{R}$  and  $\mathbb{R}$  and  $\mathbb{R}$  and  $\mathbb{R}$  and  $\mathbb{R}$  and  $\mathbb{R}$  and  $\mathbb{R}$  and  $\mathbb{R}$  and  $\mathbb{R}$  and  $\mathbb{R}$  and  $\mathbb{R}$  and  $\mathbb{R}$  and  $\mathbb{R}$  and  $\mathbb{R}$

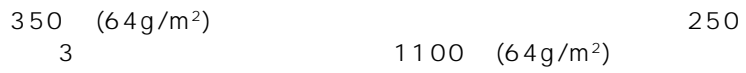

**化学** 

 $1100 (64g/m^2)$ 

 $250 \times 1$ 

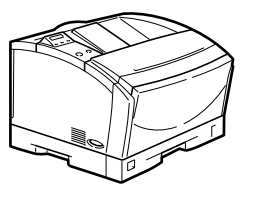

 $250$   $\times$  3

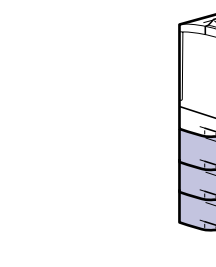

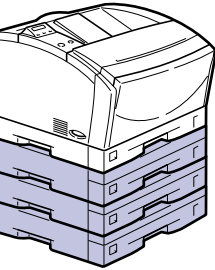

•  $\overline{P}$   $\overline{P}$   $\over$ 

 $250$   $\times 2$ 

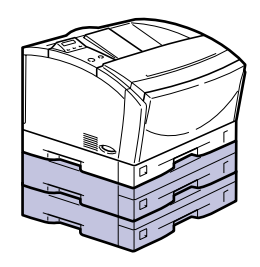

•  $4$ 

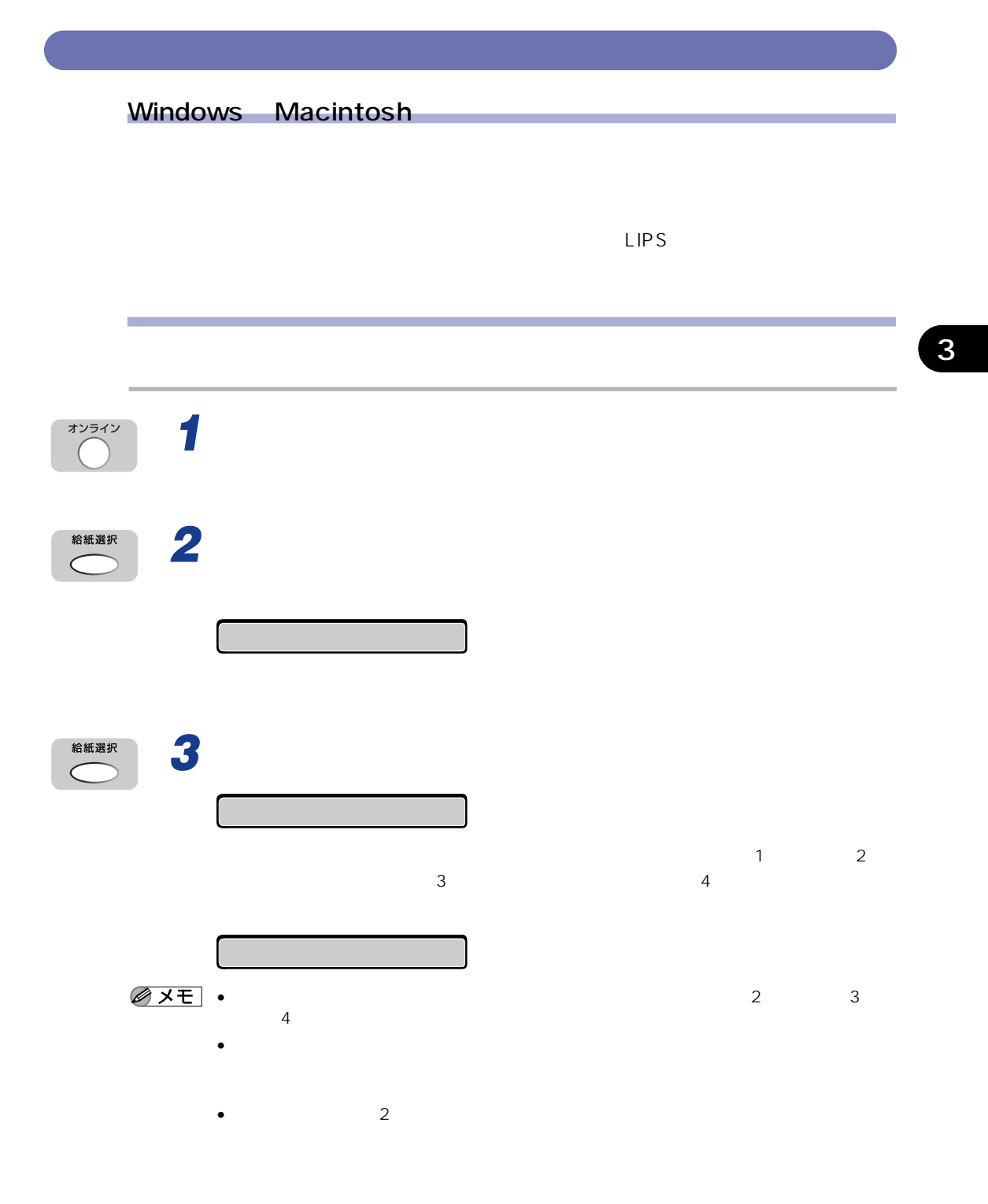

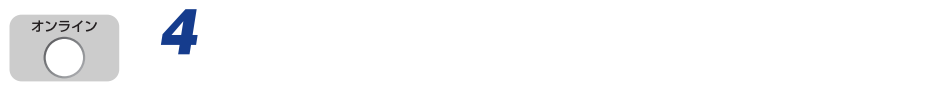

• 給紙元の選択は、[<][>]でも可能です。

- $\bullet$ 
	- 給紙元は、[<][>][∧][オンライン][給紙選択]以外のキーを押すと、選択中

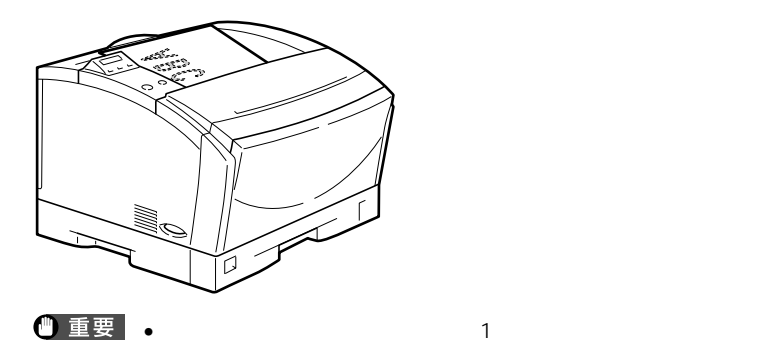

フェースダウン排紙トレイ

**サンプ** 

 $A4R$  B4 A3<br>m<sup>2</sup> 250 A4  $m<sup>2</sup>$  250 A4  $A$  $A 4R$ 

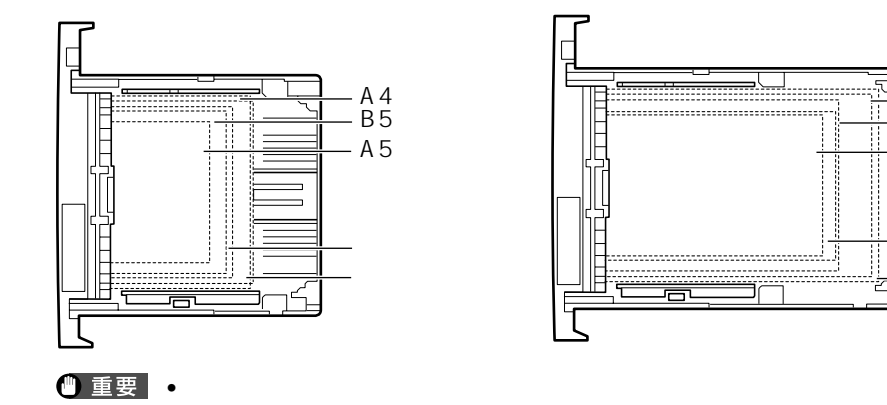

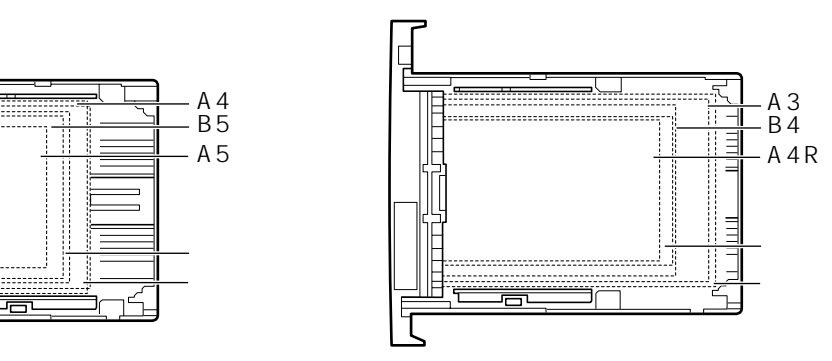

A5 B5 A4<br>64g/

 $64$  90g/m<sup>2</sup>

**トセットからプリント** 

 $P.3-2$ 

 $\bullet$  -  $\bullet$  -  $\bullet$ 

• ラベル用紙にプリントするときは、必ずプリンタドライバの[給紙]ページの[用紙タイ

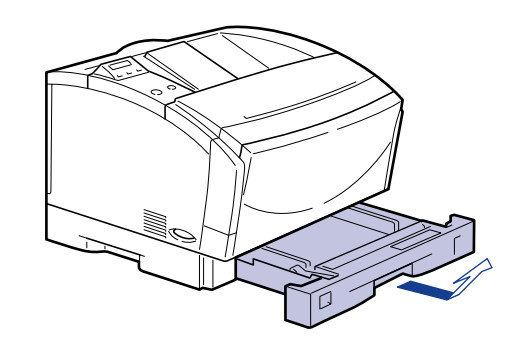

*1* プリンタ本体の給紙カセットをゆっくりと止まる位置まで引き出し、手

• energy discrete the control of the control of the control of the control of the control of the control of the control of the control of the control of the control of the control of the control of the control of the contr

*2* セットする用紙に合わせて、延長カセットを調節します。

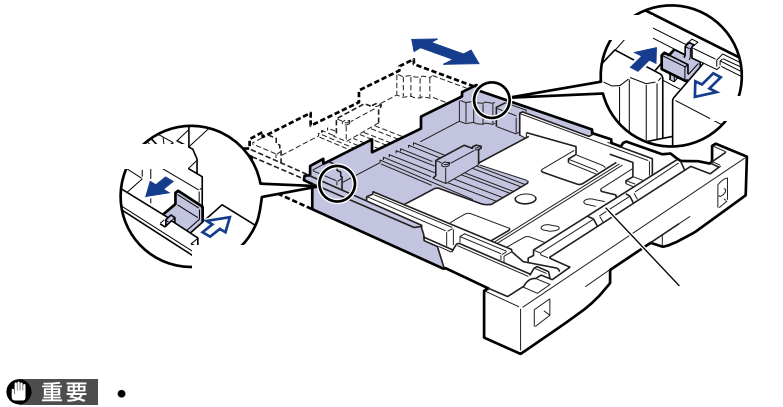

 $\bullet$   $\bullet$ 

• 給紙カセット前側の分離パッドには絶対に手を触れないでください。給紙不良の原因とな

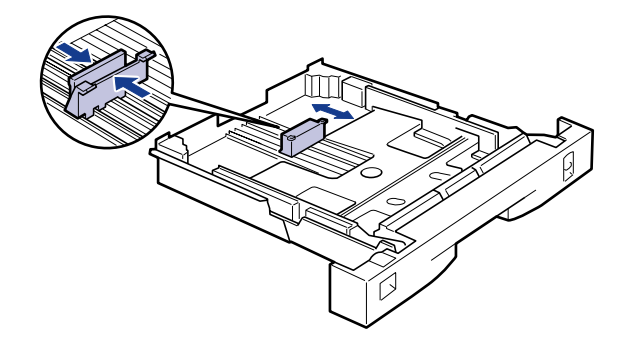

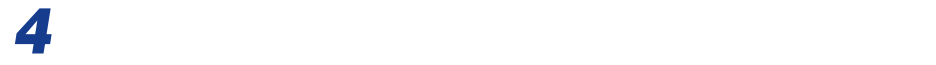

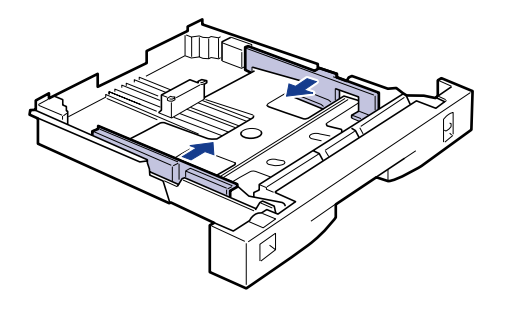

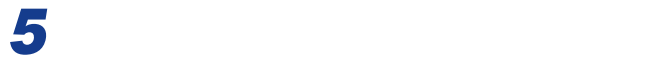

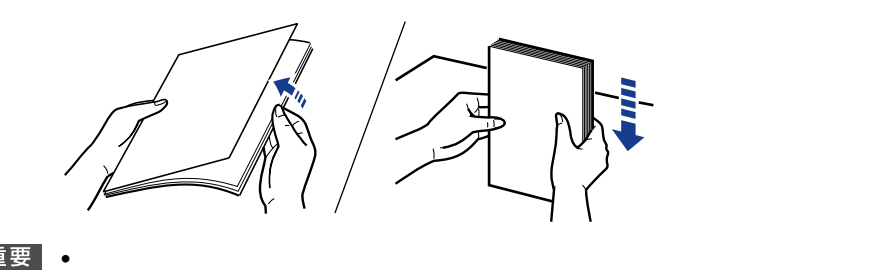

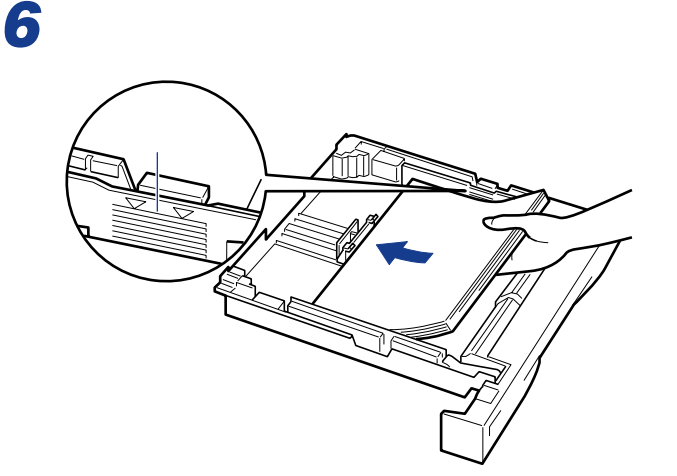

## $\bullet$  -  $\bullet$  -  $\bullet$

- $\bullet$   $\bullet$   $\bullet$
- $\bullet$   $\bullet$   $\bullet$
- $\bullet$  . The discrete  $\bullet$  that  $\bullet$  is the discrete  $\bullet$  that  $\bullet$  is the discrete  $\bullet$  that  $\bullet$  is the discrete  $\bullet$

# *7* 用紙サイズ登録ダイヤルを、セットした用紙のサイズに合わせます。

 $AA$ 

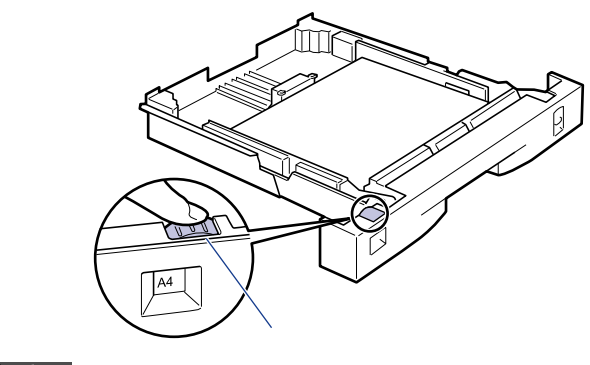

 $\bullet$ 

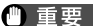

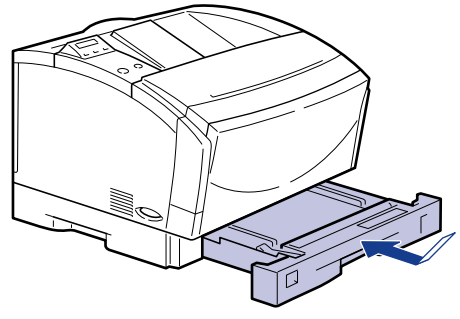

 $\bullet$  and the contract of the contract of the contract of the contract of the contract of the contract of the contract of the contract of the contract of the contract of the contract of the contract of the contract of the

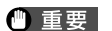

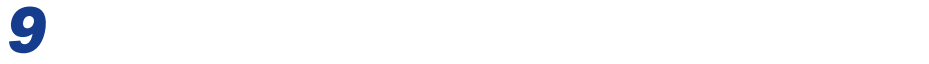

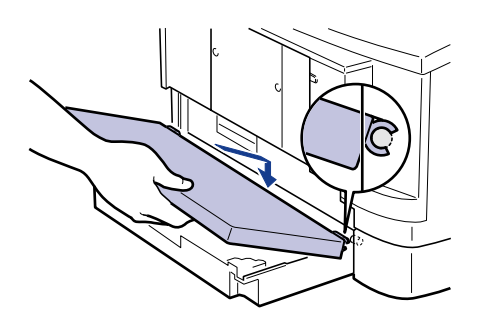

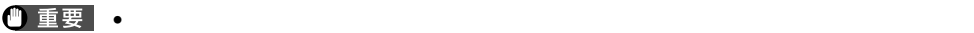

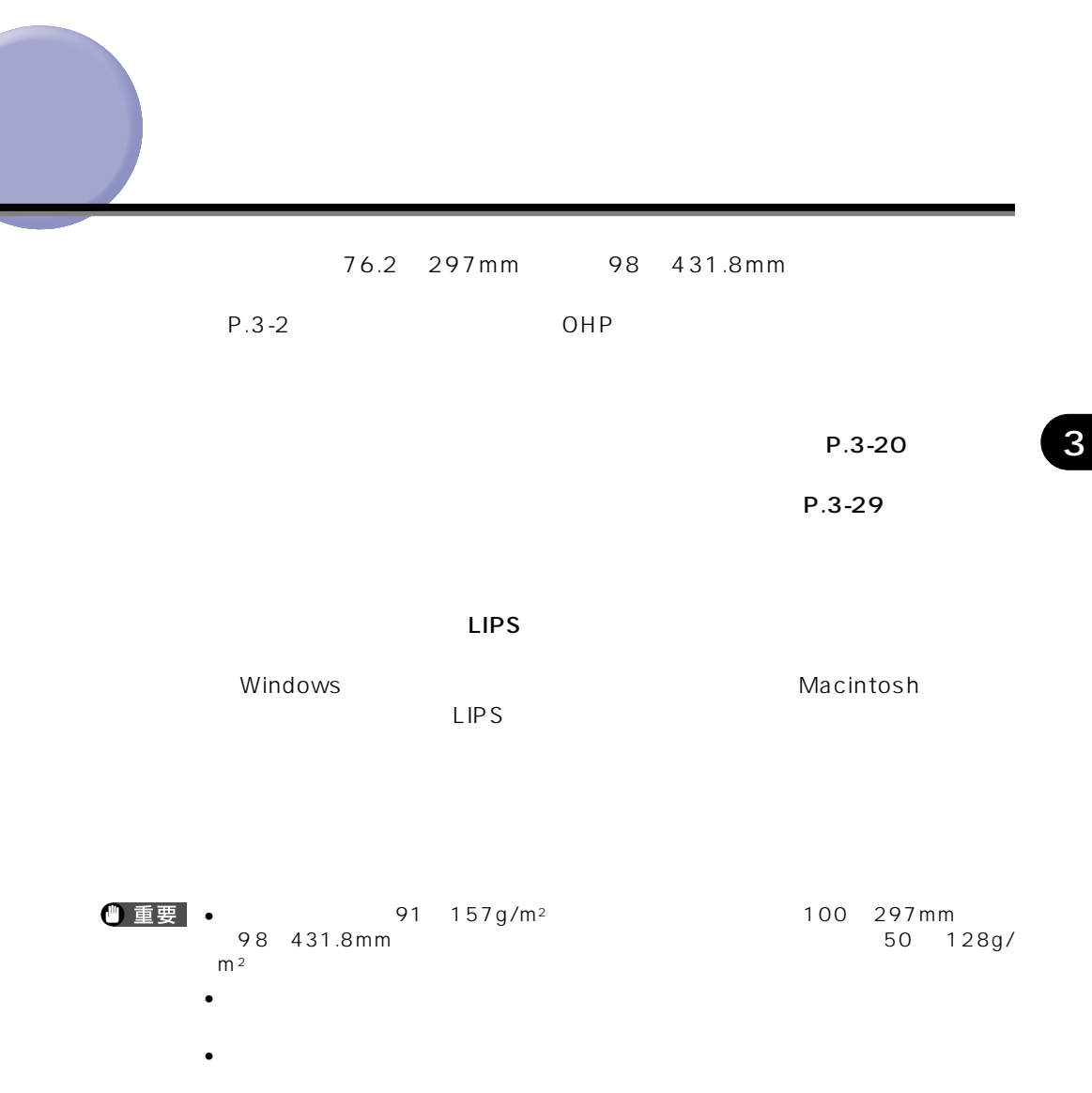

 $P.3 - 14$ 

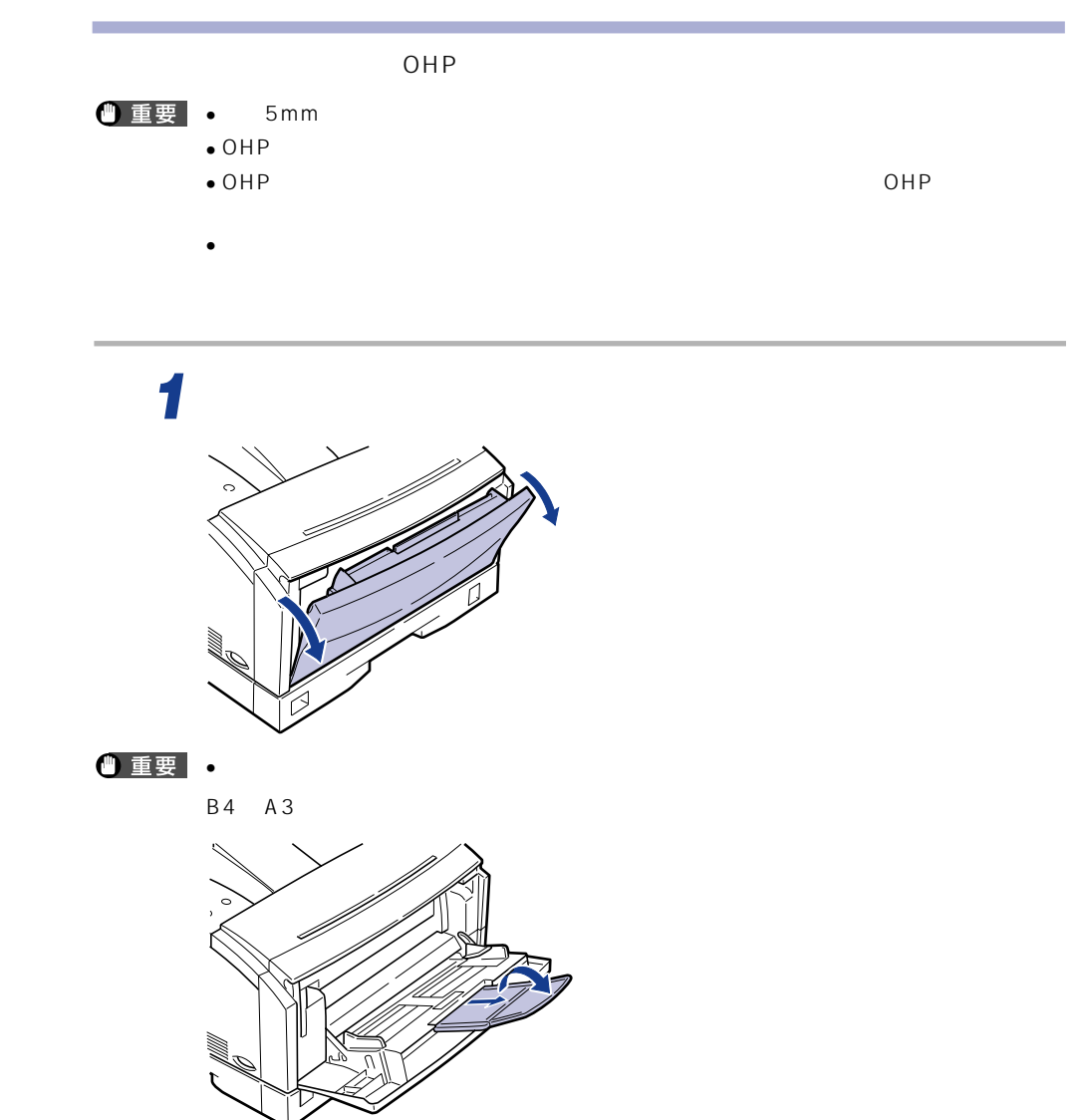

• executive production and the contract the contract of the contract of the contract of the contract of the contract of the contract of the contract of the contract of the contract of the contract of the contract of the co

• https://www.com/distribution.com/distribution/distribution/distribution/distribution/distribution/distribution/

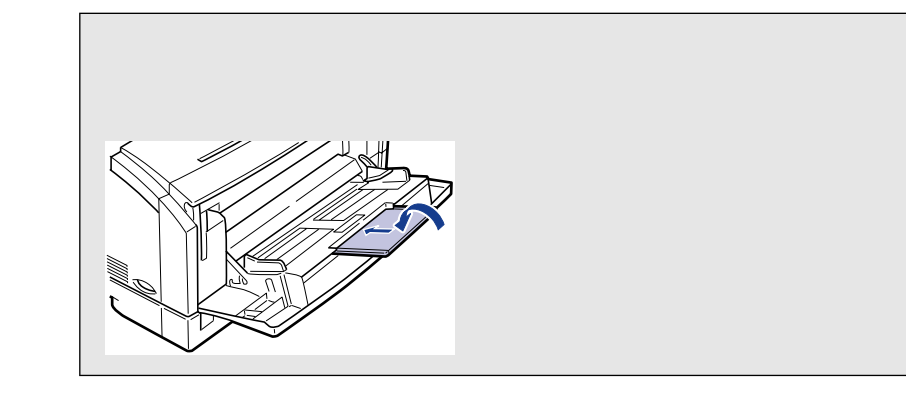

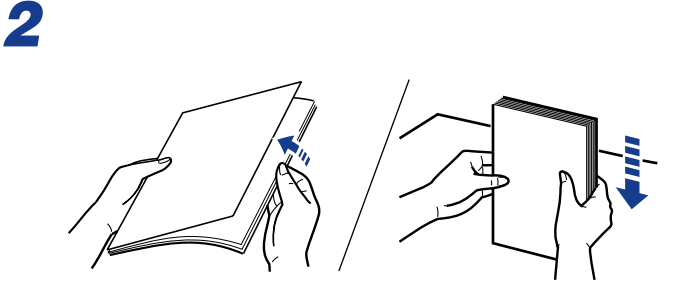

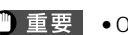

## • OHP  $\overline{O}$

- OHP
- OHP  $\overline{a}$
- $\bullet$

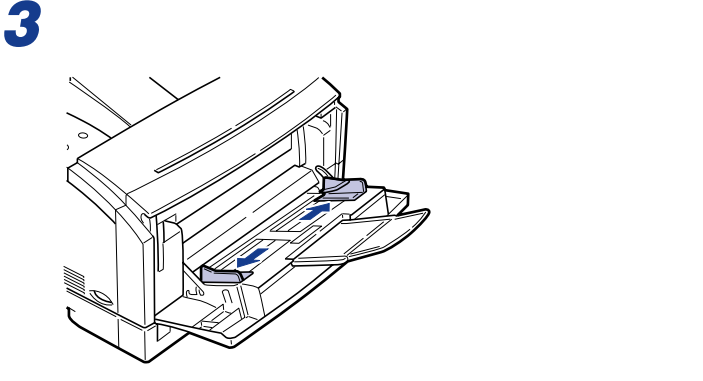

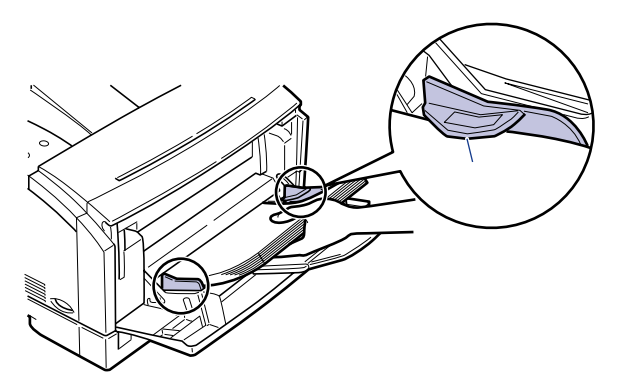

*4* 用紙のプリント面を下にして、奥に当たるまでゆっくりと差し込みます。

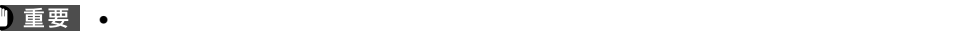

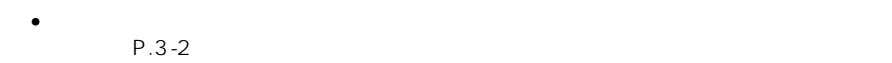

- $\bullet$ • OHP
- A 4

 $\bullet$  B4 A3

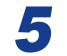

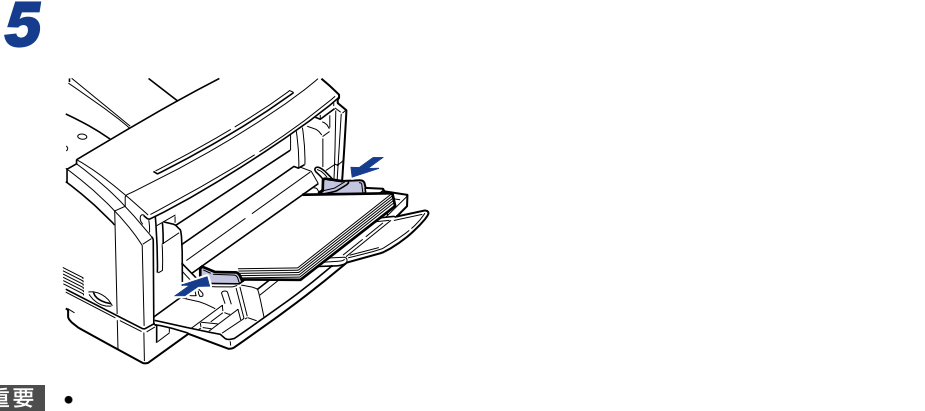

P.3-29

## $100mm \times 148mm$ mm  $40$  $200$ mm $\times$  148mm • Contractor in the contractor of the contractor of the contractor of the contractor of the contractor of the contractor of the contractor of the contractor of the contractor of the contractor of the contractor of the cont 5 mm

 $\bullet$ 

ハガキをセットする

• インクジェット用の官製ハガキを使用することはできません。

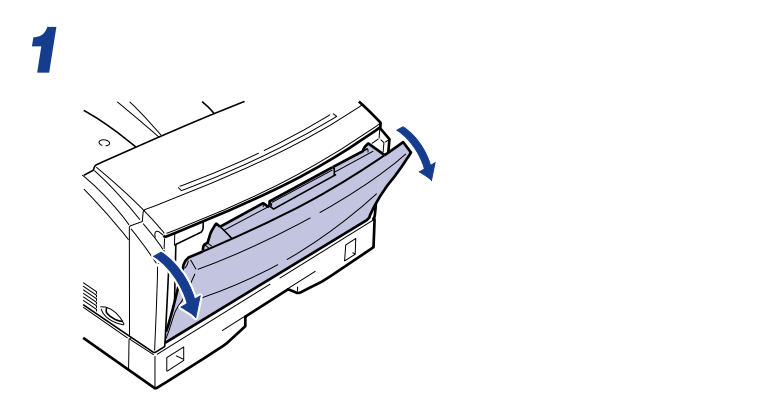

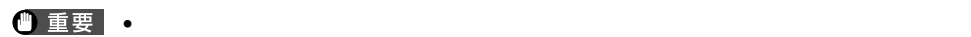

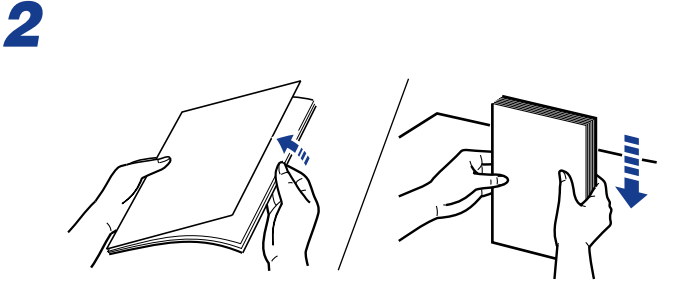

•  $2mm$ 

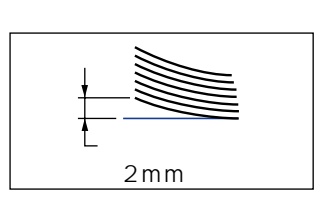

3 and the state of the state of the state of the state of the state of the state of the state of the state of the state of the state of the state of the state of the state of the state of the state of the state of the stat

*4* ハガキまたは、往復ハガキを給紙トレイにセットします。

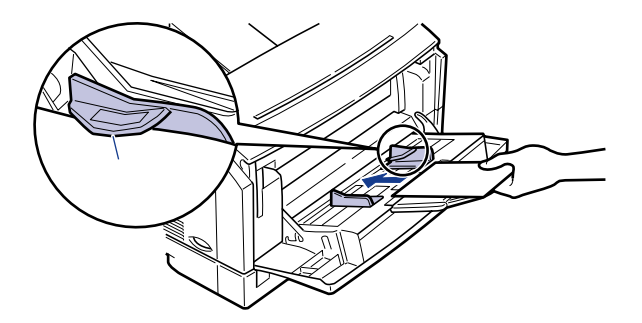

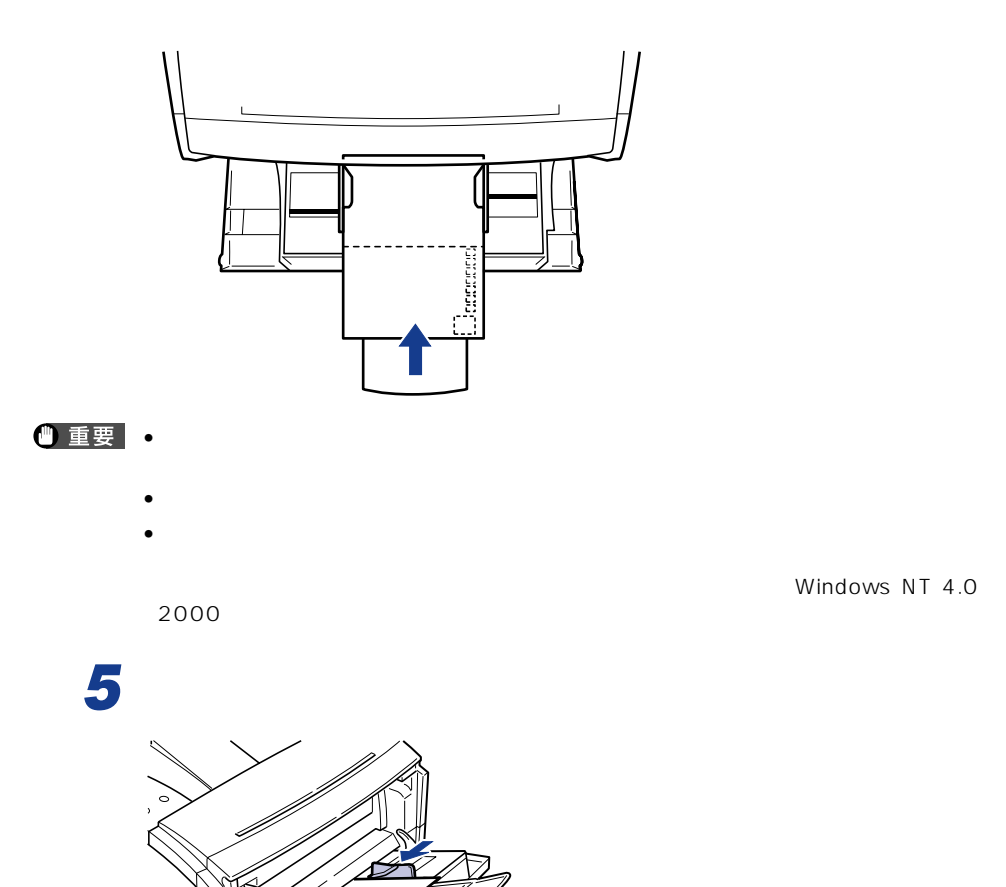

 $\bullet$ 

3

P.3-29

 $3 - 25$ 

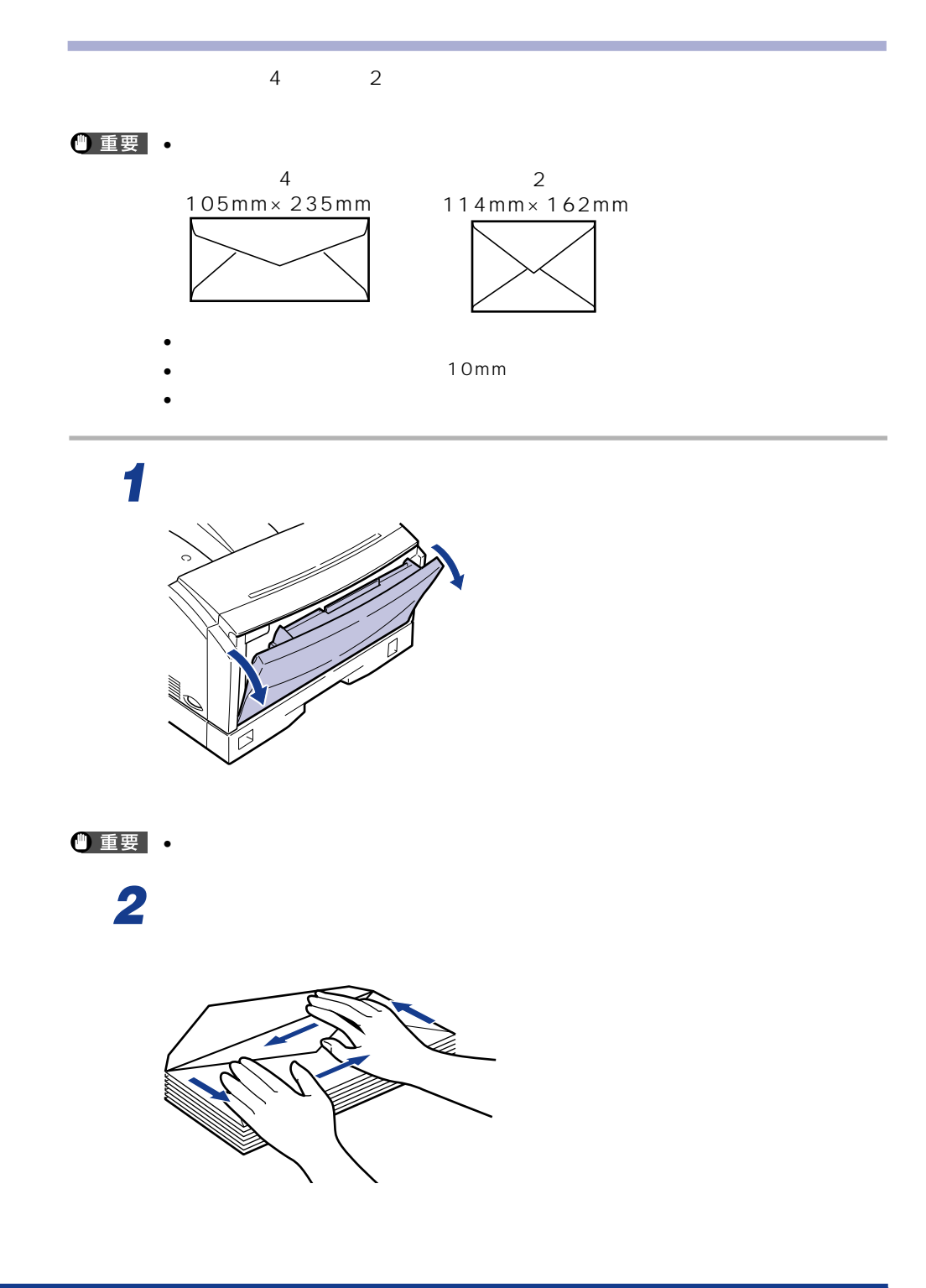

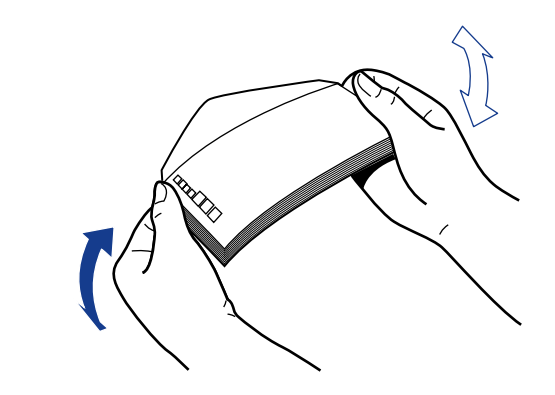

*4* 用紙ガイドの幅を封筒の幅より少し広めにセットします。 **5** ジャパン あるともの

 $10$ 

3

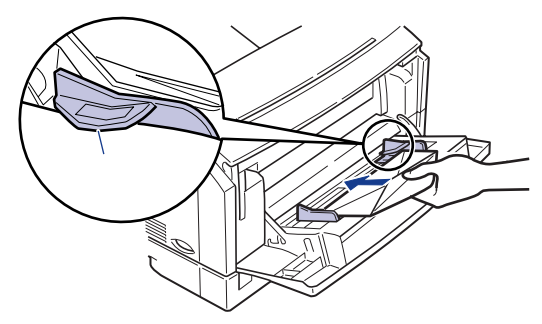

 $\bullet$   $\bullet$ 

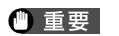

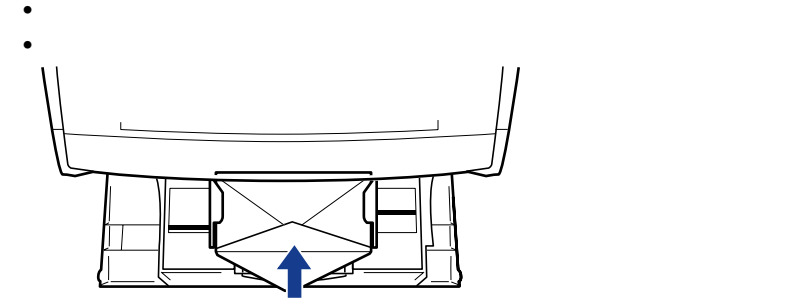

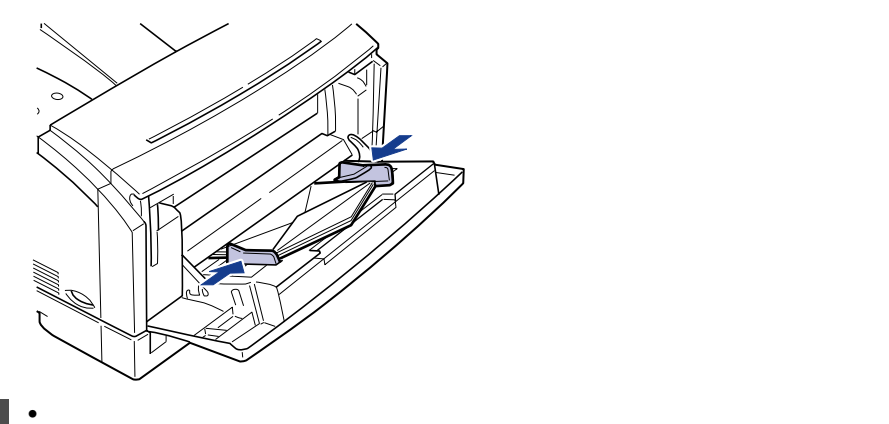

P.3-29

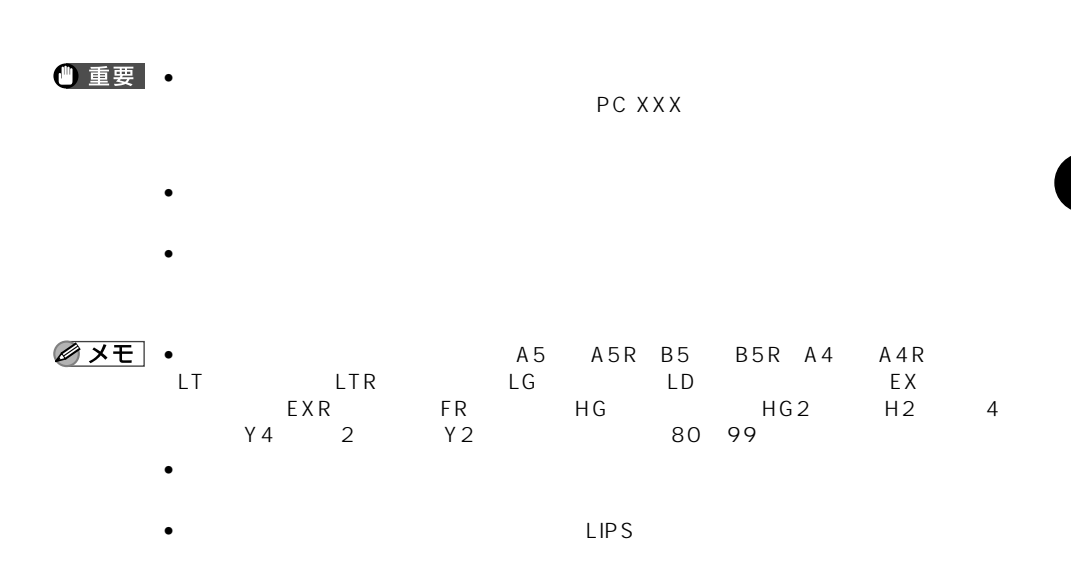

*1* [オンライン]を押して、オンラインランプを消灯します。

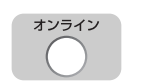

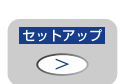

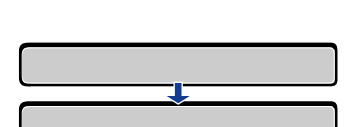

*2* [セットアップ]を押します。

 $A_4$ 

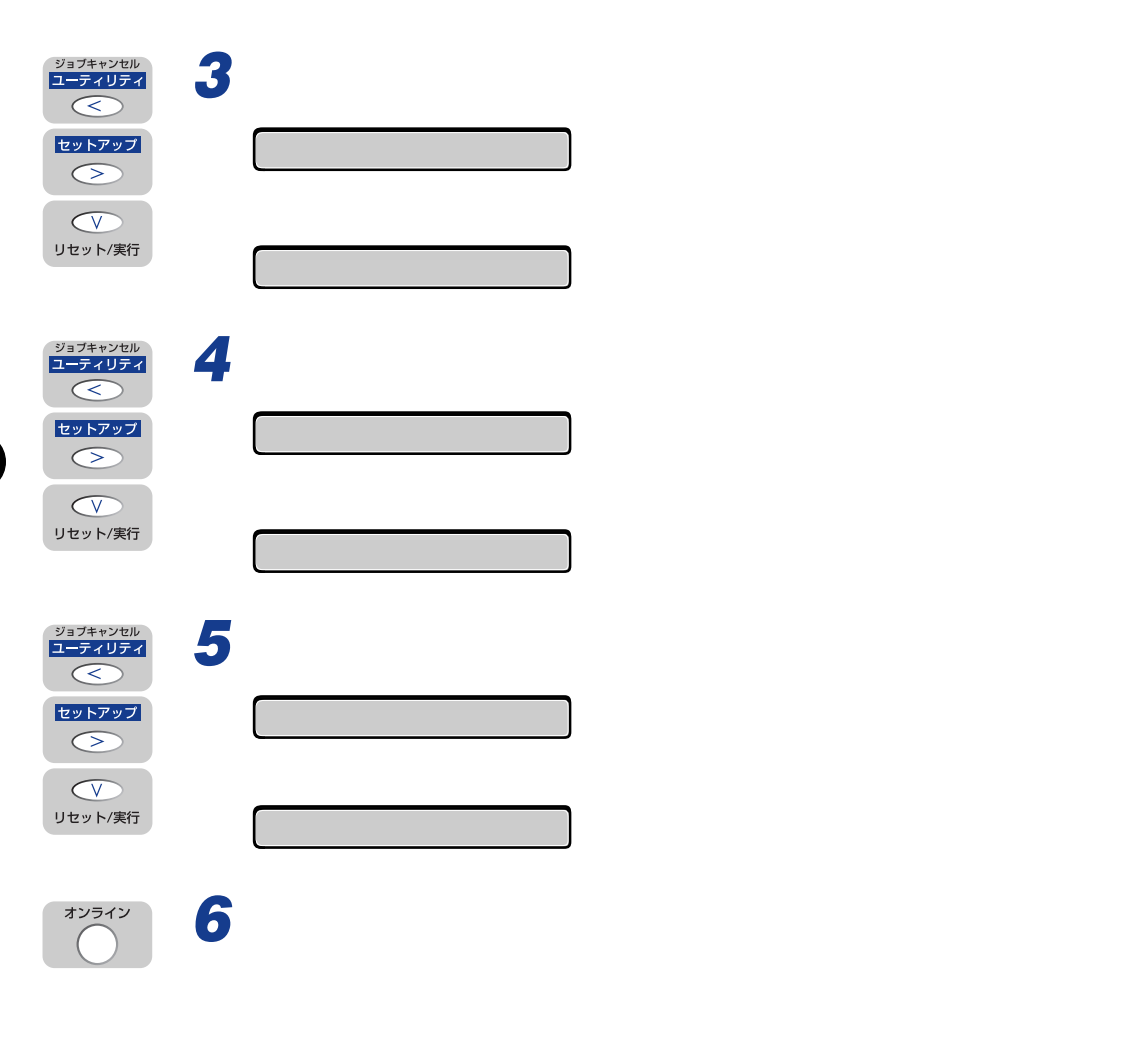

 $\mathsf{LIPS}}$ 

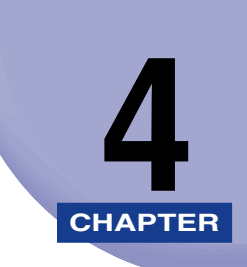

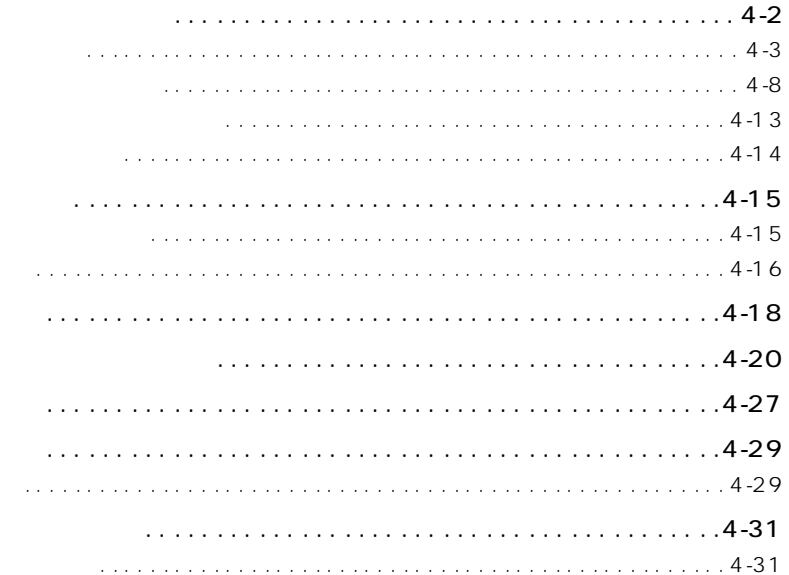
$16$ 

ト<u>ナーカートリッジを受験する。</u>

## $\bullet$   $\bullet$

4

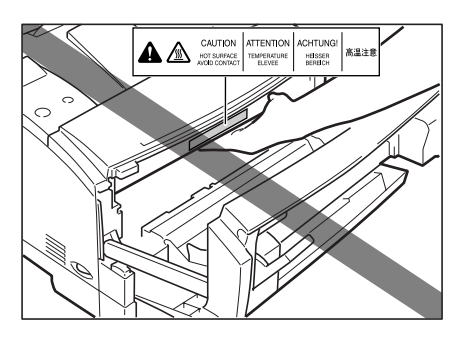

 $\sim$  16

 $\bullet$  for a finite system and the contract of the contract of the contract of the contract of the contract of the contract of the contract of the contract of the contract of the contract of the contract of the contract of

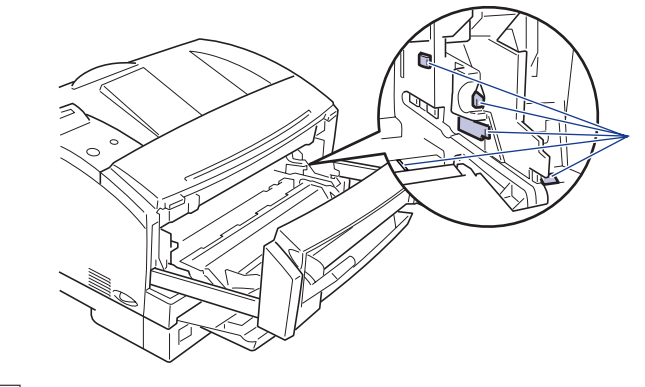

 $LIPS$ 

• トナーが少なくなったときに「16 トナー チェック」と「16 トナー コウカン」の

•  $EP-65$  A4

 $16$ 

10,000 \$

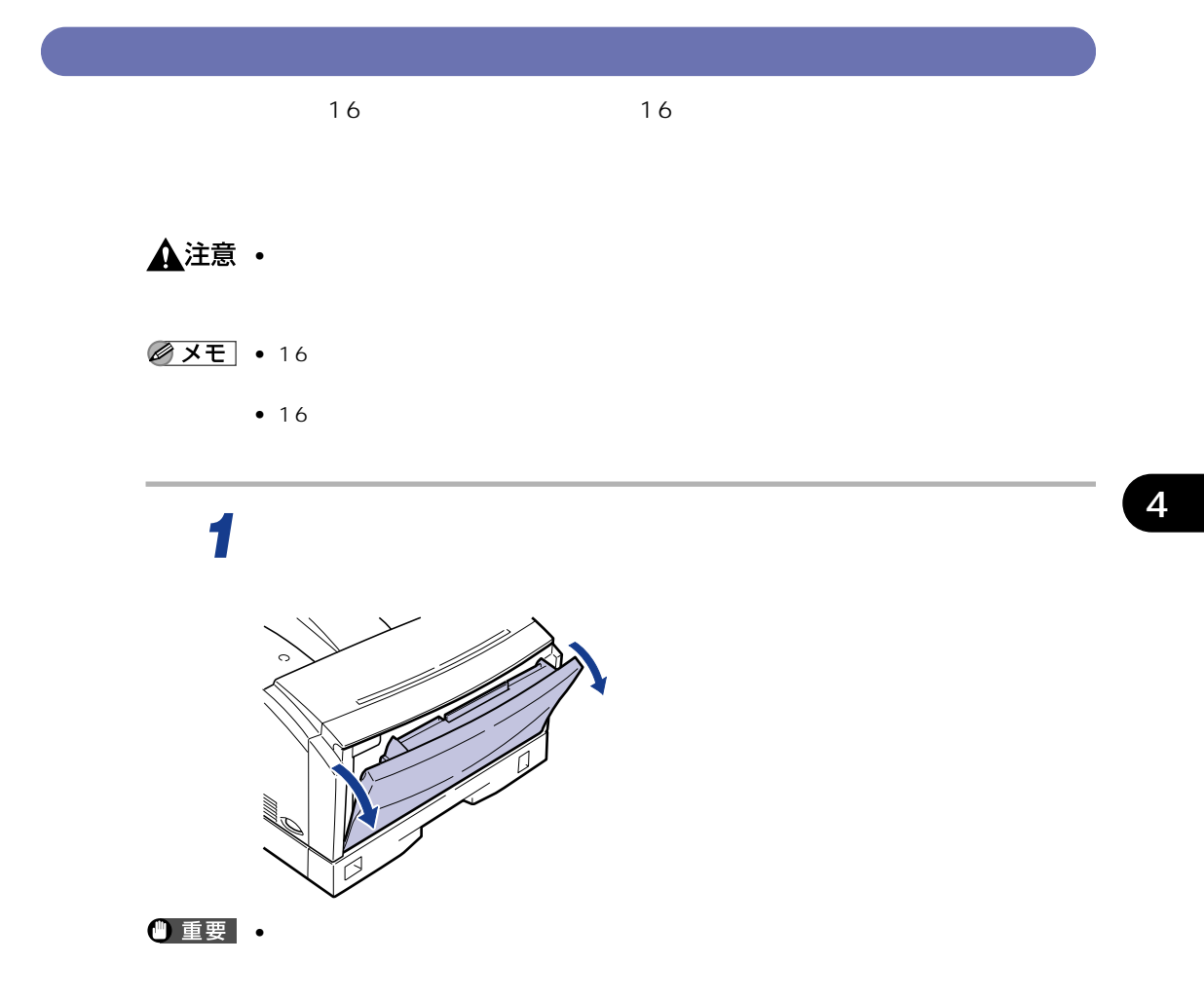

*2* 左右の開閉レバーを下げて、前カバーを引き出します。

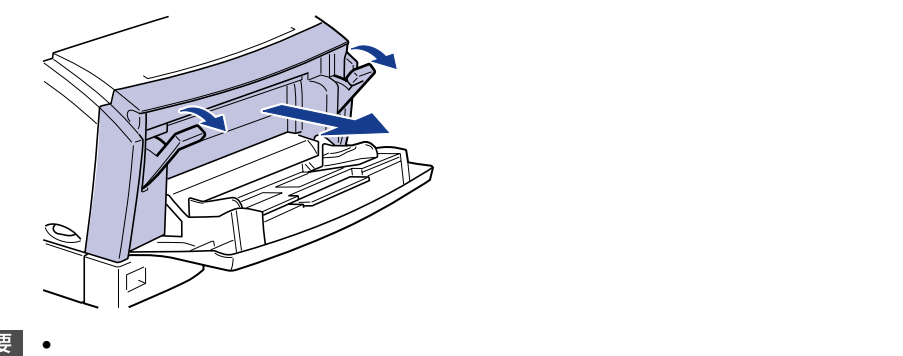

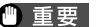

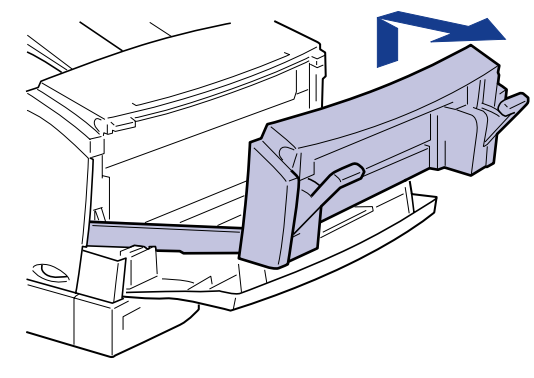

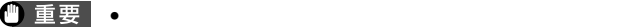

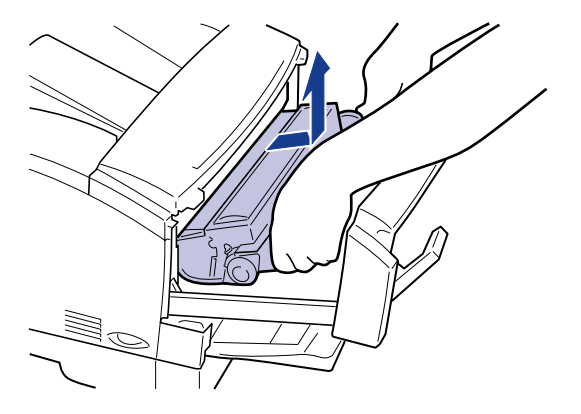

 $\bullet$  - トナーカートリッジを取り込んで行う。

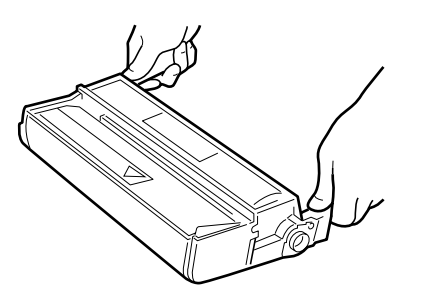

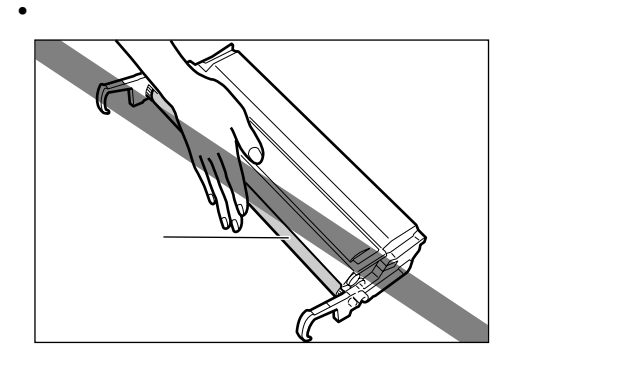

 $\bullet$  - トナーカートリッジ トナーカートリッジ アクティブ

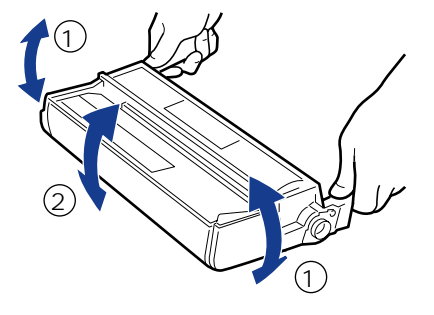

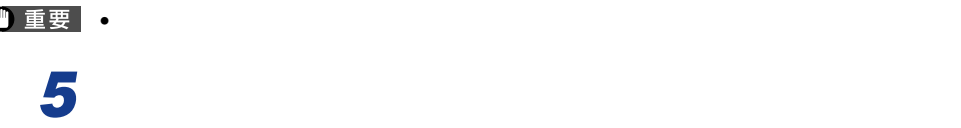

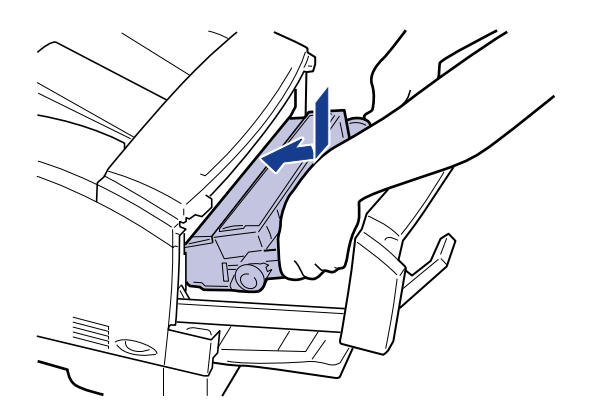

 $\bullet$  -  $\bullet$  -  $\bullet$ 

# *6* 前カバーを閉じ、左右の開閉レバーを上げてロックします。

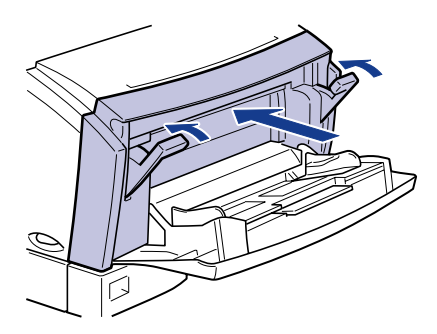

 $\bullet$  - トナーカートリッジを取り付けたまま長崎間設置しています。

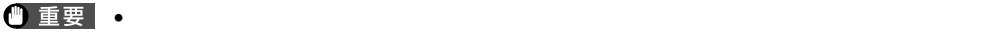

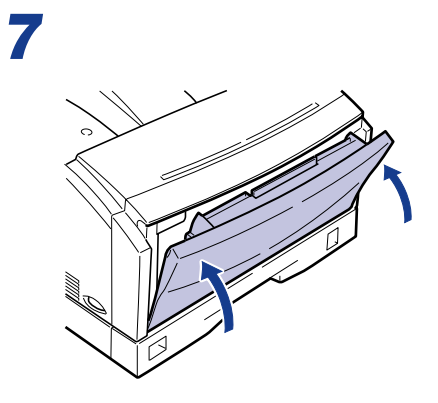

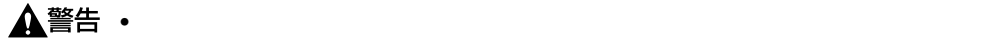

 $\bullet$  - トナーでんぽうこうになってんださい。

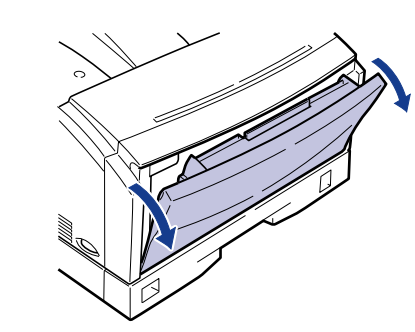

*1* プリンタが停止したら、左右の取っ手を持って給紙トレイをゆっくりと

 $\bullet$   $\bullet$ 

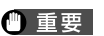

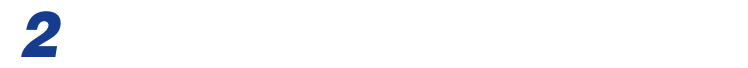

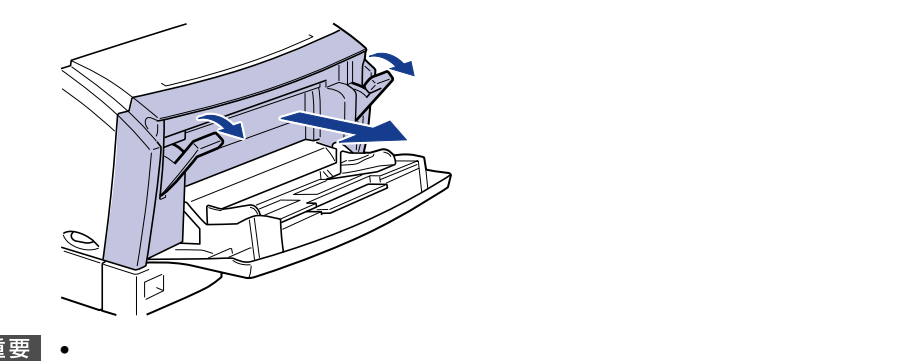

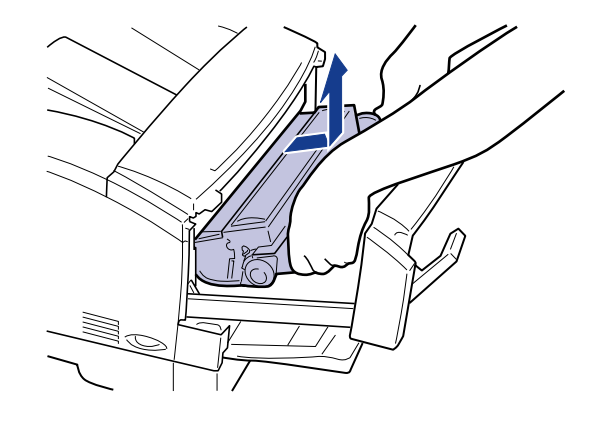

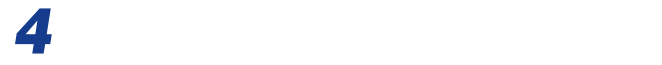

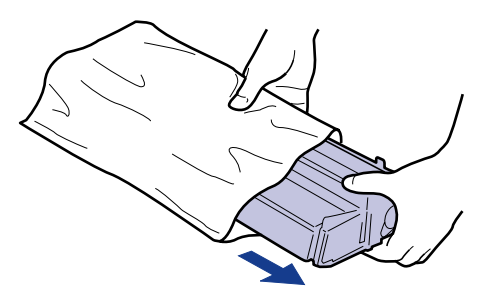

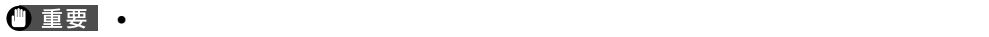

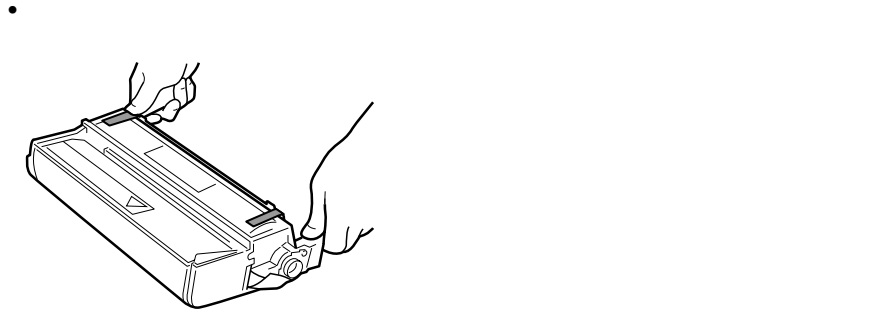

 $\bullet$  - トナーカートリッジが入っていた保護家は、住宅は保障しておいても保護家は、住宅は保障しておいてください。

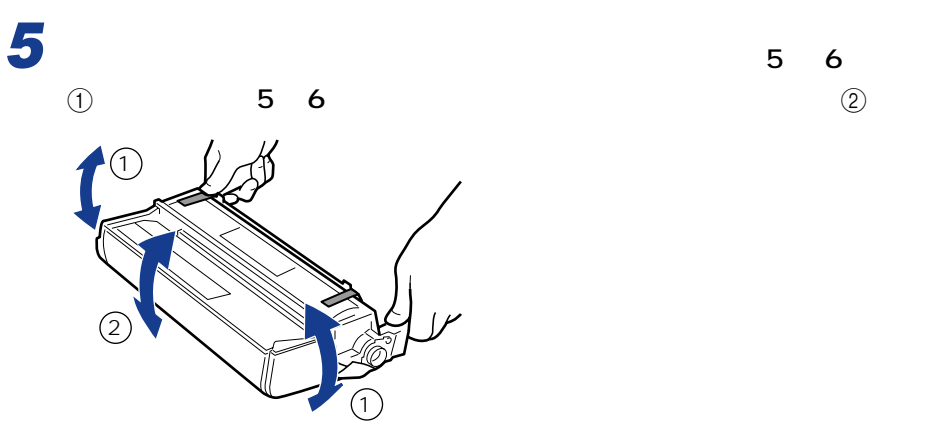

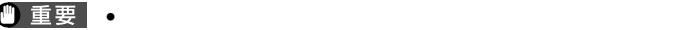

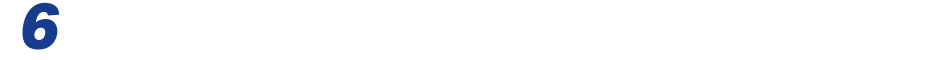

4

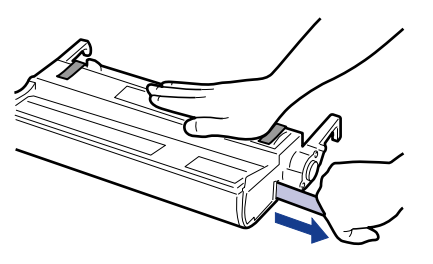

 $\bullet$   $\bullet$ 

- $\bullet$ 
	- $\bullet$   $\bullet$   $\bullet$
	- $\bullet$  is the set of the set of the set of the set of the set of the set of the set of the set of the set of the set of the set of the set of the set of the set of the set of the set of the set of the set of the set of the

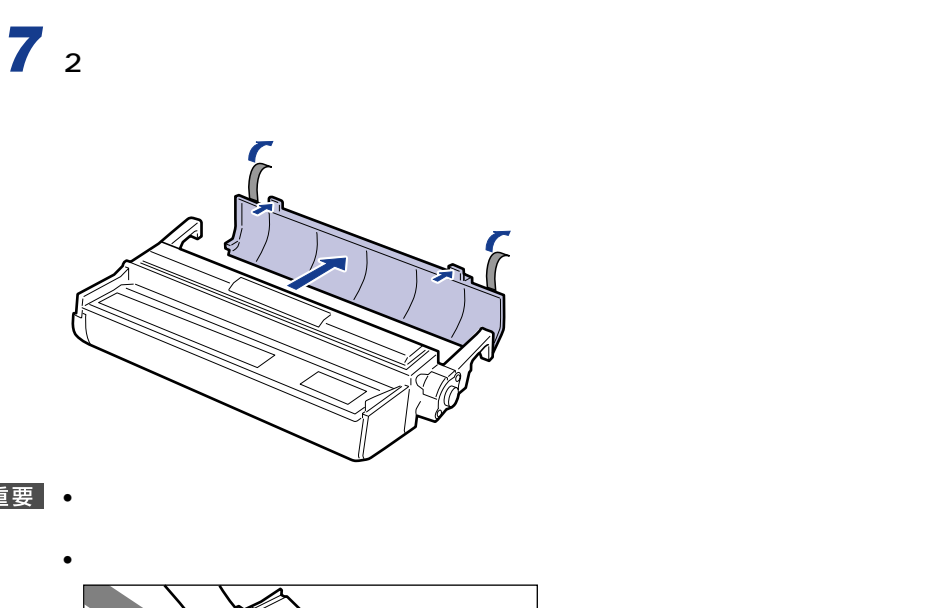

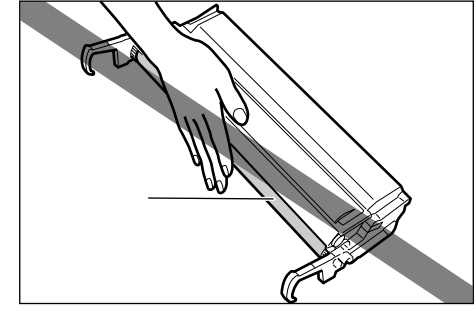

 $\bullet$  - トナーカートリッジ トナーカートリッジ アクティブ

*8* トナーカートリッジを図のように両手で持ち、トナーカートリッジ両側

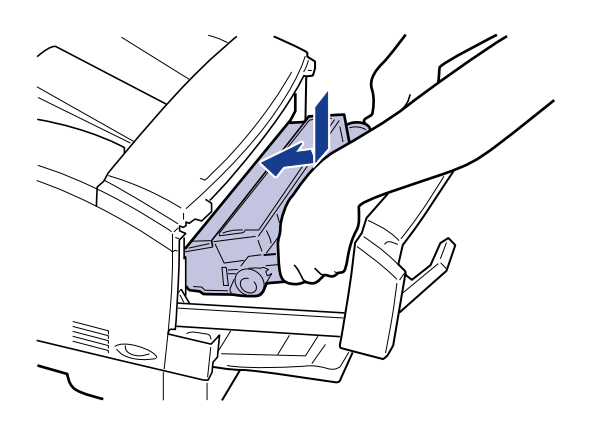

*9* 前カバーを閉じ、左右の開閉レバーを上げてロックします。

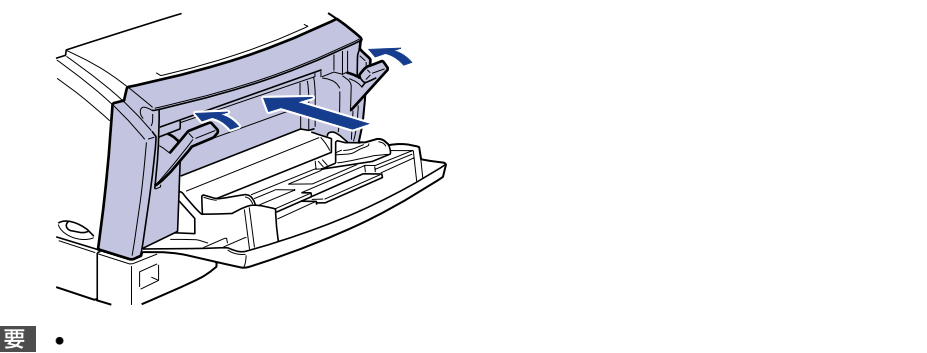

• トナーカートリッジを取り付けた後、前カバーを開けたまま長時間放置しないでくださ

 $\mathbf{u} = \mathbf{u}$ 

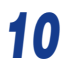

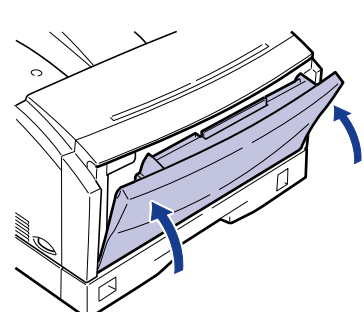

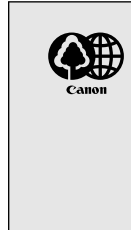

 $P.4 - 15$ 

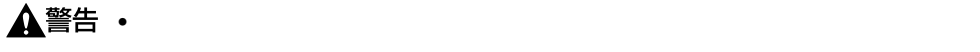

 $\bullet$  - トナーでんぽうこうになってんださい。

#### • 新品のトナーカートリッジに装着されている保護カバーは、ドラムを傷つけることがあり

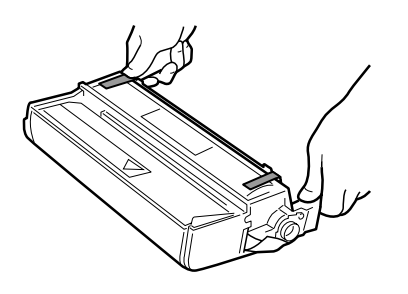

 $\bullet$  - The results are the state  $\bullet$  -  $\bullet$  -

 $\bullet$  Fig. ( ) is the set of the set of the set of the set of the set of the set of the set of the set of the set of the set of the set of the set of the set of the set of the set of the set of the set of the set of the se

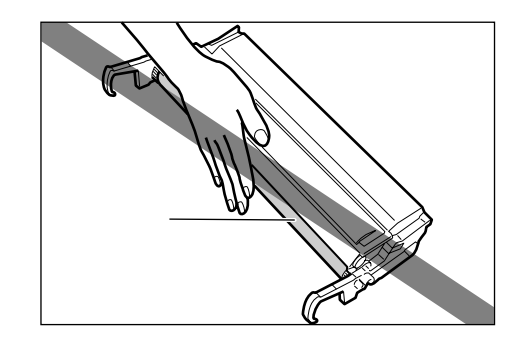

- $\bullet$
- $\bullet$  + the contract extension of the contract extension  $\bullet$
- $\bullet$  トナーカートリッジは磁気製品です。ディスプレイやコンピュータ
- 
- フロッピーディスクドライブ アイライブ アイライブ こうしょうしょう
- 
- $\bullet$  $\bullet$  - here are the set of the set of the set of the set of the set of the set of the set of the set of the set of the set of the set of the set of the set of the set of the set of the set of the set of the set of the set
	-

- 
- $\overline{2}$
- <sub>Contr</sub>ol Research 、キャノン<sub>の</sub>ことをおすすめします。キャノン<sub>の</sub>記録は、キャノン純正品をおすすめします。
- $\bullet$   $\bullet$
- $\bullet$  +  $\bullet$  +  $\bullet$

#### • Formation in the set of the set of the set of the set of the set of the set of the set of the set of the set

- Performance  $\bullet$
- - $\bullet$
	- 直射日光の当たる場所は避けてください。
	- $\bullet$ 保管温度範囲:0~35℃
		- 35 85%RH
	- $\bullet$   $\bullet$   $\bullet$
	-
	- $\bullet$  The structure  $\bullet$  The structure  $\bullet$  and  $\bullet$  and  $\bullet$  and  $\bullet$  and  $\bullet$  and  $\bullet$  and  $\bullet$  and  $\bullet$
	- $\bullet$   $\bullet$   $\bullet$
	- 幼児の手の届かないところに保管してください。

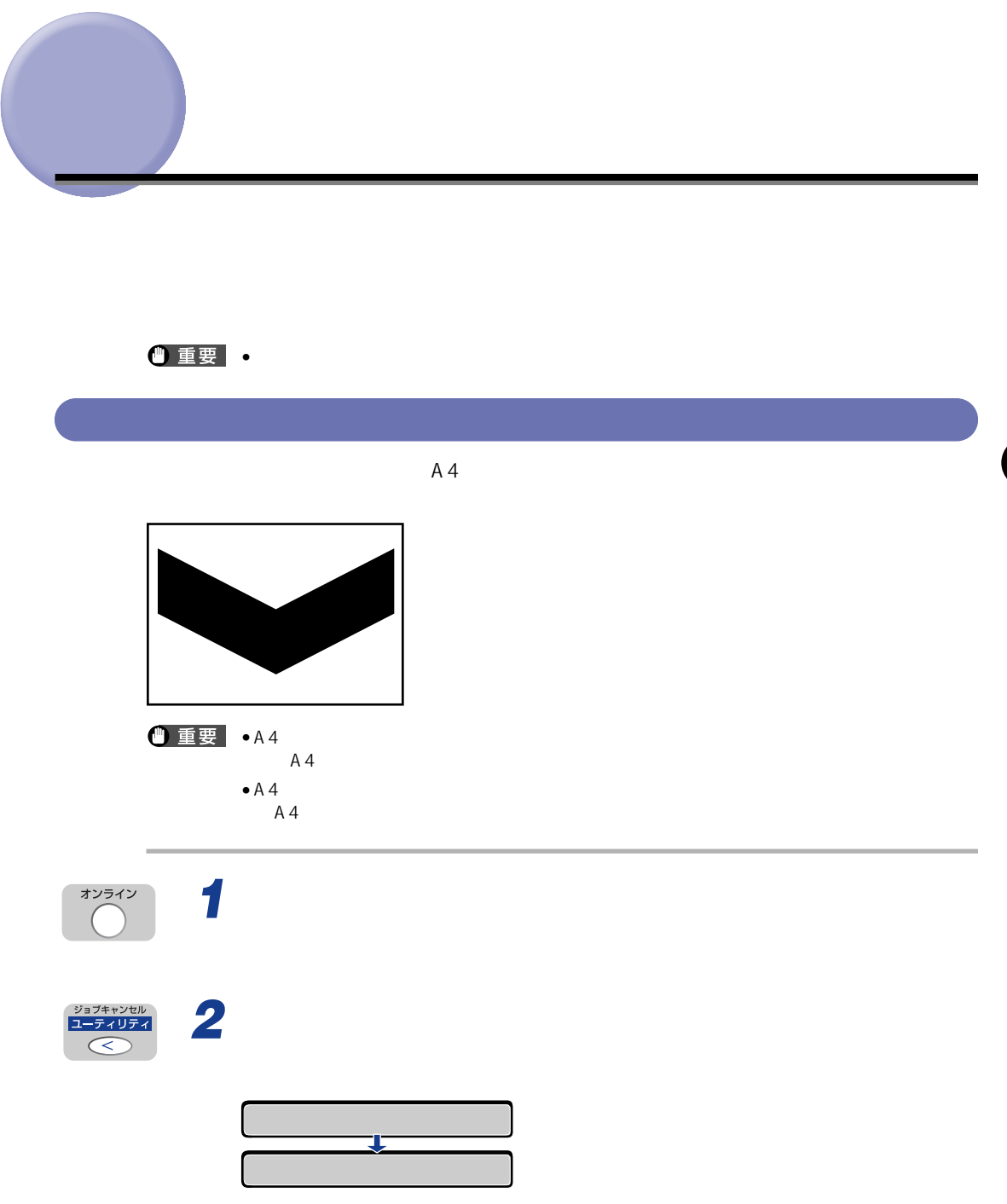

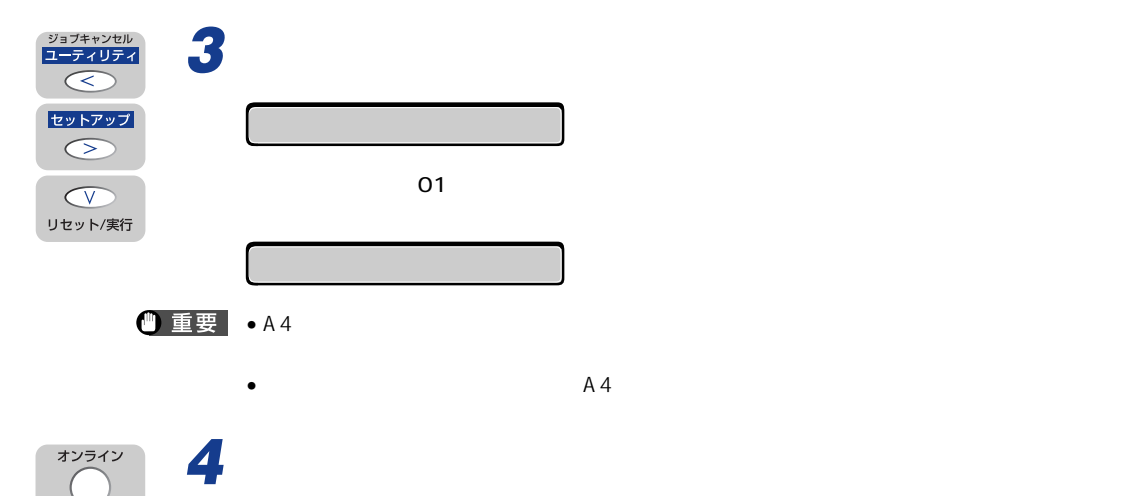

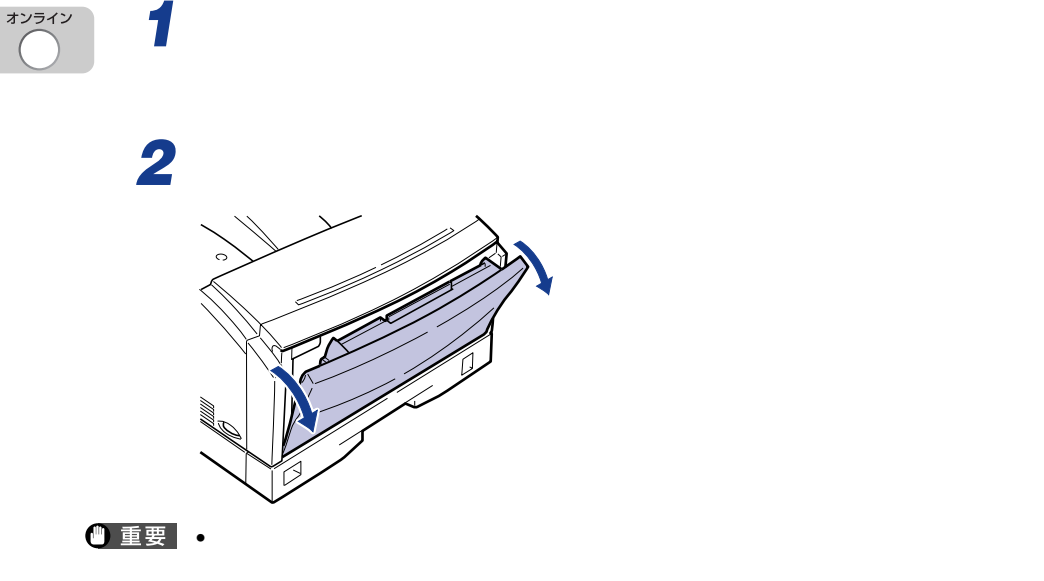

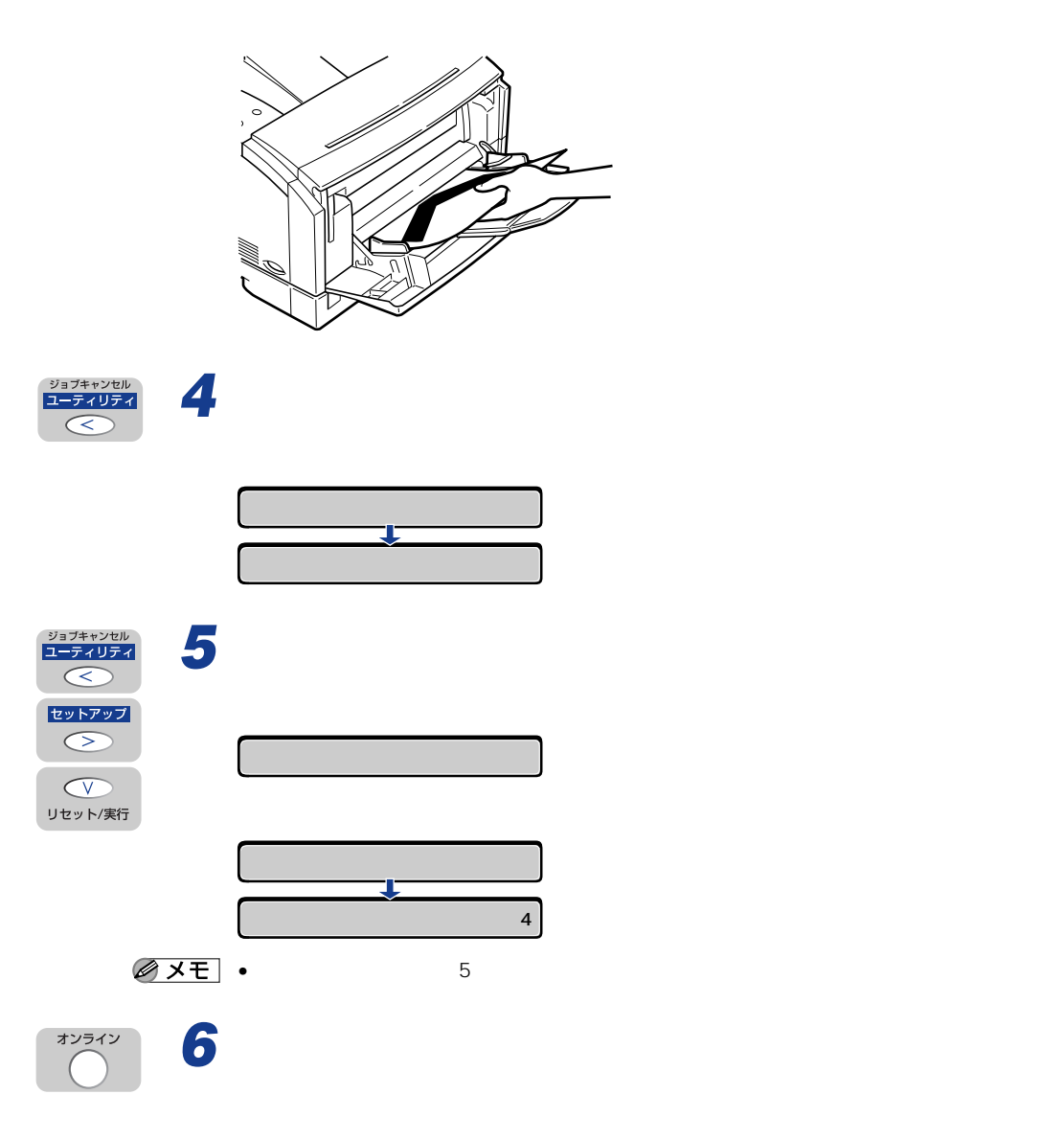

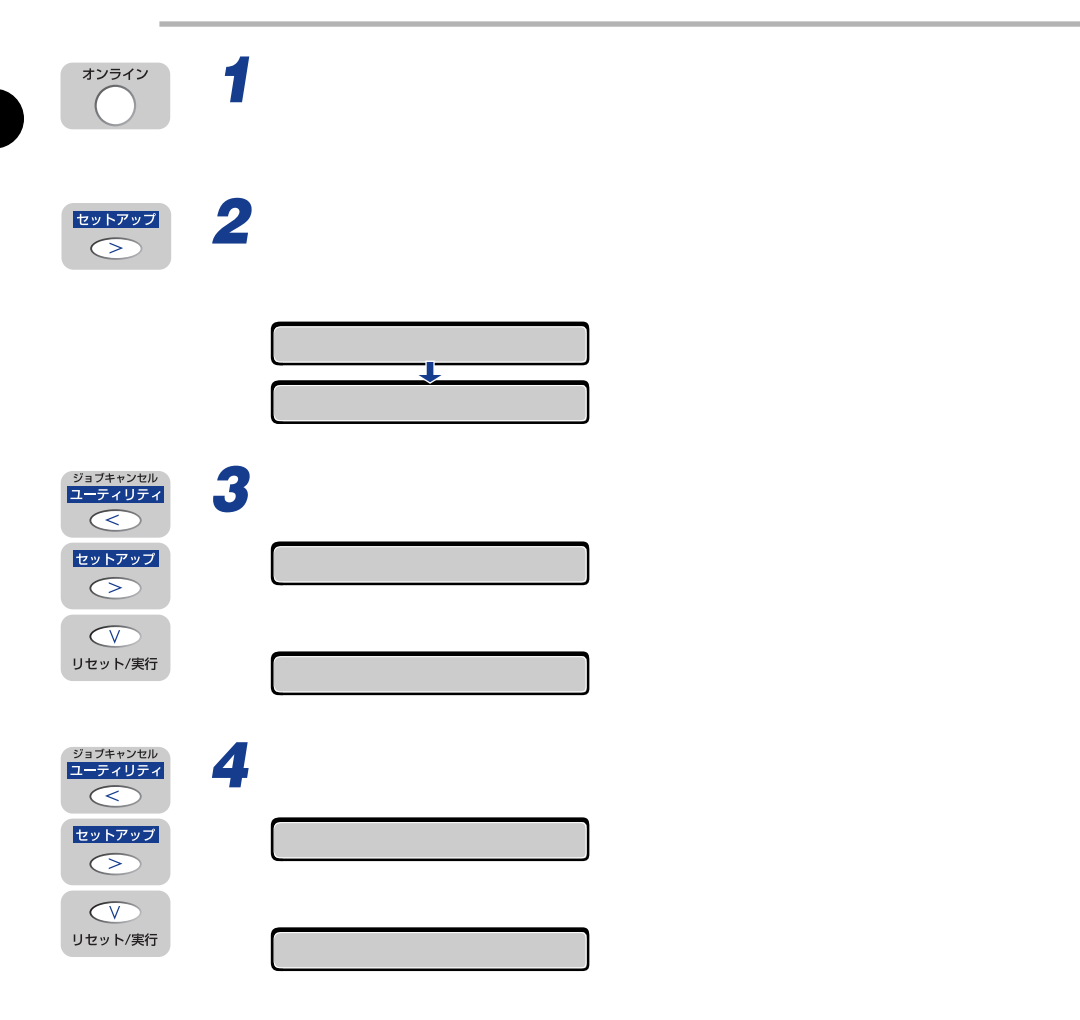

 $\frac{4}{10}$ 

 $\Box$ LIPS $\Box$ 

**印字濃度を調整する**

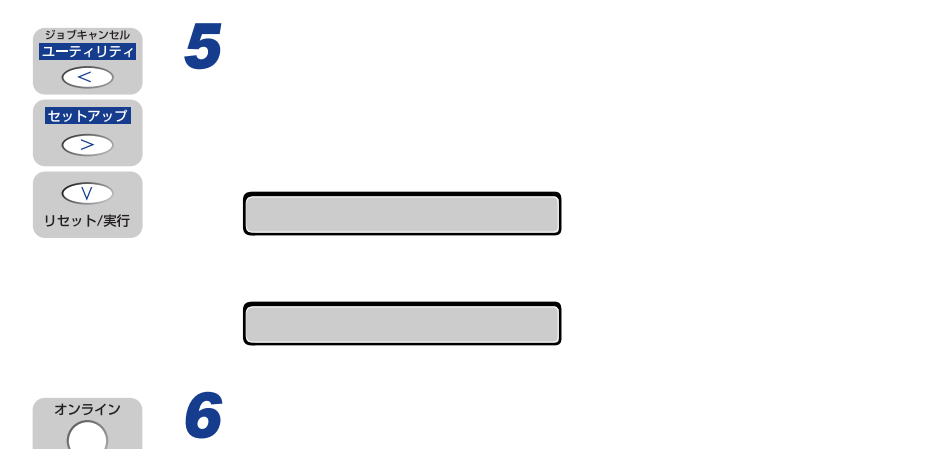

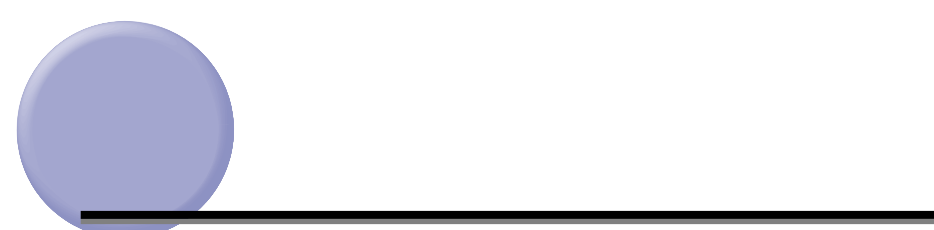

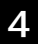

### • energy discrete results for the latter results for the latter results for the latter results for the latter results for the latter results for the latter results for the latter results for the latter results for the latt

### • ペーパーフィーダ(オプション)の給紙ローラと分離パッドの清掃は、プリンタ本体の給

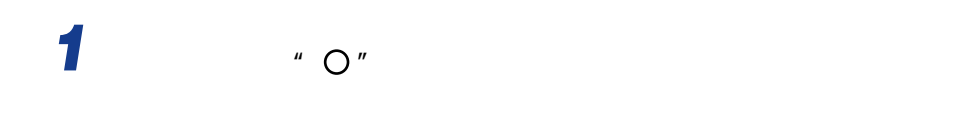

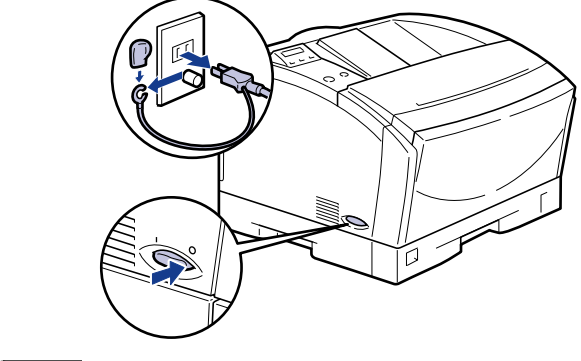

 $\bullet$ 

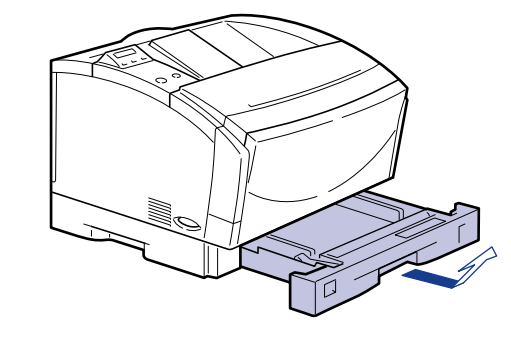

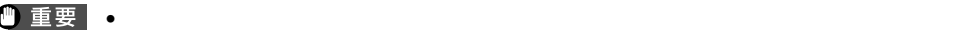

• ペーパーフィーダ(オプション)の給紙ローラと分離パッドを清掃するときは、すべての

3 コードル マンタフェースト アイディング

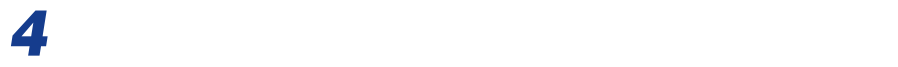

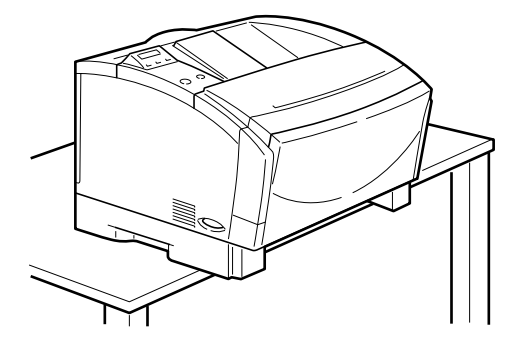

● 重要

P.4-29

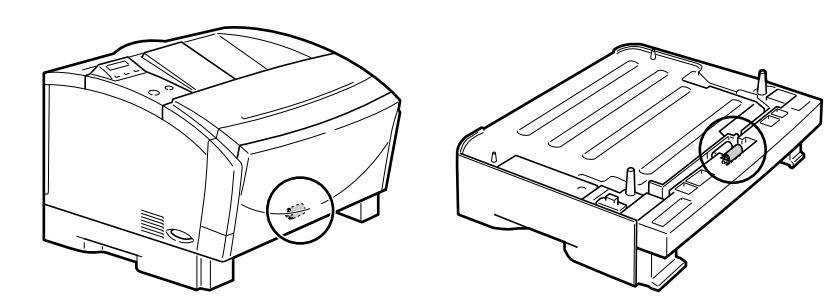

• ペーパーフィーダの清掃は、一段ずつ行ってください。また、移動するときは、一段ずつ

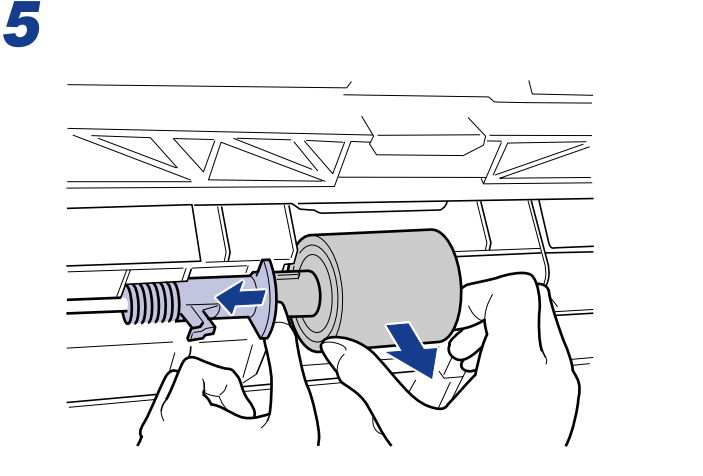

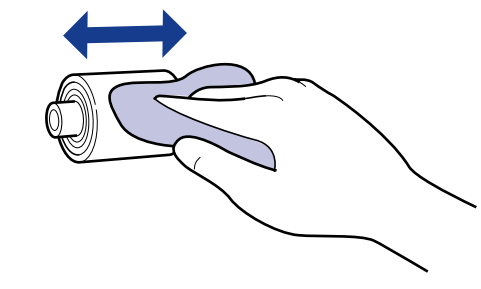

• end in the contract of the contract of the contract of the contract of the contract of the contract of the contract of the contract of the contract of the contract of the contract of the contract of the contract of the c

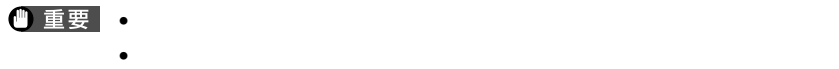

*7* 給紙ローラの軸の長い方を左に向け、レバーを左側に押しながら給紙

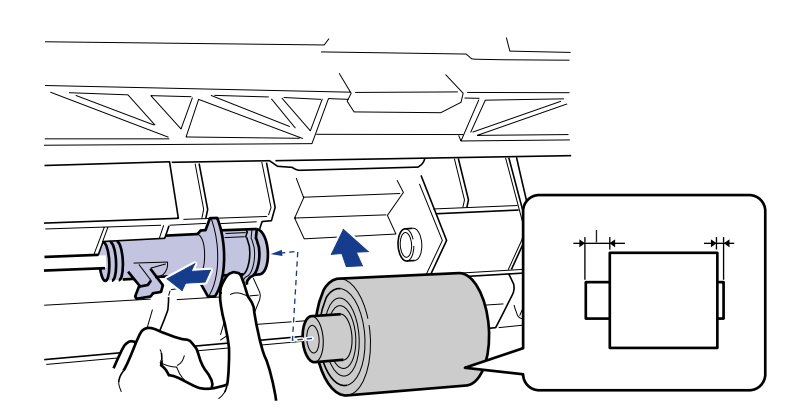

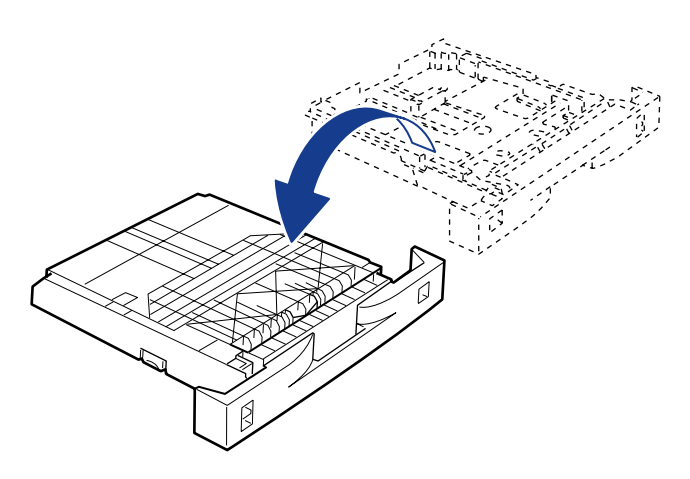

分離パッドのツメを左右同時につまみ、分離パッドを取り外します。

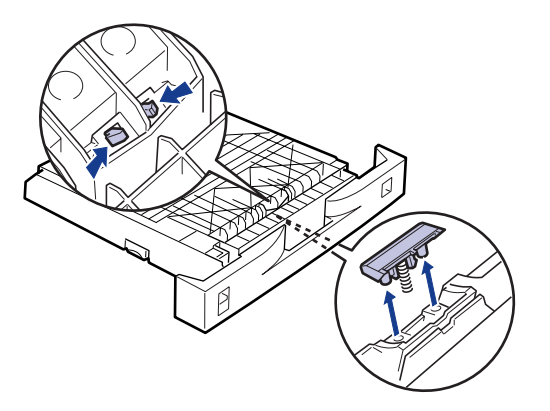

# *10* 水を含ませた柔らかい布をかたく絞り、図のように分離パッドの汚れを

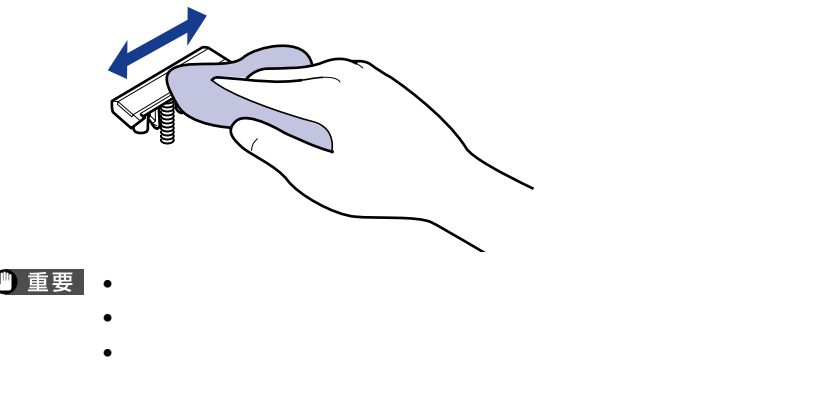

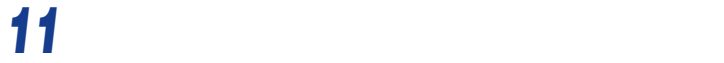

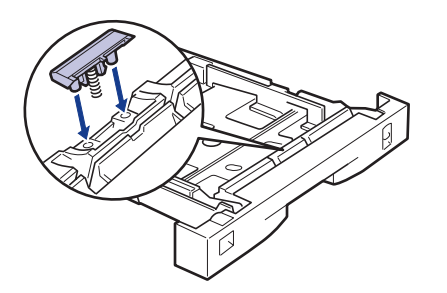

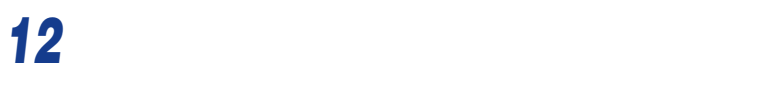

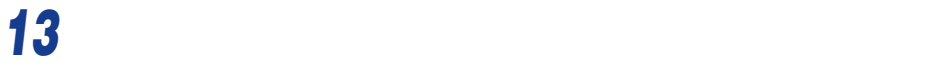

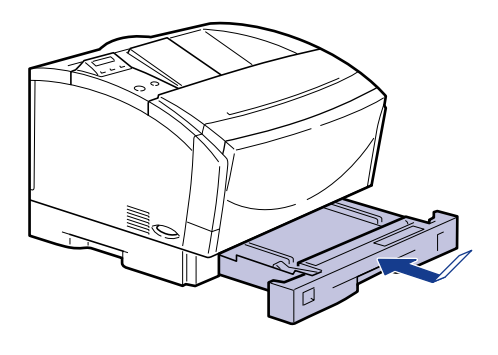

 電源コードやインタフェースケーブルをすべて取り付けます。 アース線をアース線端子へ、電源プラグを電源コンセントへ接続します。

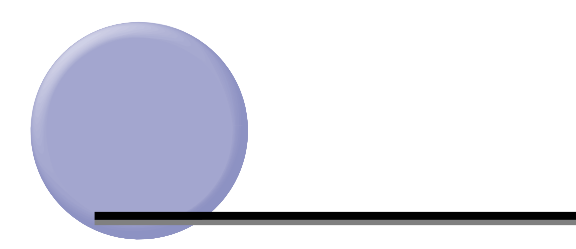

# • 清掃のときは、電源スイッチを切り、電源プラグを抜いてください。火災や感電の原因に • *•*   $\sim$  7  $\sim$  7  $\sim$

### $\bullet$

- $\bullet$
- $\bullet$  and the state contract contract contract contract contract contract contract contract contract contract contract contract contract contract contract contract contract contract contract contract contract contract cont

*1* 電源スイッチの" "側を押してプリンタの電源をオフにし、電源プラ

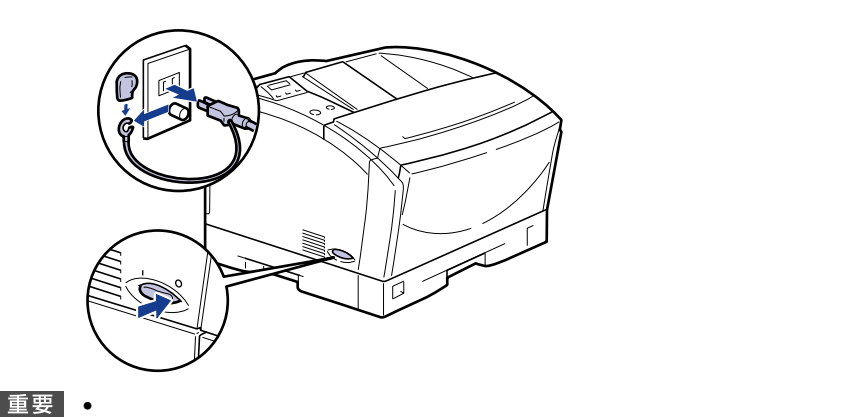

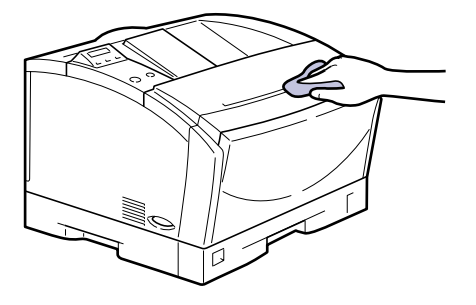

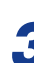

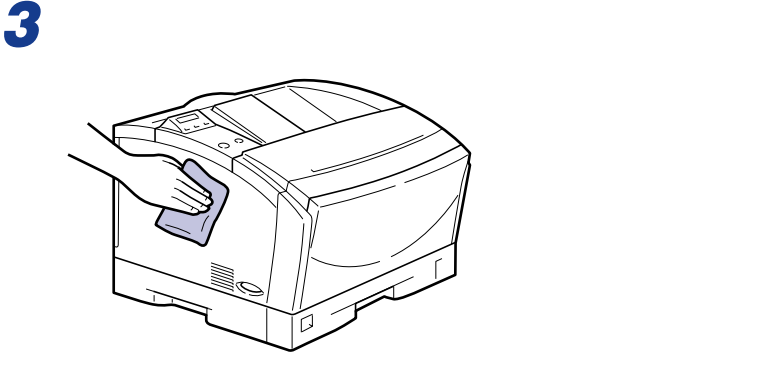

完全に乾いたら、アース線をアース線端子へ、電源プラグを電源コンセ

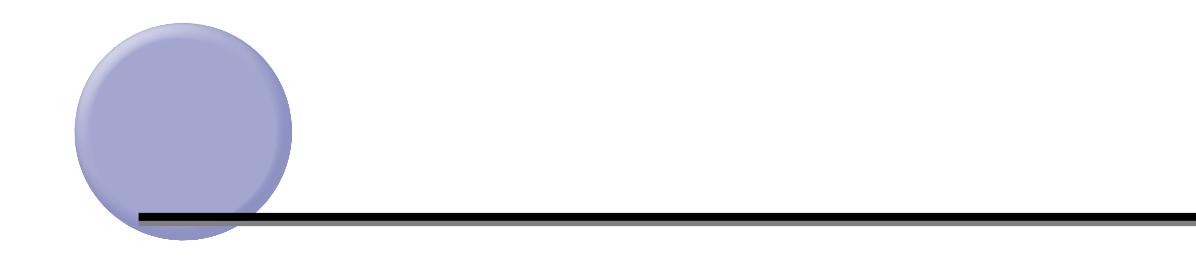

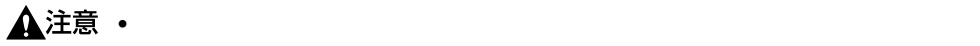

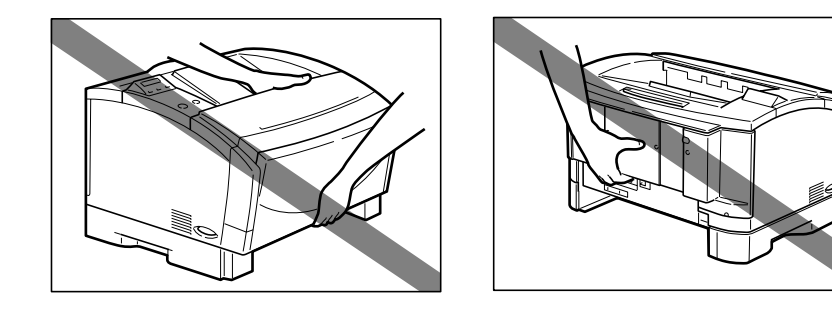

*1* 電源をオフにします。 2 コードル マンタフェースト 2<br>3

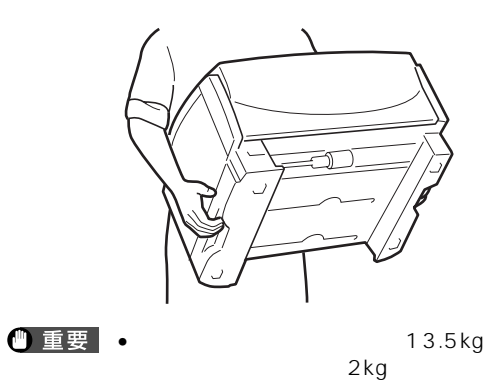

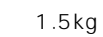

• 必ず給紙カセットを取り外し、給紙トレイが閉じていることを確認してから持ち運んでく

 $\bullet$ 

• オプションのペーパーフィーダが取り付けられているときは、「ペーパーフィーダの取り

*5* 移動場所にゆっくりとおろします。

 $\bullet$ 

#### $\bullet$  and  $\bullet$  and  $\bullet$  and  $\bullet$  and  $\bullet$  and  $\bullet$  and  $\bullet$  and  $\bullet$  and  $\bullet$  and  $\bullet$  and  $\bullet$

 $\bullet$  and  $\bullet$  in the state  $\bullet$  in the state  $\bullet$  in the state  $\bullet$  in the state  $\bullet$  in the state  $\bullet$ 

**プリンタの取り** 

- $\bullet$   $\bullet$
- $\bullet$  The results of the results of the results of the results of the results of the results of the results of the results of the results of the results of the results of the results of the results of the results of the
- end in the first state of the first state of the first state of the first state of the first state of the first state of the first state of the first state of the first state of the first state of the first state of the
- 
- $\bullet$  and  $\bullet$  the structure of the structure  $\bullet$  the structure  $\bullet$
- 長期間使用しないときは、電源コードのプラグを電源コンセントから抜いてください。
- $\bullet$  +  $\bullet$  +  $\bullet$

0 35.0 5 95%RH

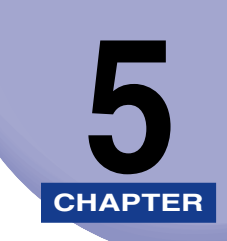

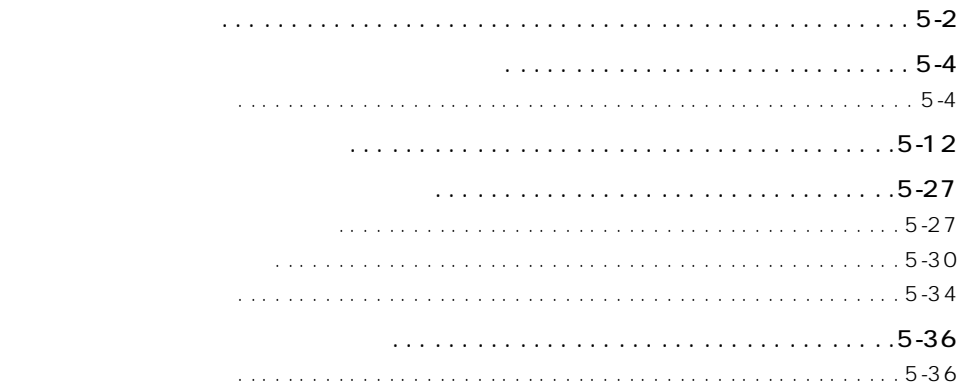

ここでは紙づまりが起こったときの対処のしかについては、

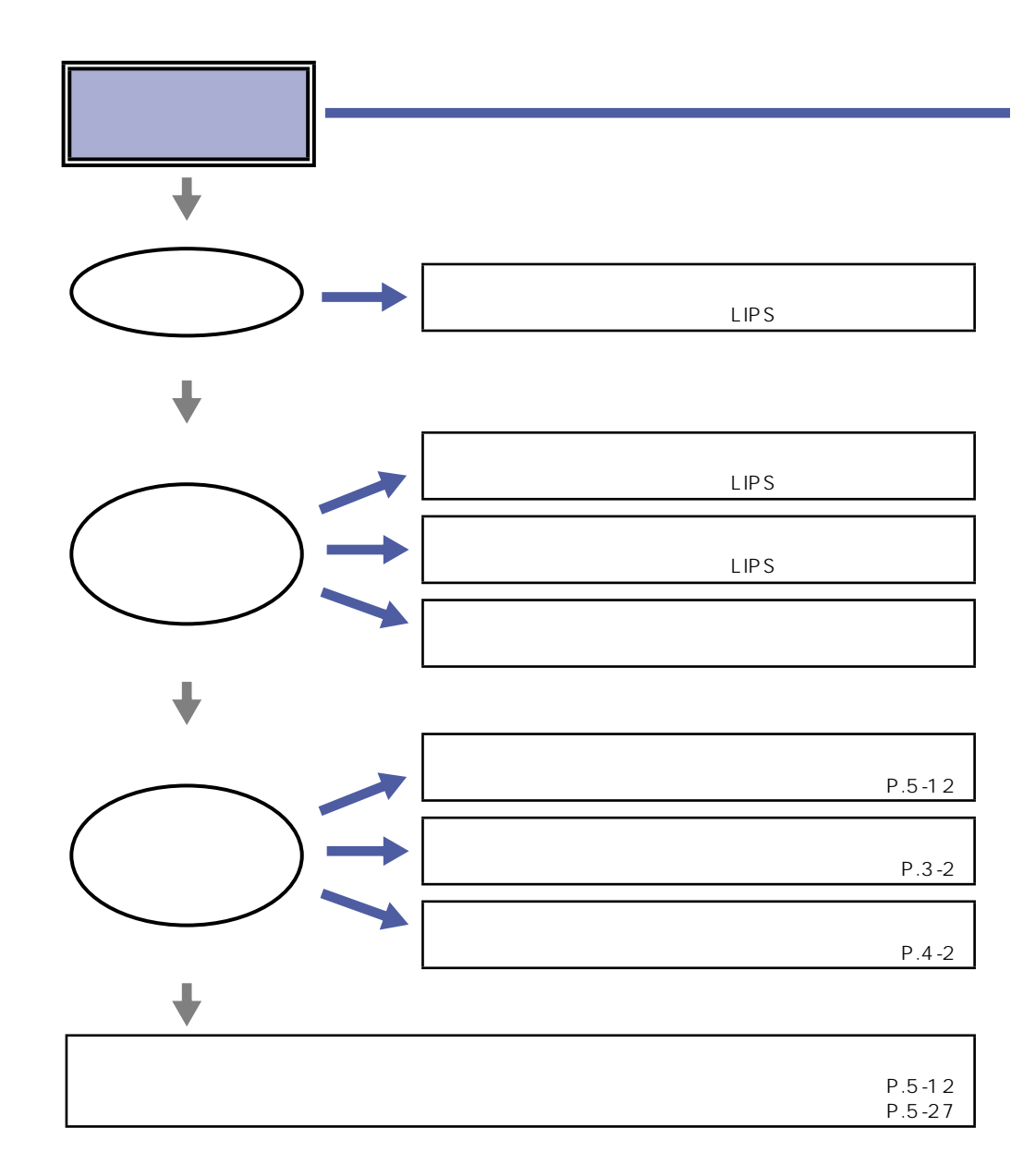

トラブル **トラブル かん** 

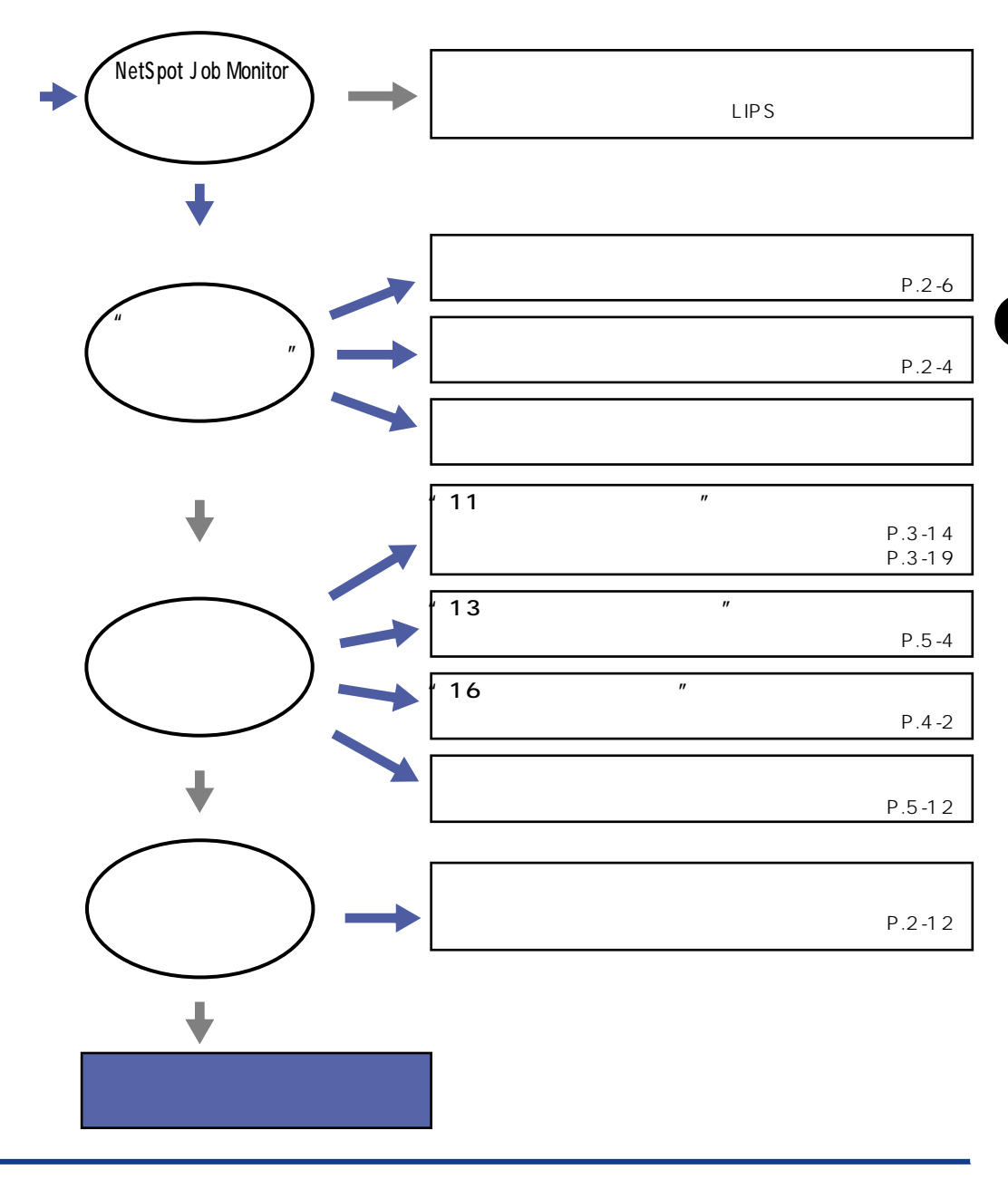

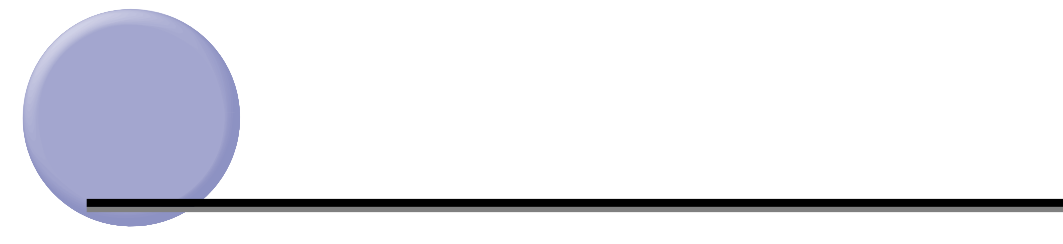

 $\frac{13}{13}$ 

5

 $\bullet$   $\bullet$ 

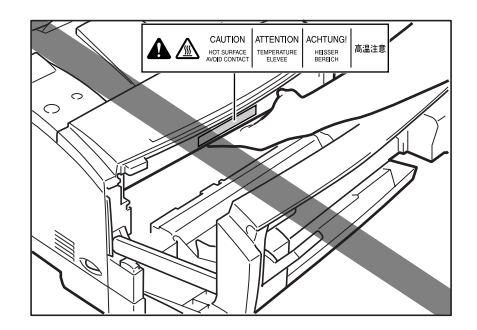

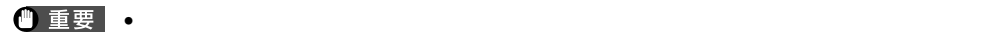

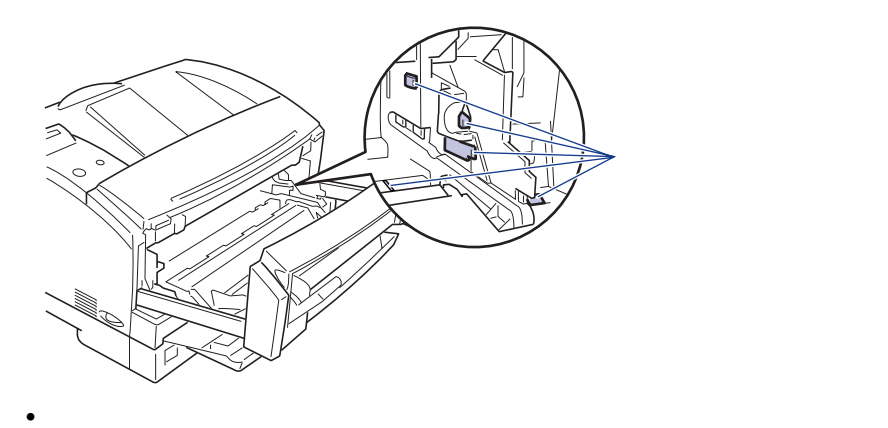

- $\bullet$  and the state  $\bullet$  in the state  $\bullet$  in the state  $\bullet$  in the state  $\bullet$  in the state  $\bullet$
- $\bullet$  . The state  $\bullet$  and the state  $\bullet$  and the state  $\bullet$  and the state  $\bullet$
- $\bullet$  . The contract of the contract of the contract of the contract of the contract of the contract of the contract of the contract of the contract of the contract of the contract of the contract of the contract of the co
- $\bullet$  . The contract of the contract of the contract of the contract of the contract of the contract of the contract of the contract of the contract of the contract of the contract of the contract of the contract of the co

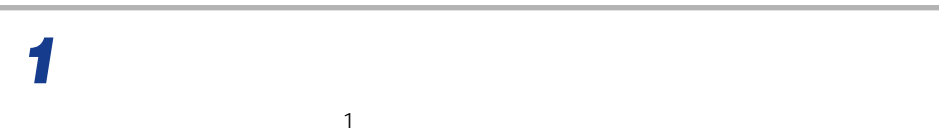

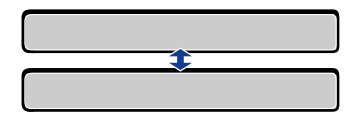

 $\mathbf{1}$  $\sim$  2  $\sim$  3

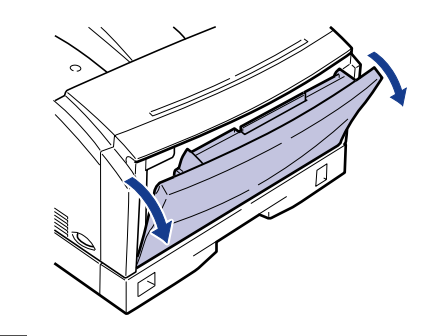

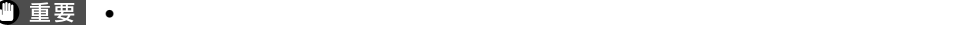

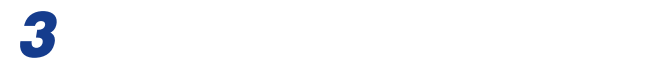

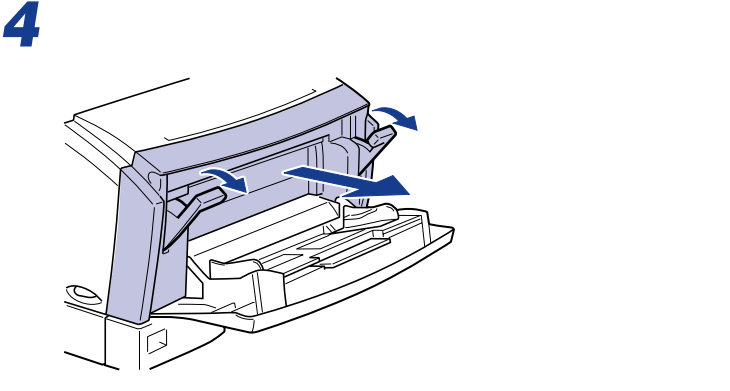

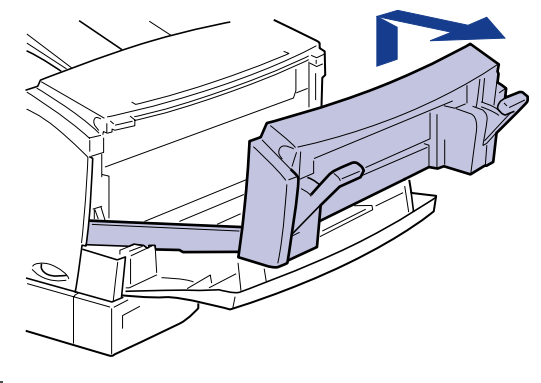

$$
\blacksquare \quad \blacksquare \quad \blacksquare \quad \blacksquare
$$
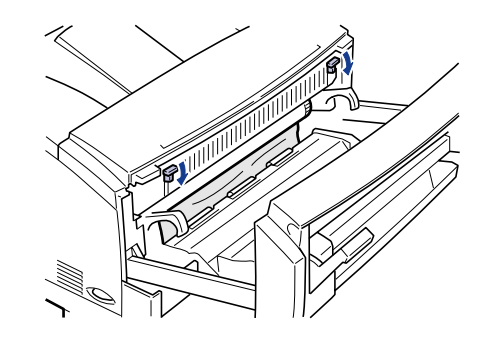

The Test of the Test of the Test of the Test of the Test of the Test of the Test of the Test of the Test of the Test of the Test of the Test of the Test of the Test of the Test of the Test of the Test of the Test of t

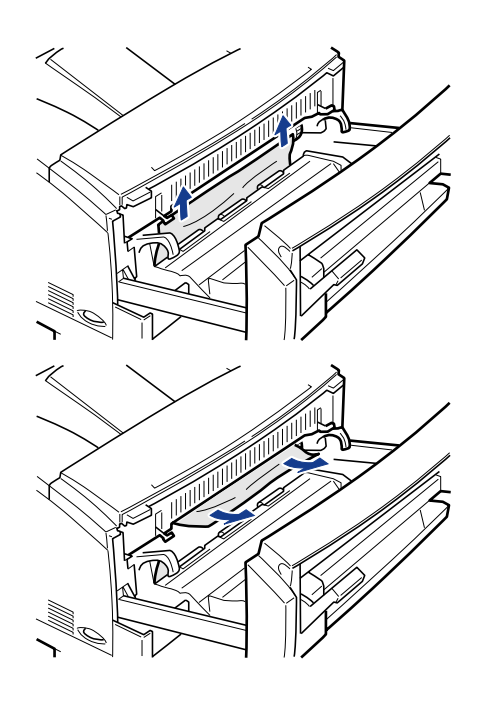

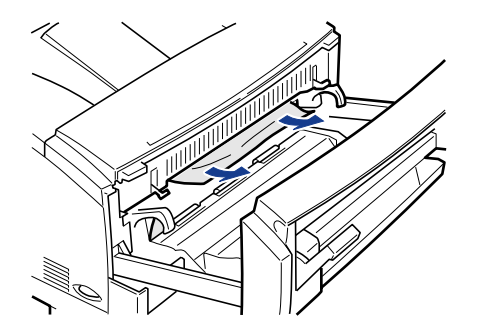

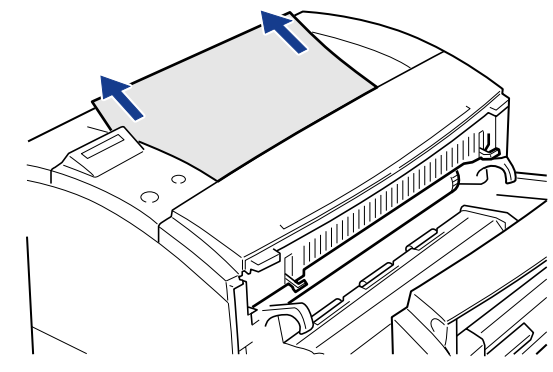

 $\bullet$  -  $\bullet$  -  $\bullet$ 

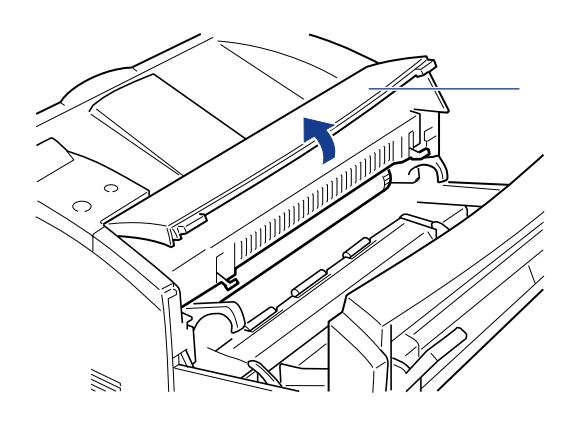

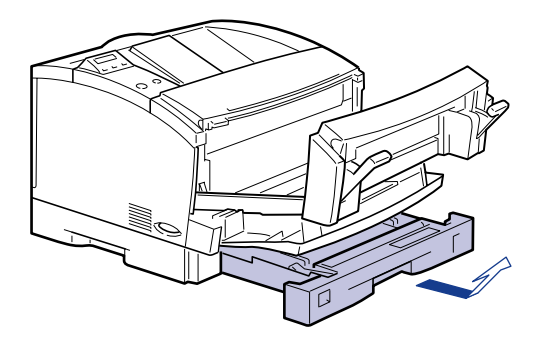

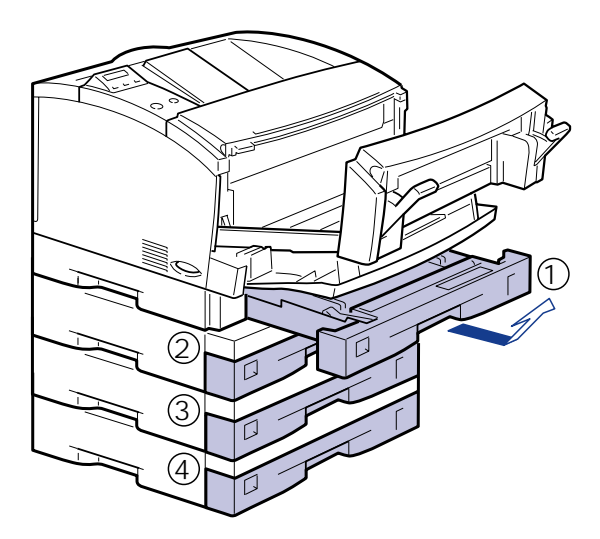

 $\bullet$  . The state is the state is the state is the state is the state is the state is the state is the state is the state is the state is the state is the state is the state is the state is the state is the state is the st

• end the contract the contract term in the contract term in the contract of the contract of the contract of the contract of the contract of the contract of the contract of the contract of the contract of the contract of t

つまっている用紙を両手で引いて取り除きます。

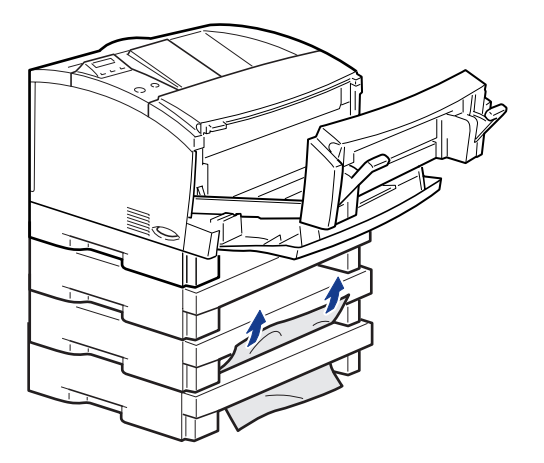

用紙や給紙カセットをセットします。

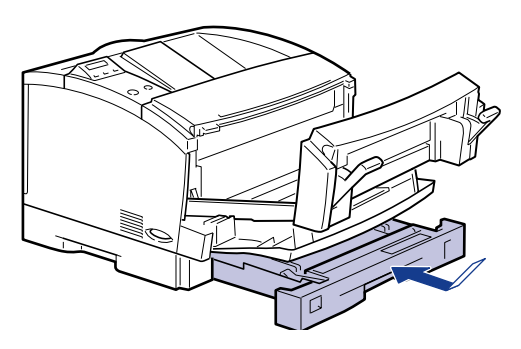

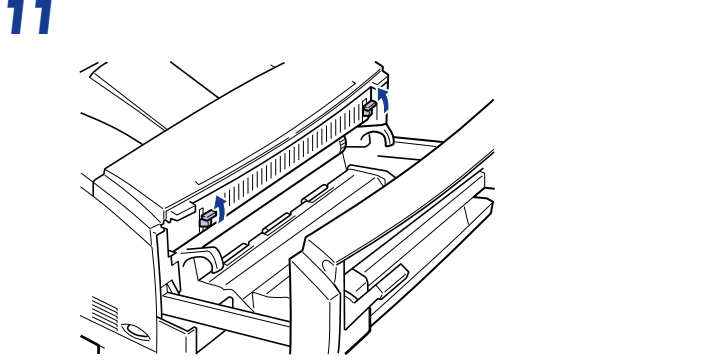

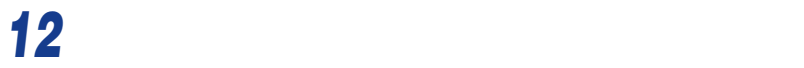

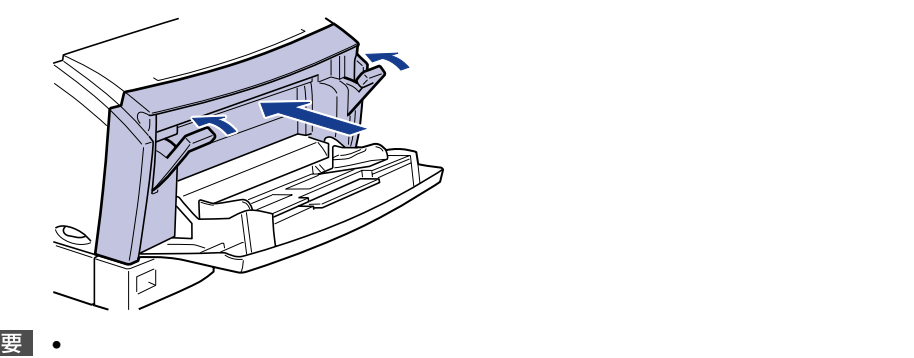

給紙トレイを閉じます。

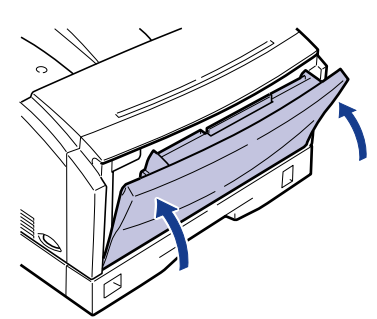

## $\bullet$

- $\bullet$ 
	- セットアップメニューの「ケイコクヒョウジ」を「シナイ」に設定すると、(警告メッセー

**メッセージがある。** 

 $\bullet$  . The state  $\sim$  the state  $\sim$  the state  $\sim$  the state  $\sim$  the  $\sim$  the  $\sim$  the  $\sim$ 

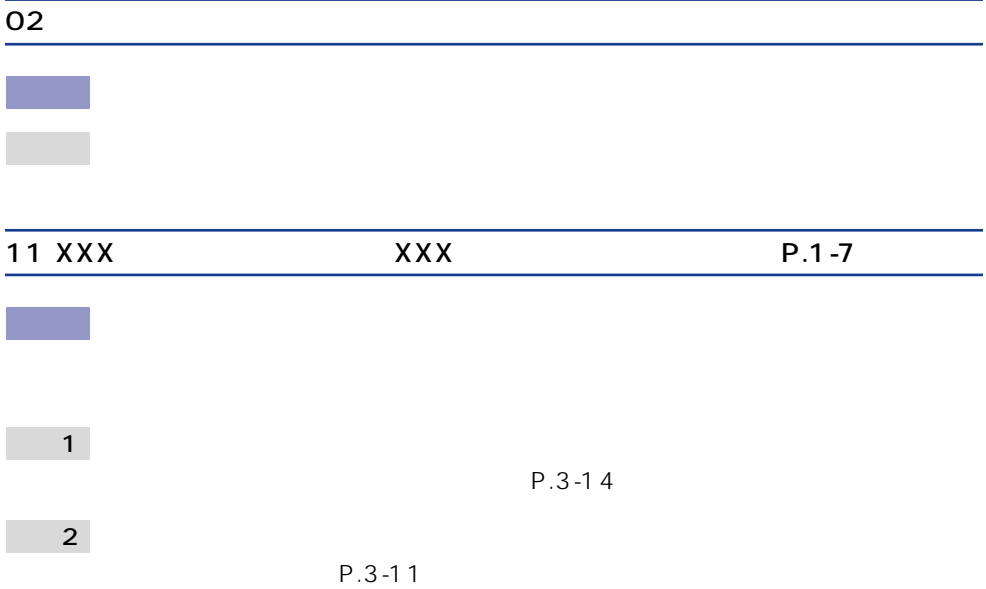

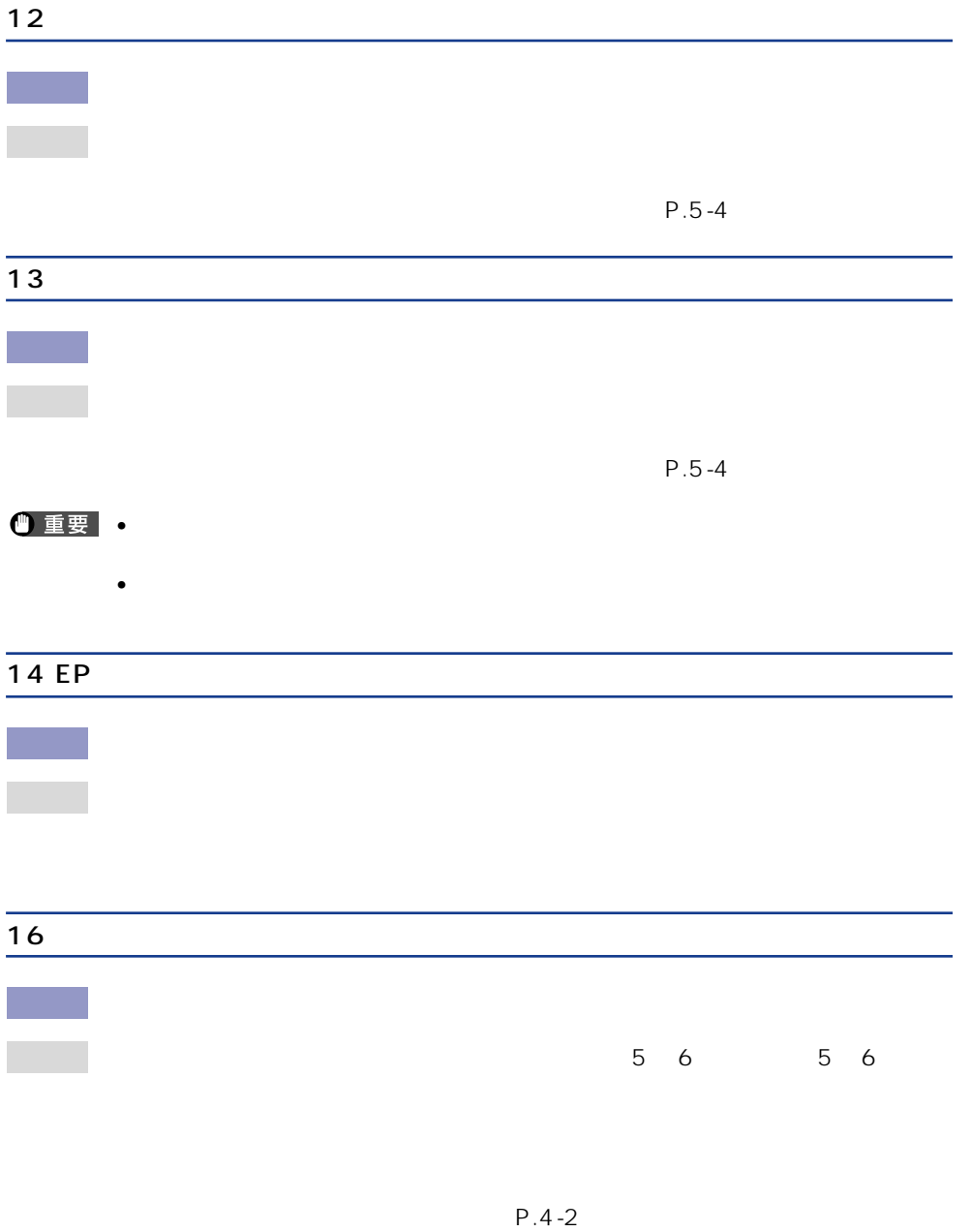

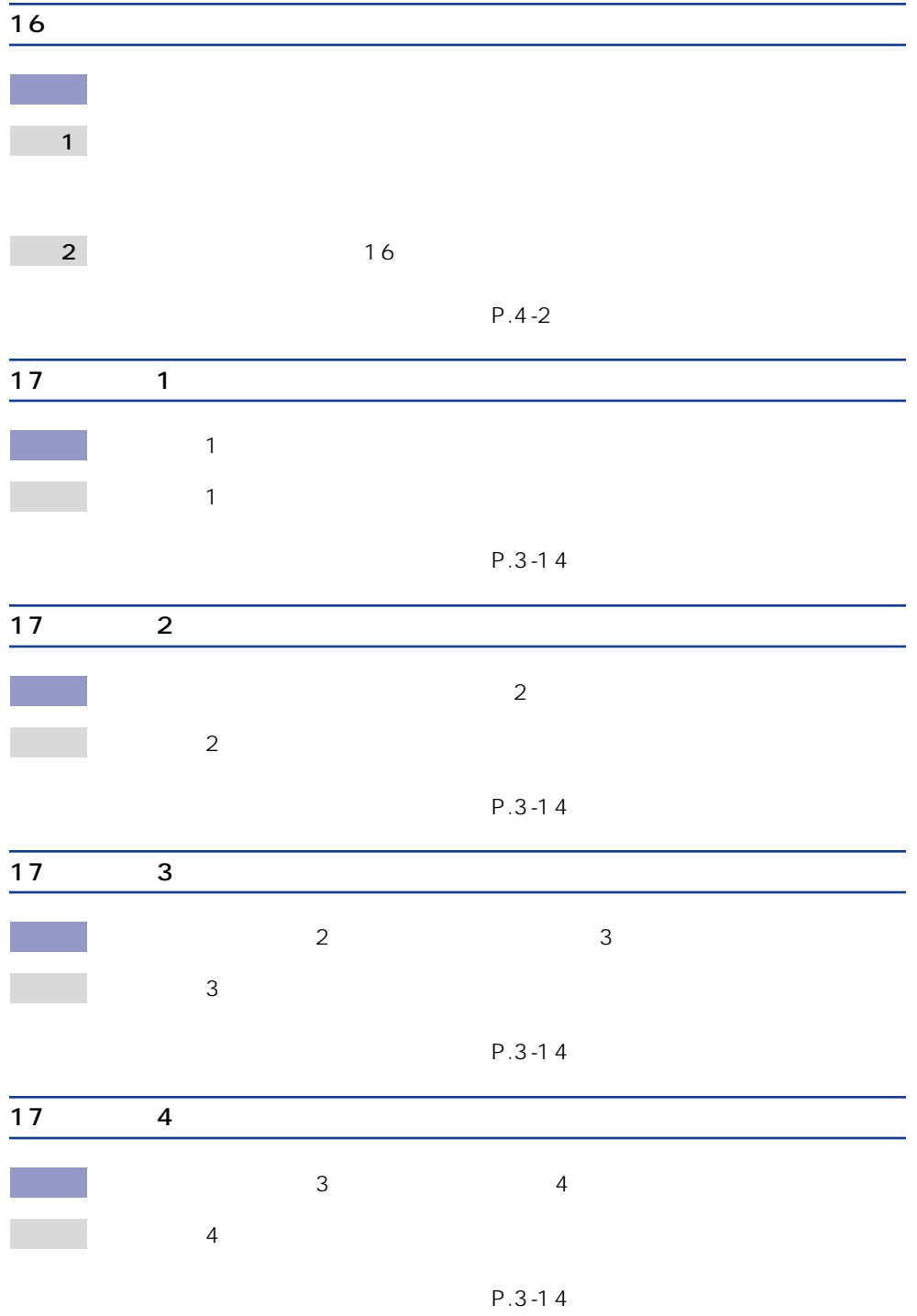

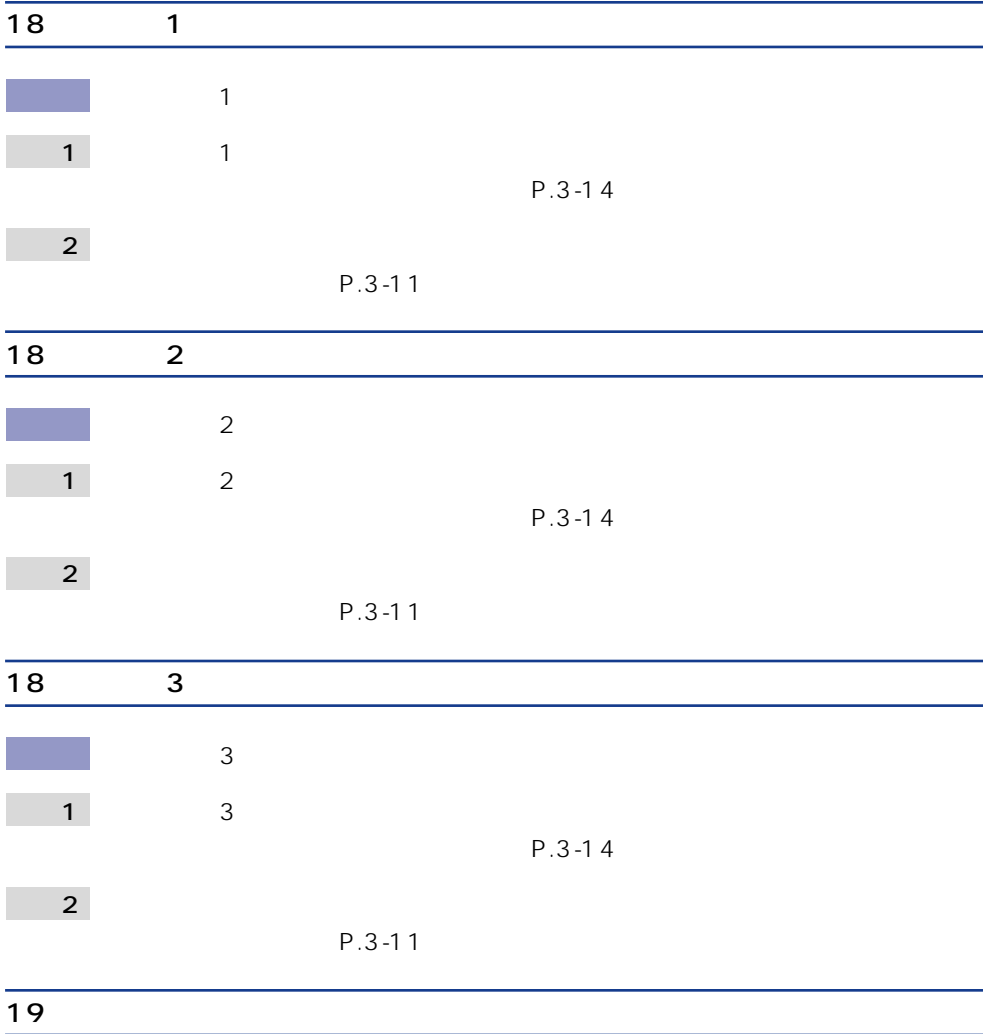

原 因 :プリンタ内部に用紙が残っている

処 置 :残っていた用紙が自動排出されます。

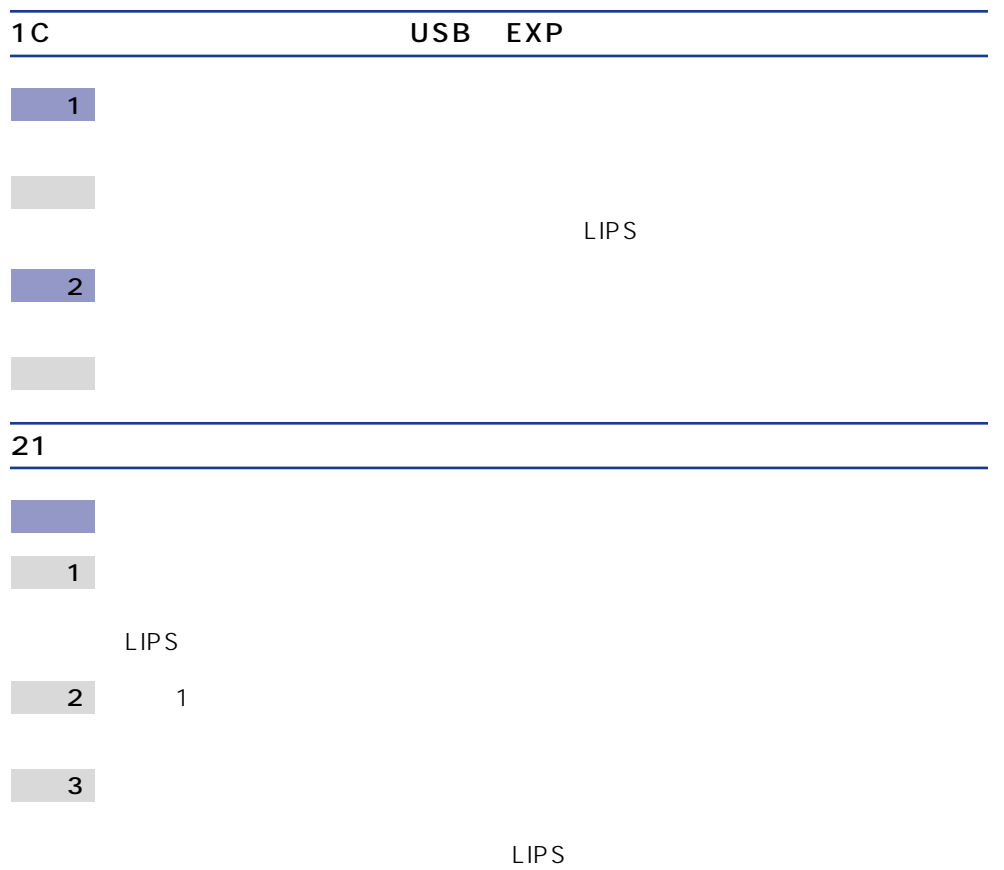

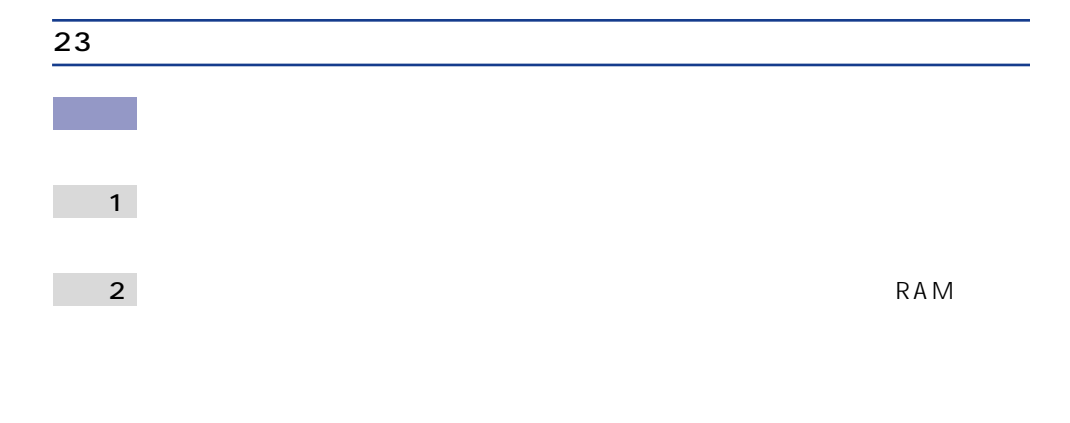

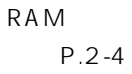

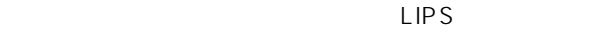

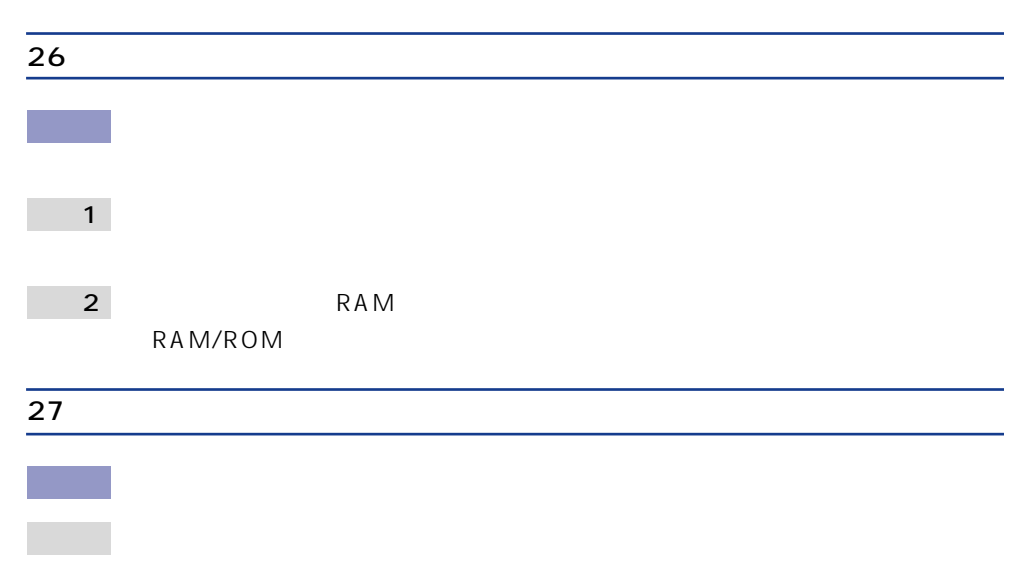

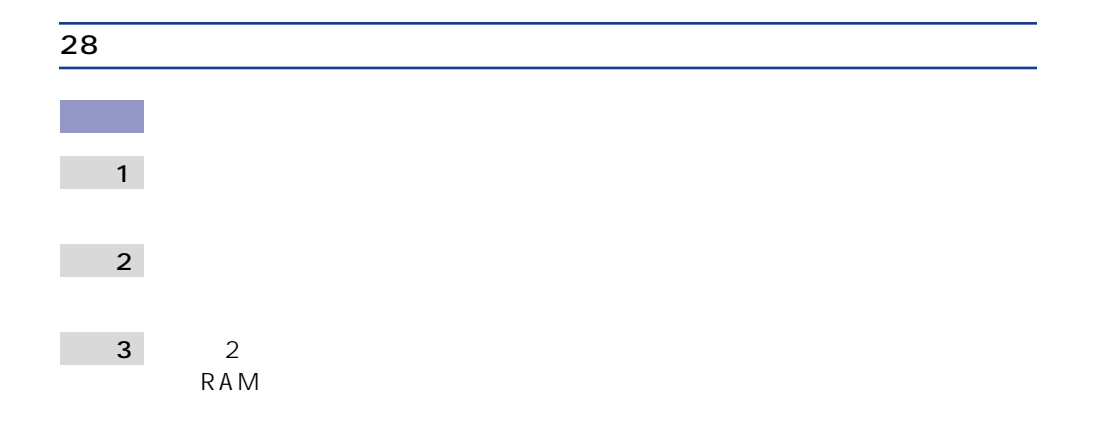

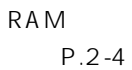

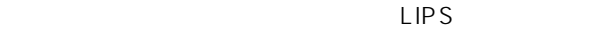

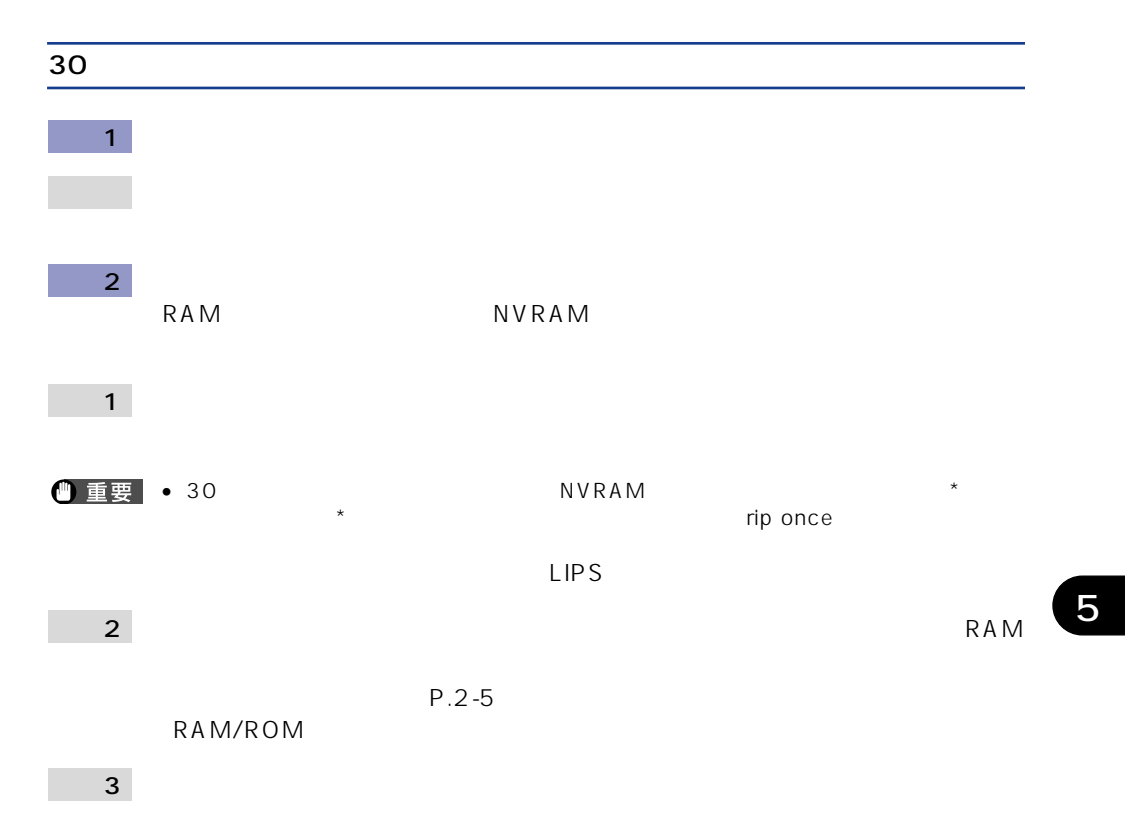

 $\mathsf{LIPS}$ 

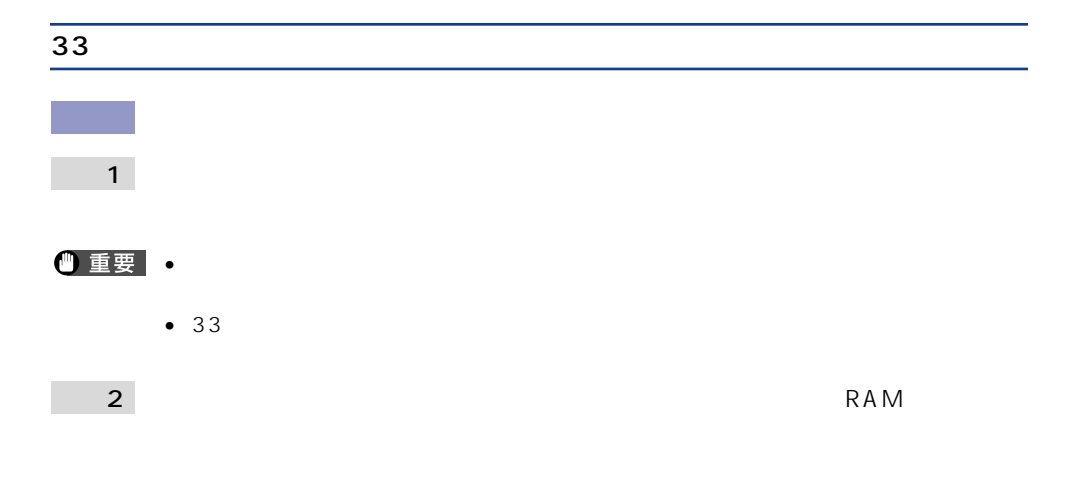

RAM

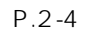

 $LIPS$ 

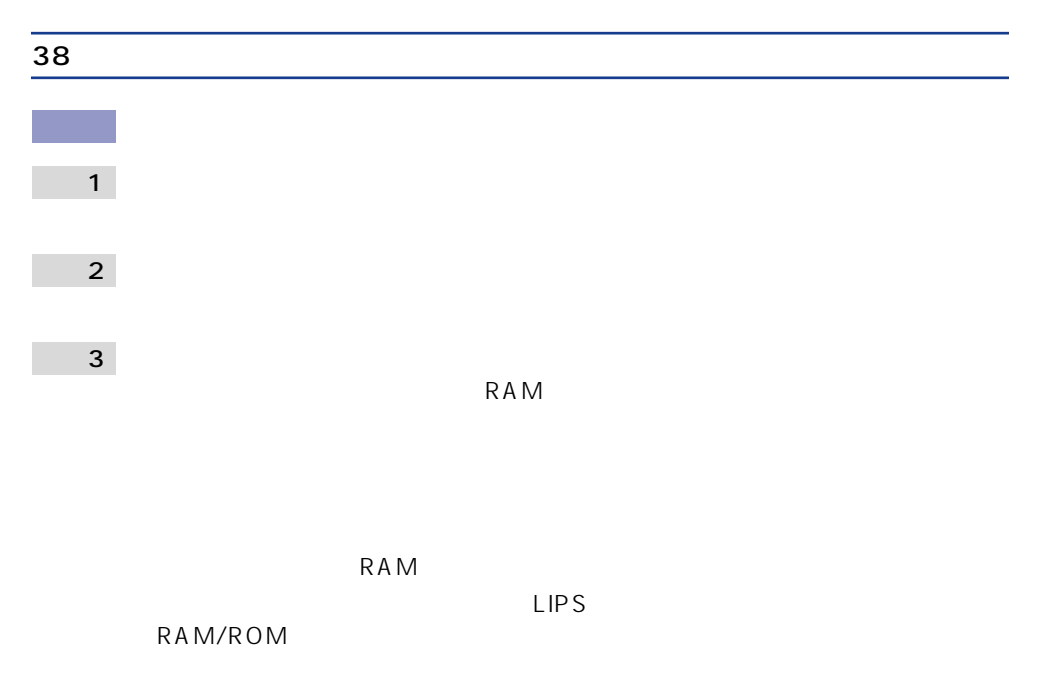

| $\overline{40}$ |  |  |  |
|-----------------|--|--|--|
|                 |  |  |  |
| $\mathbf{1}$    |  |  |  |
| $\overline{2}$  |  |  |  |
|                 |  |  |  |
| 41              |  |  |  |
| $\mathbf{1}$    |  |  |  |
|                 |  |  |  |
| $\overline{2}$  |  |  |  |
|                 |  |  |  |
|                 |  |  |  |
|                 |  |  |  |

 $P.3 - 14$ 

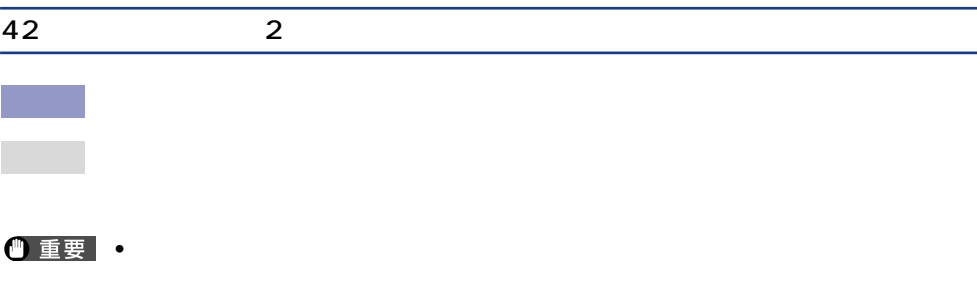

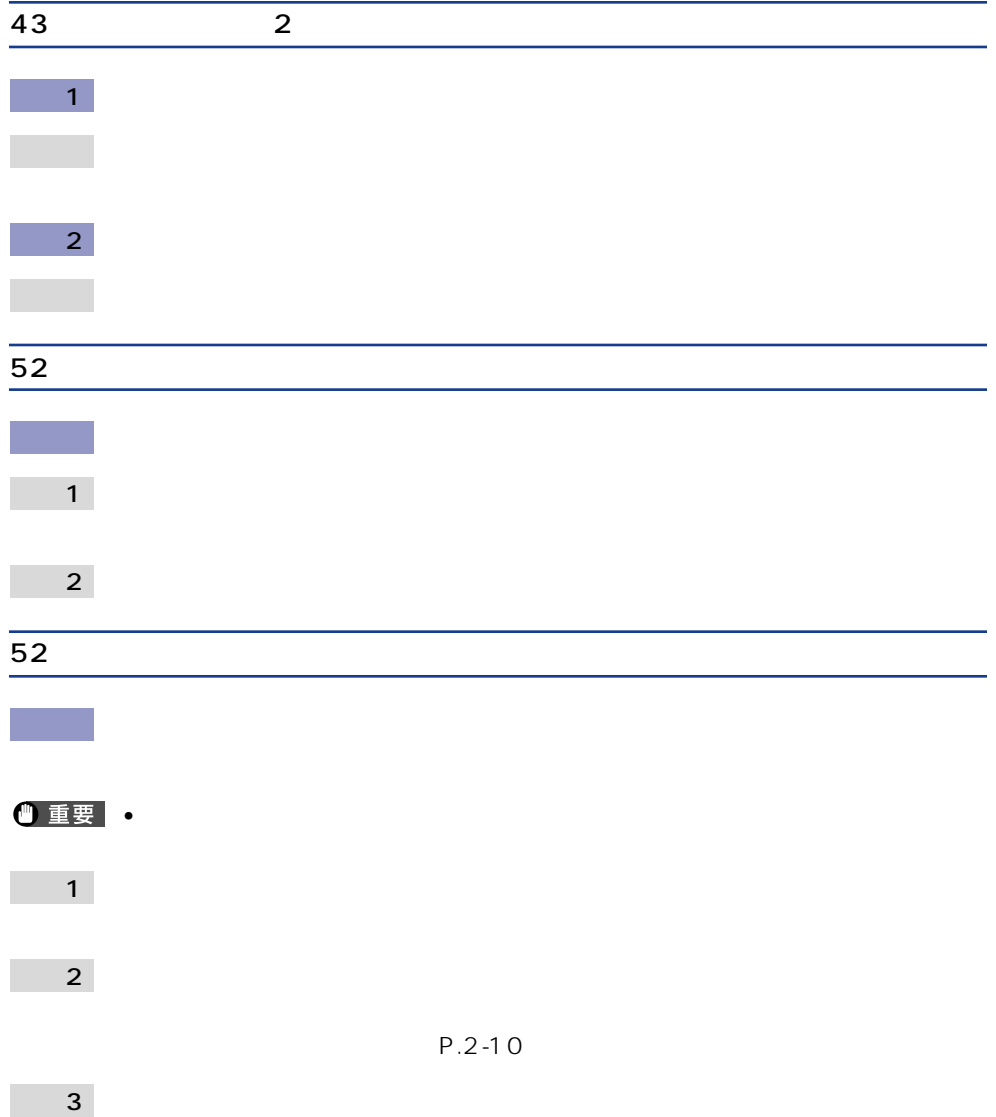

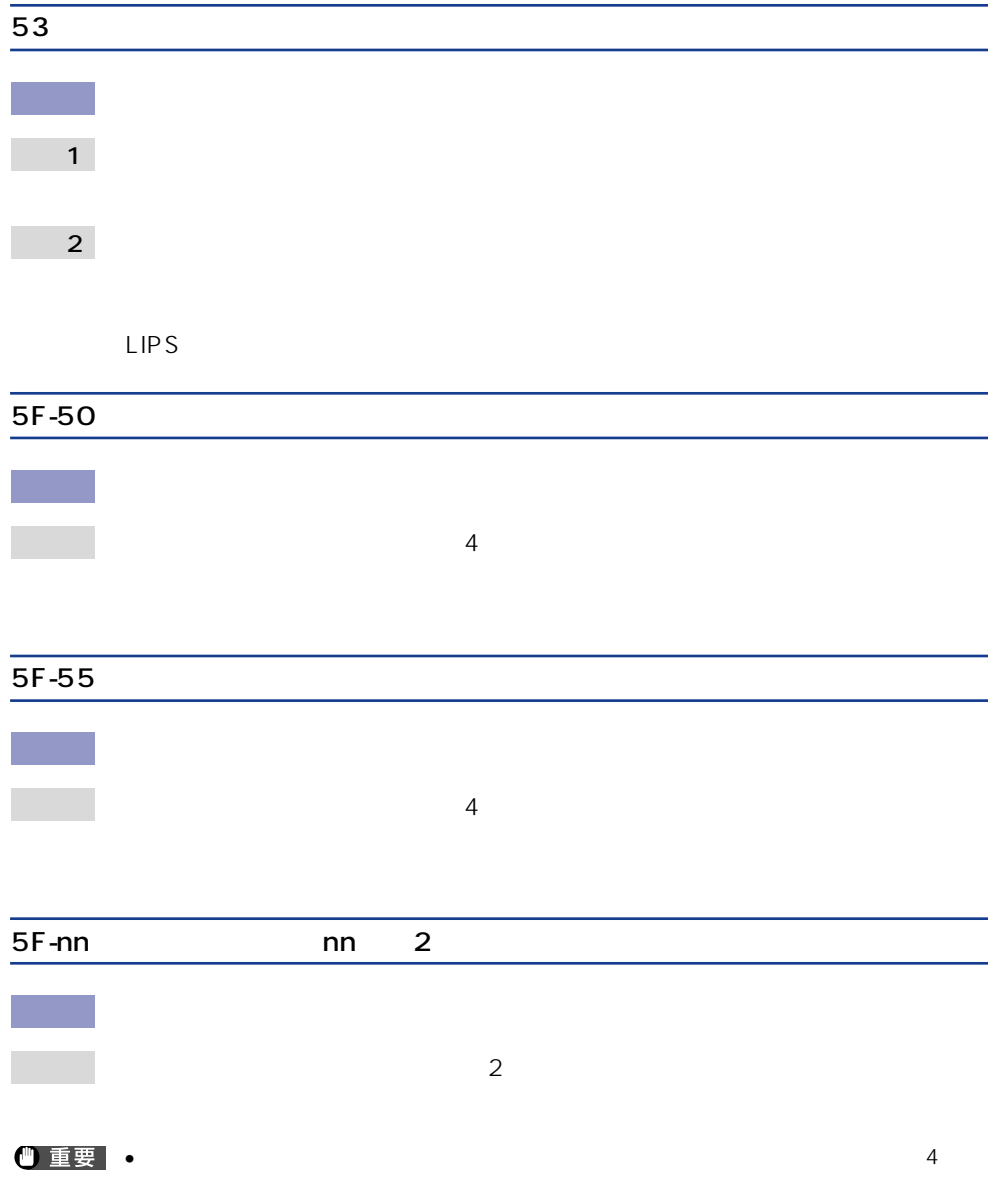

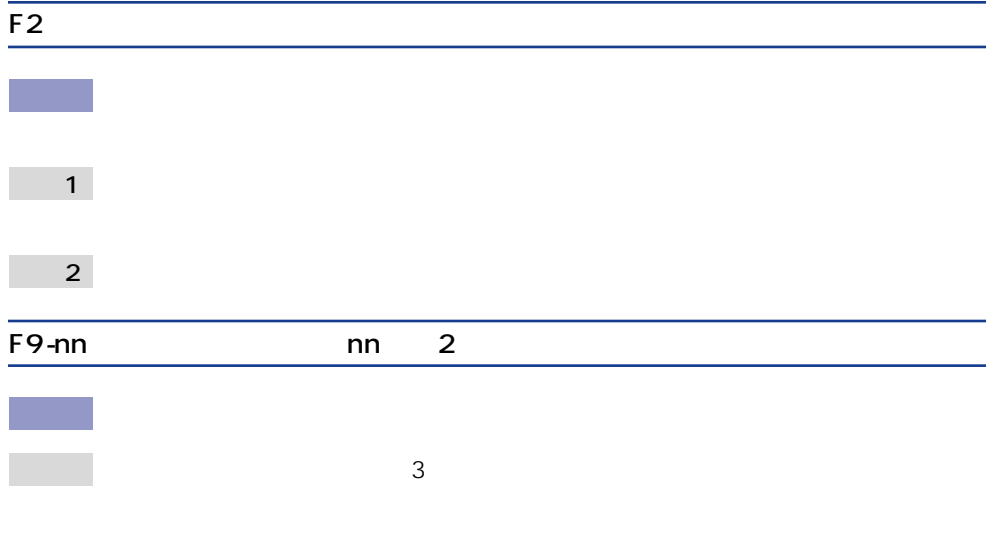

## •  $\bullet$

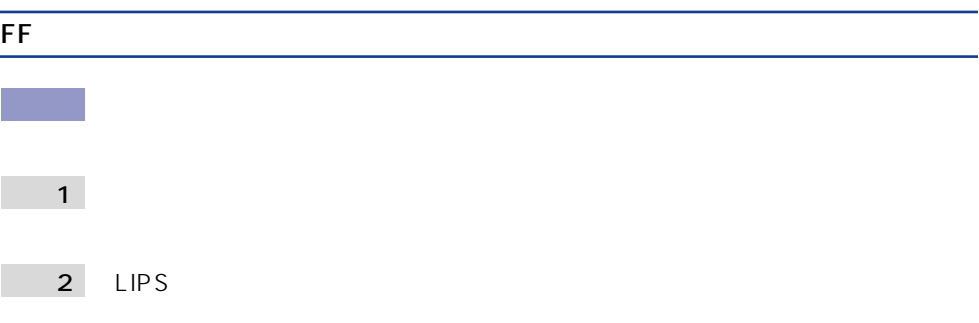

 $4.2$ 

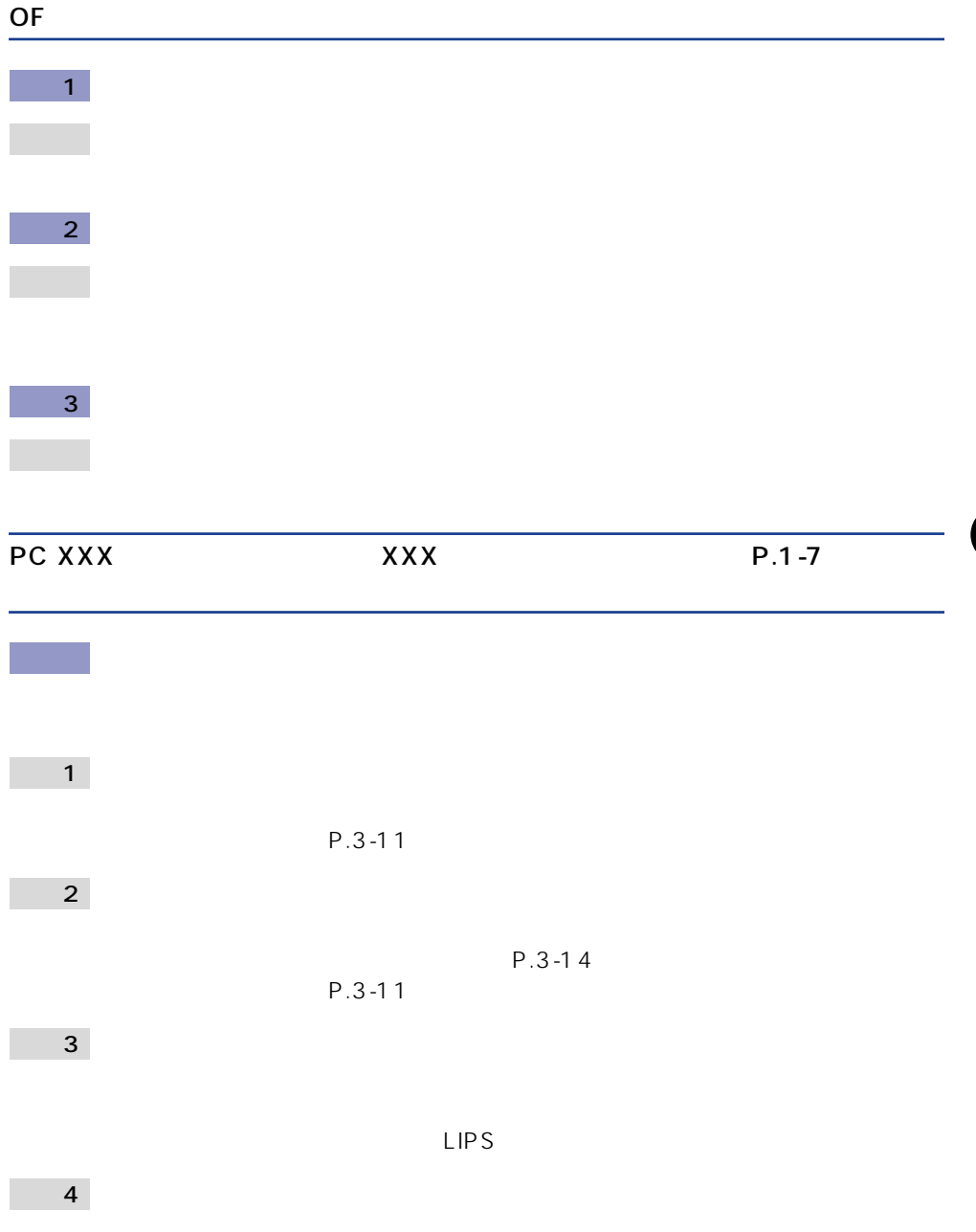

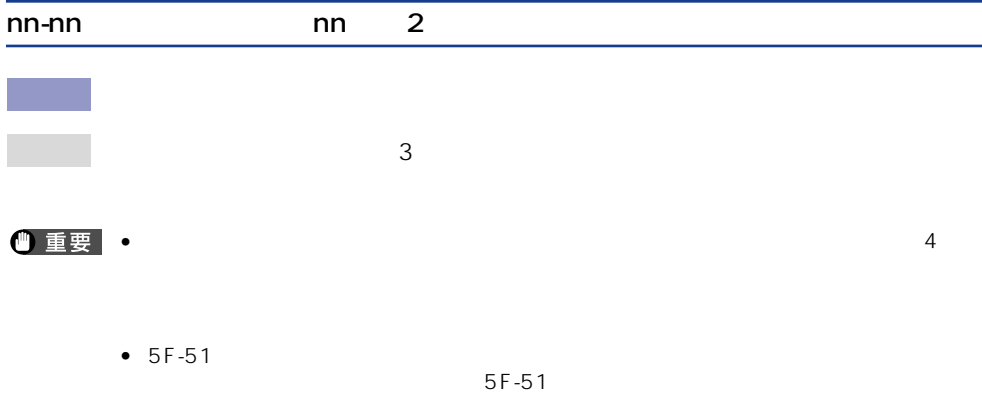

 $\frac{1}{2}$ 

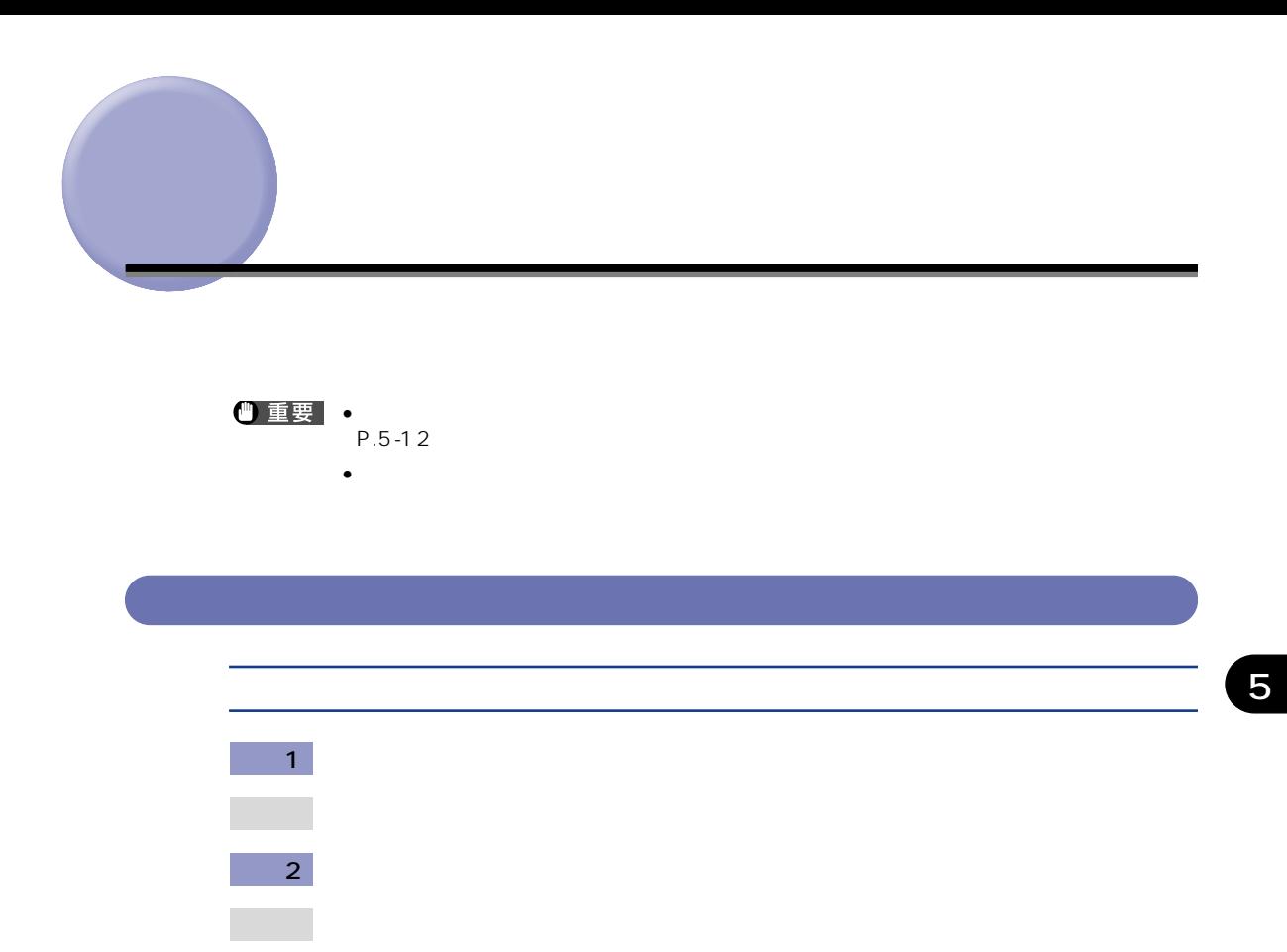

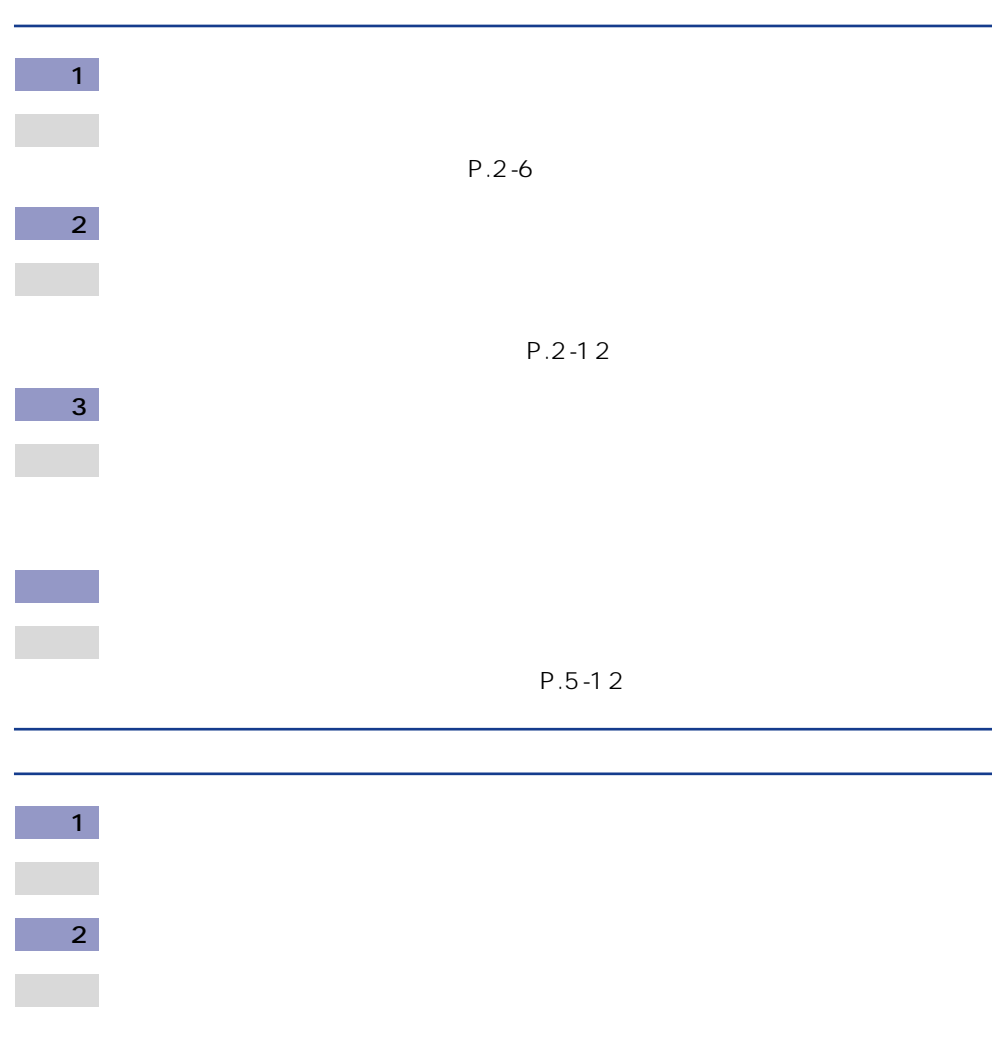

P.2-6

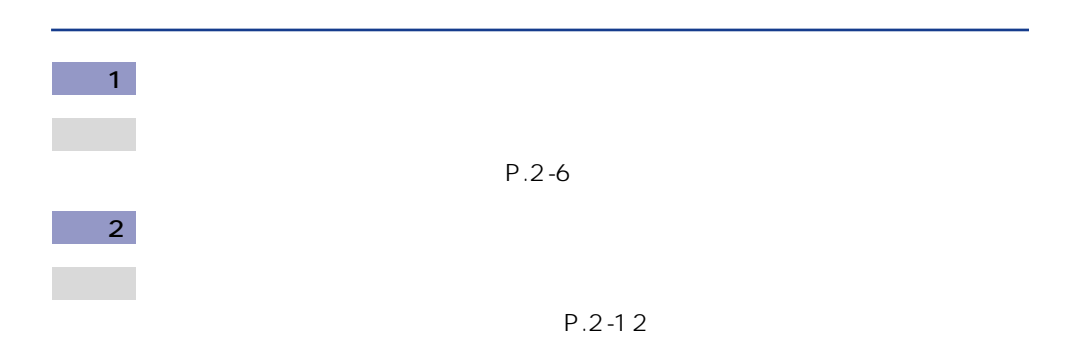

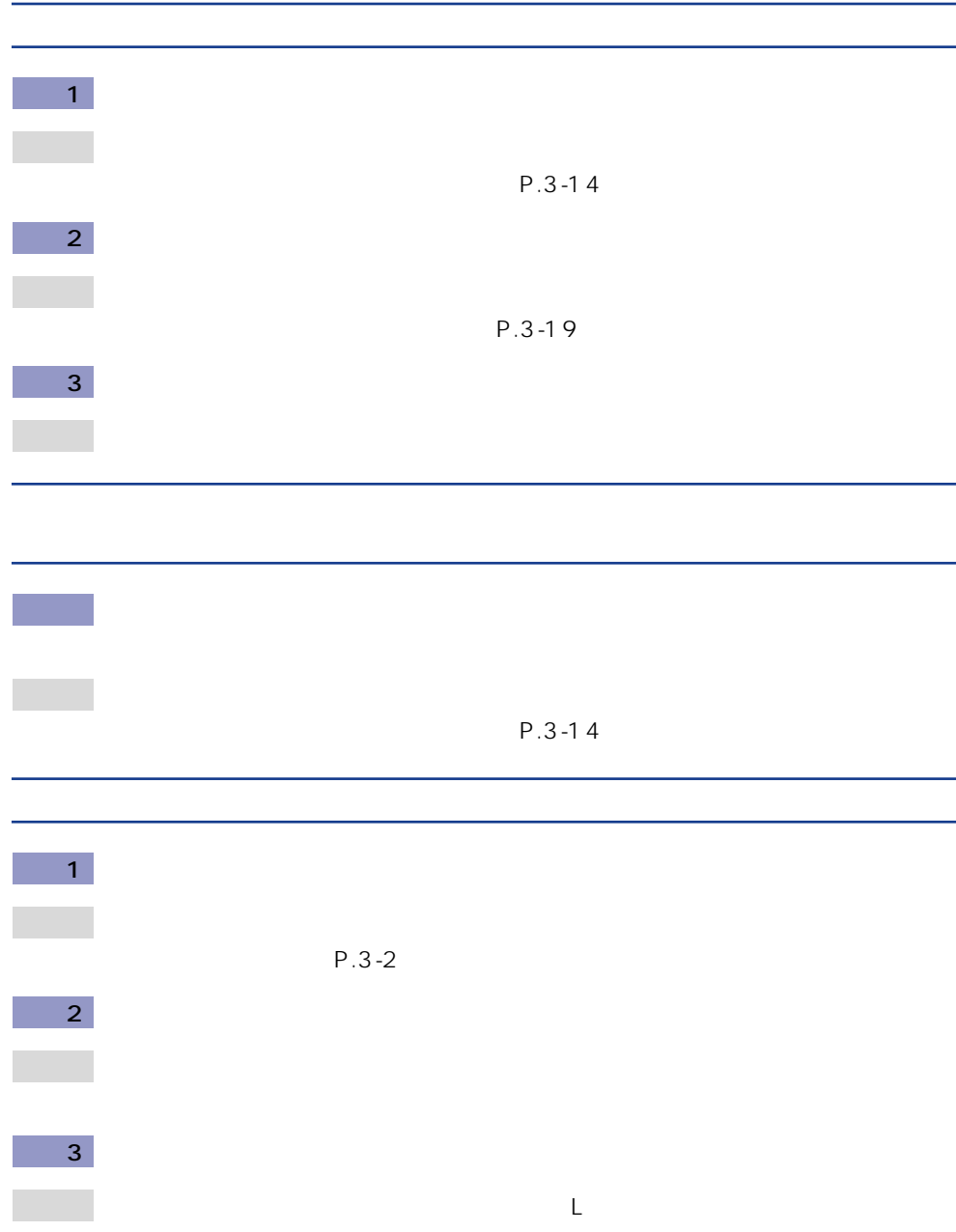

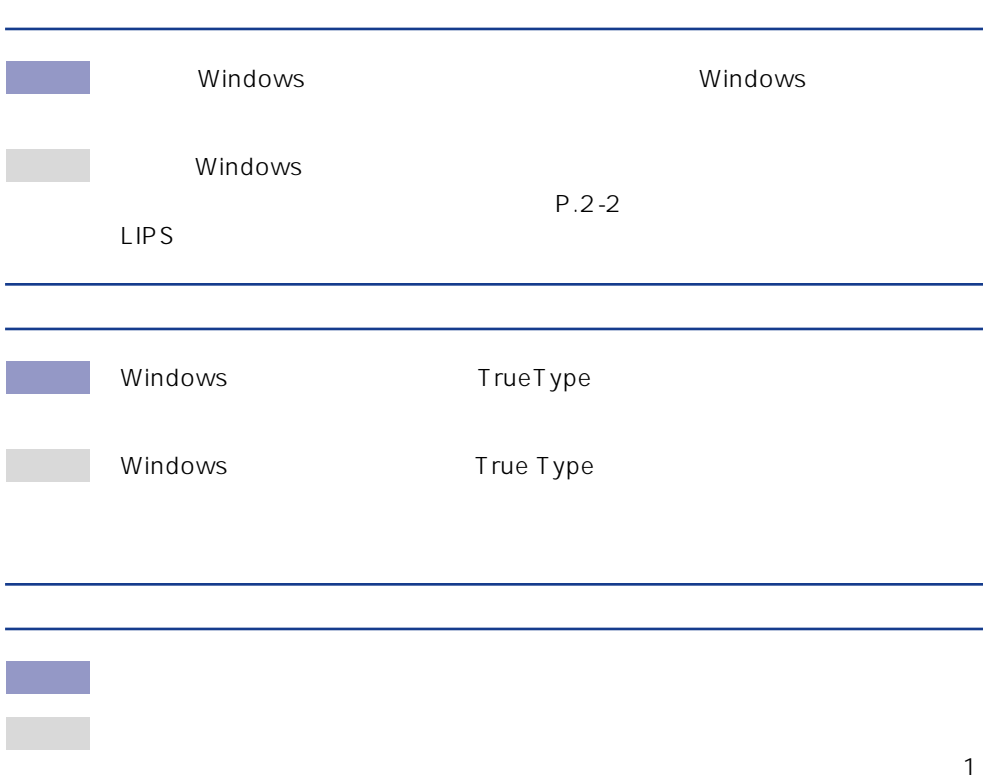

P.2-12

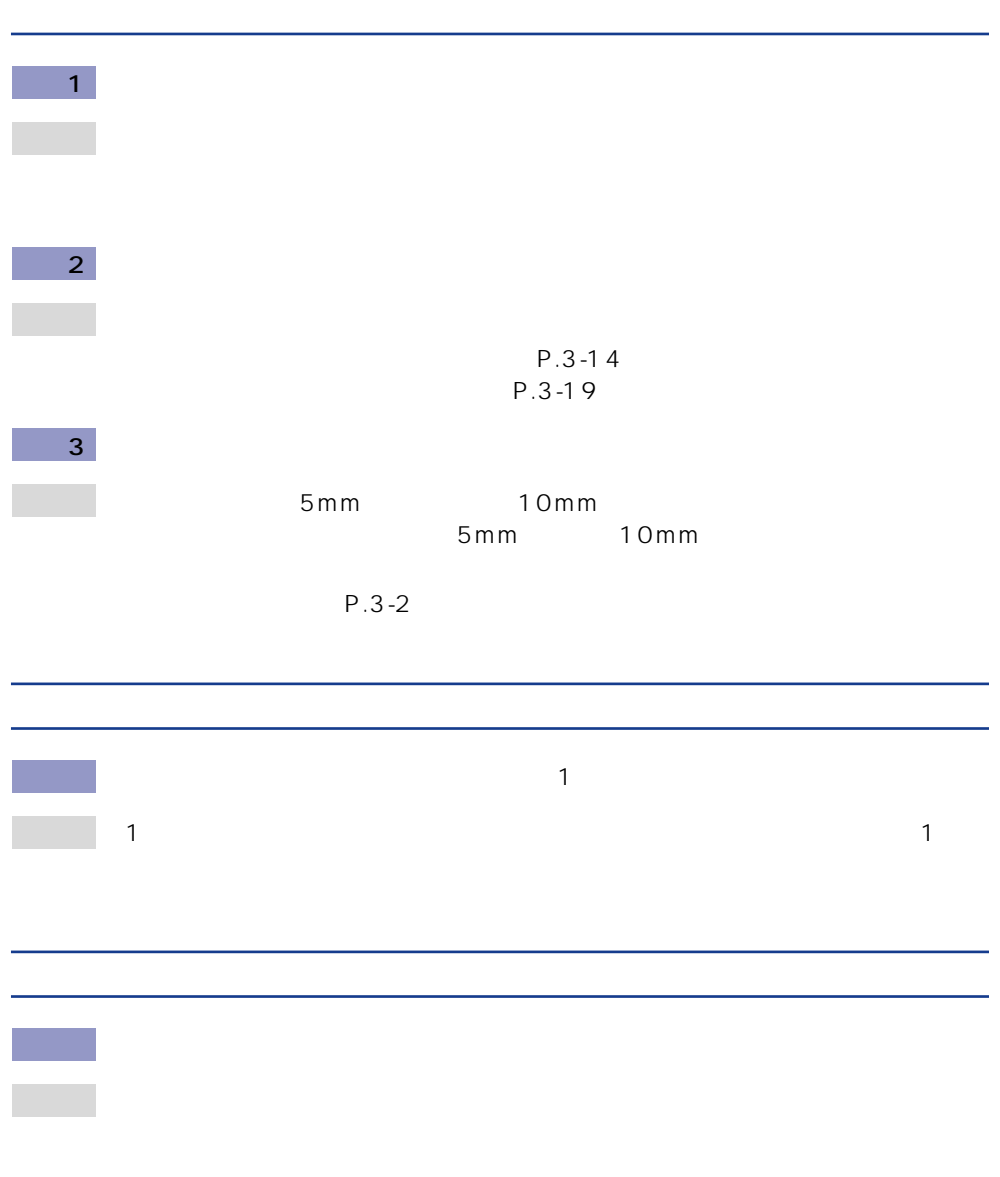

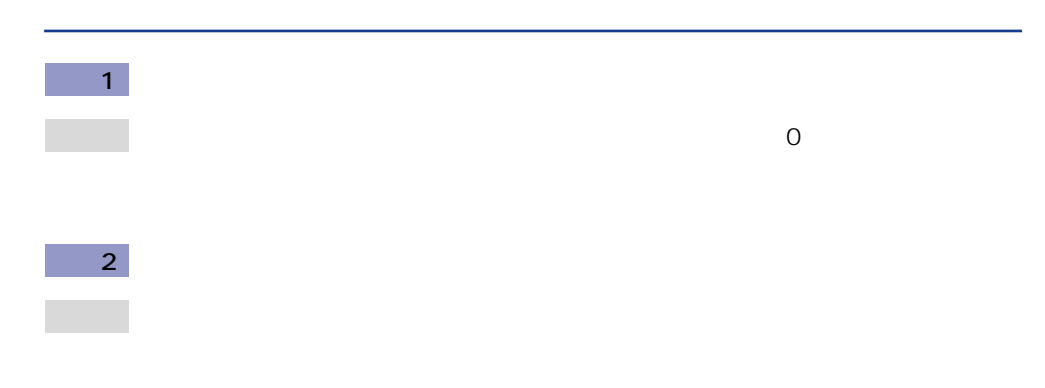

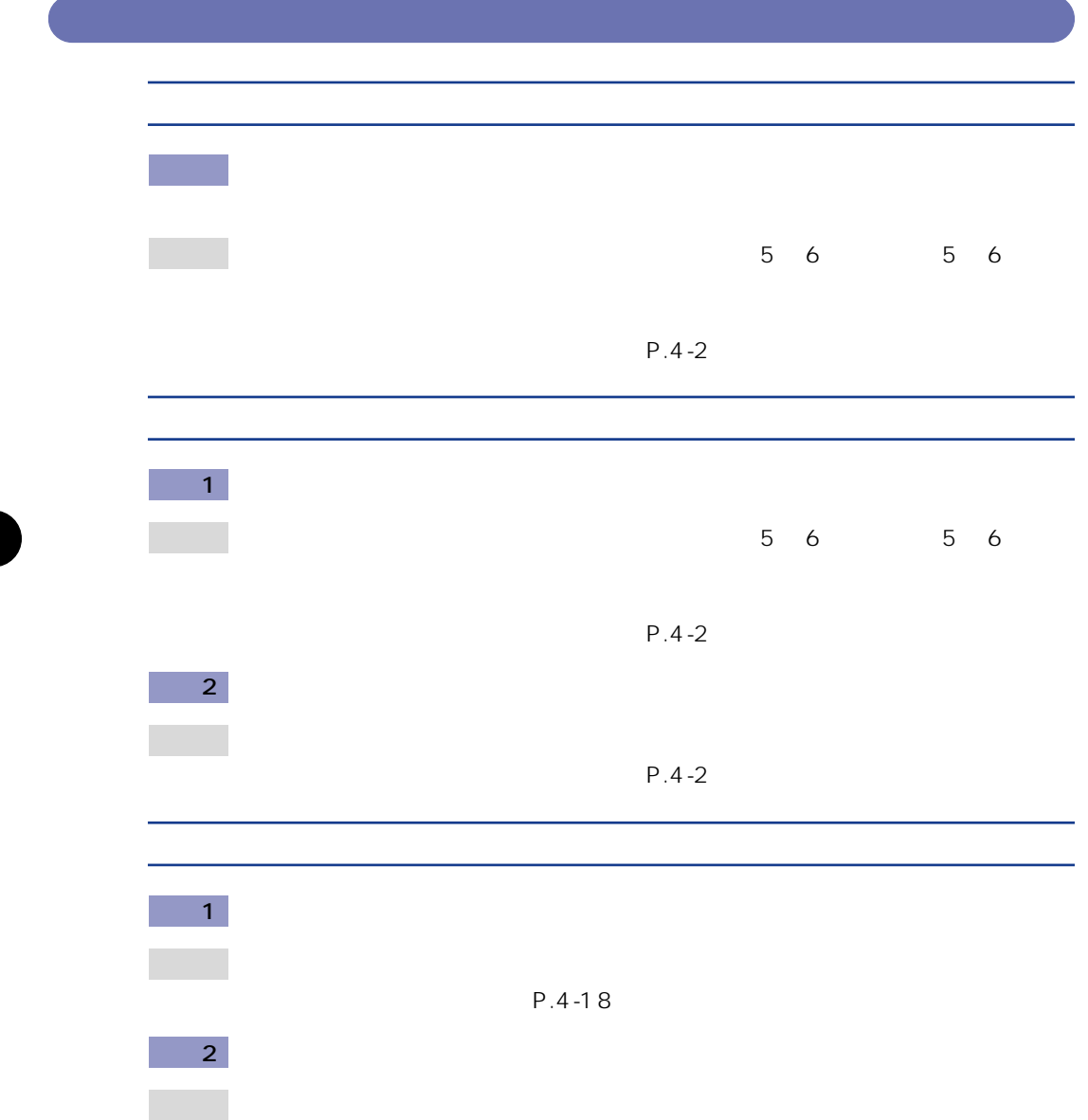

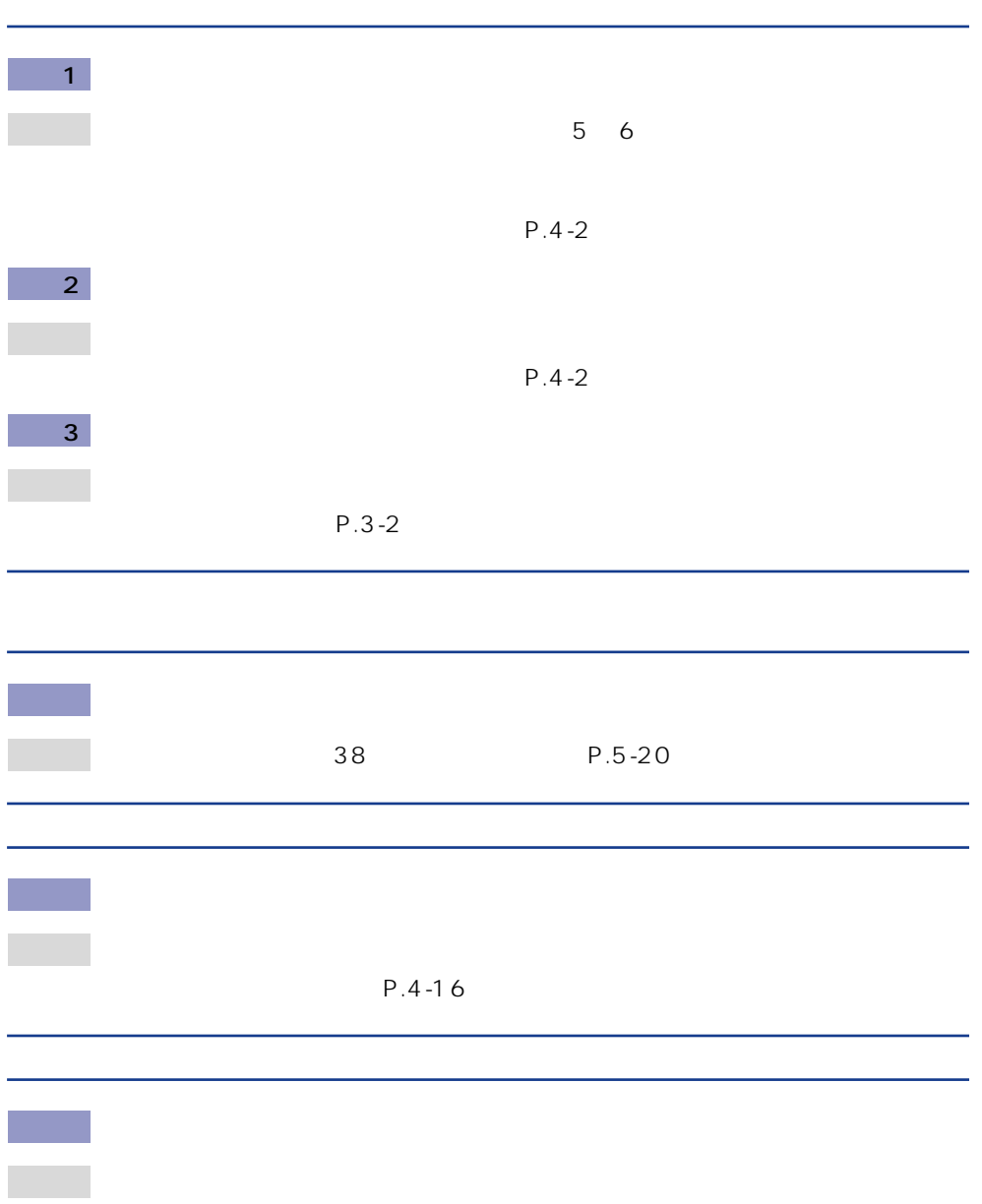

 $P.4 - 2$ 

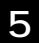

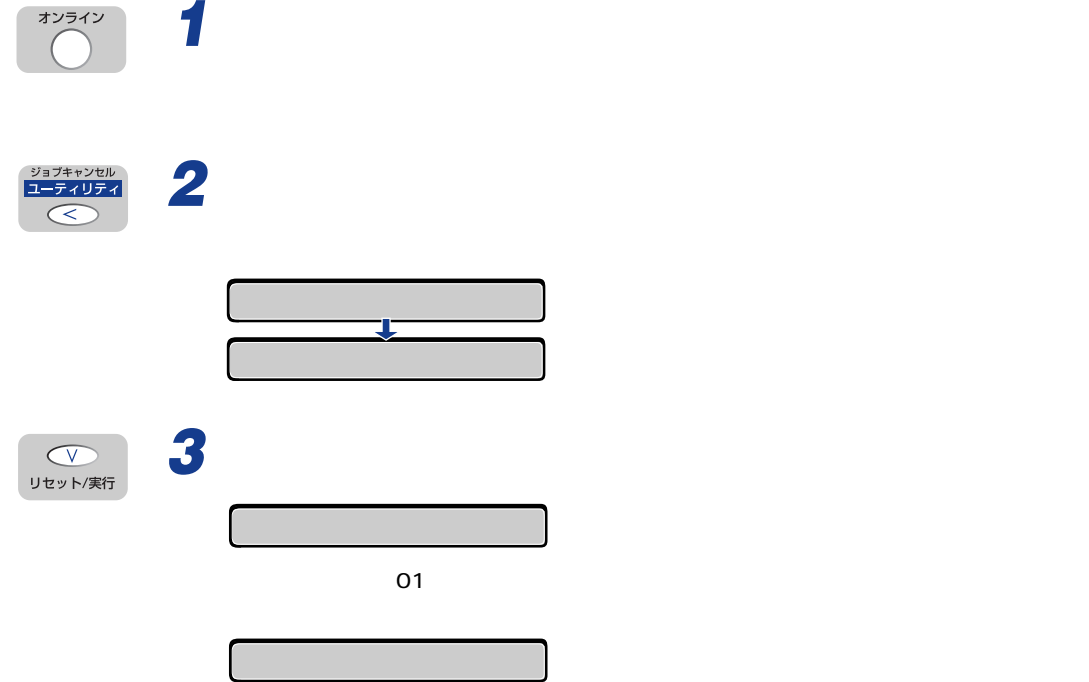

**プリンタの機能を確認したいときは**

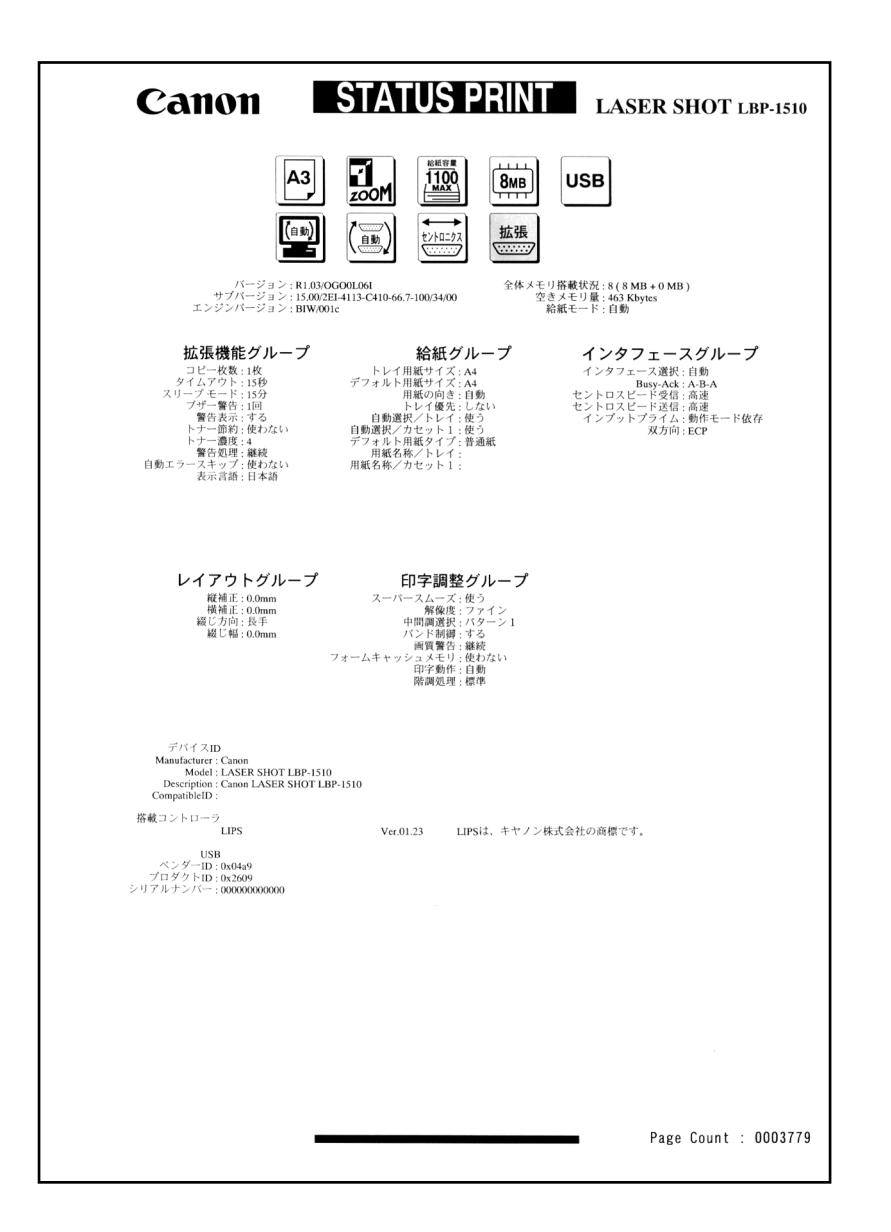

ステータスプリントのプリント内容

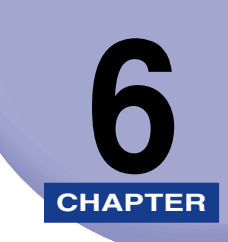

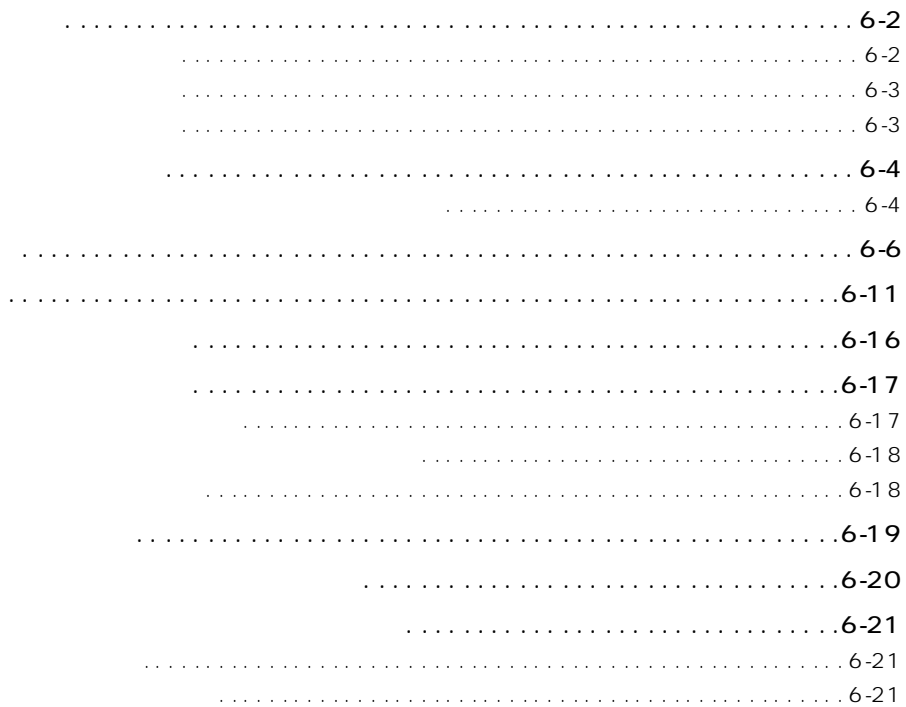

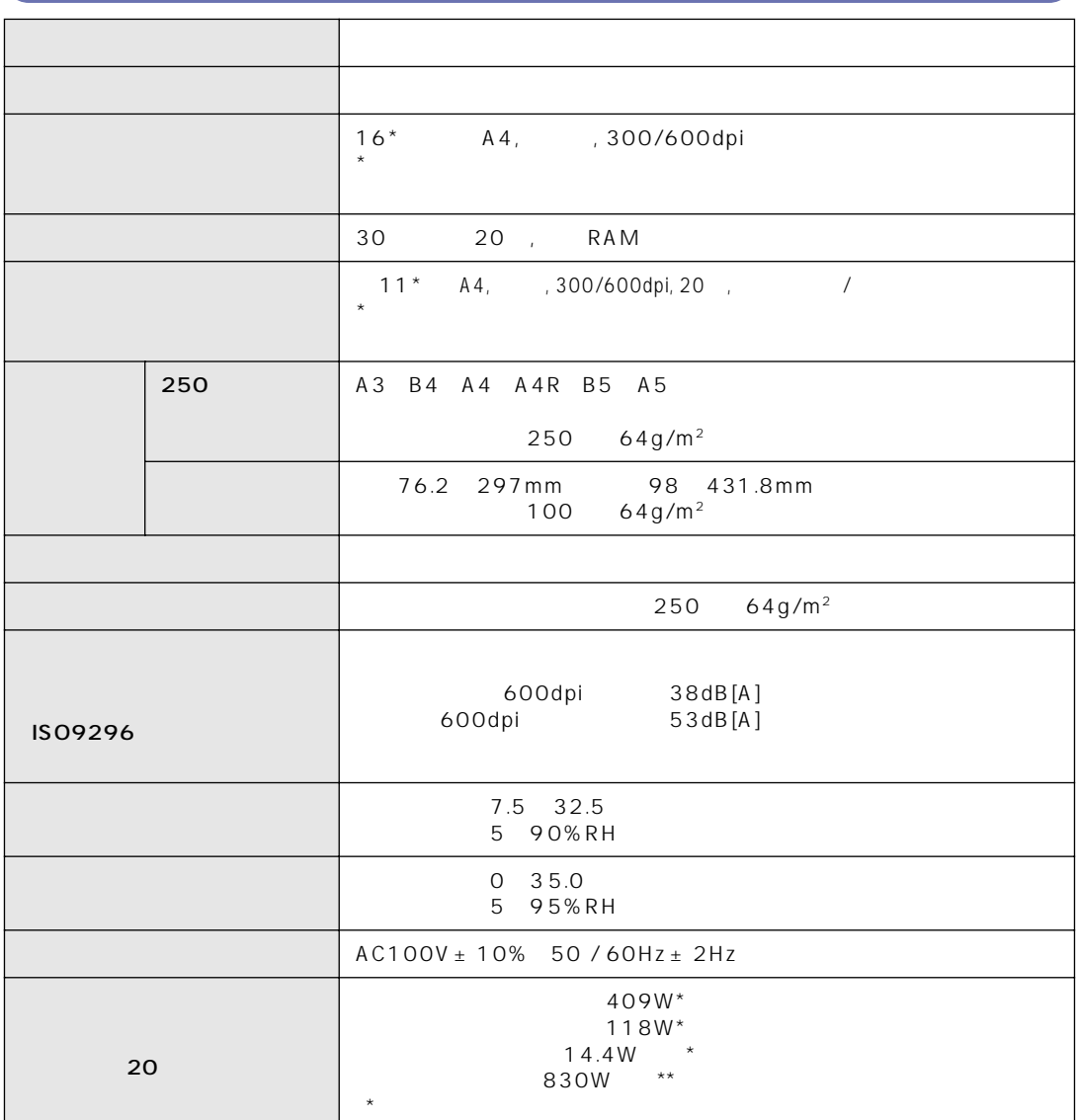

 $\star\star$ 

**おもなし** 

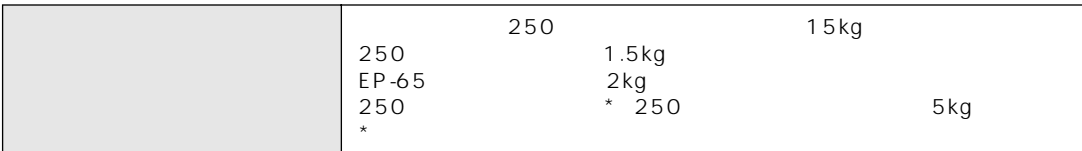

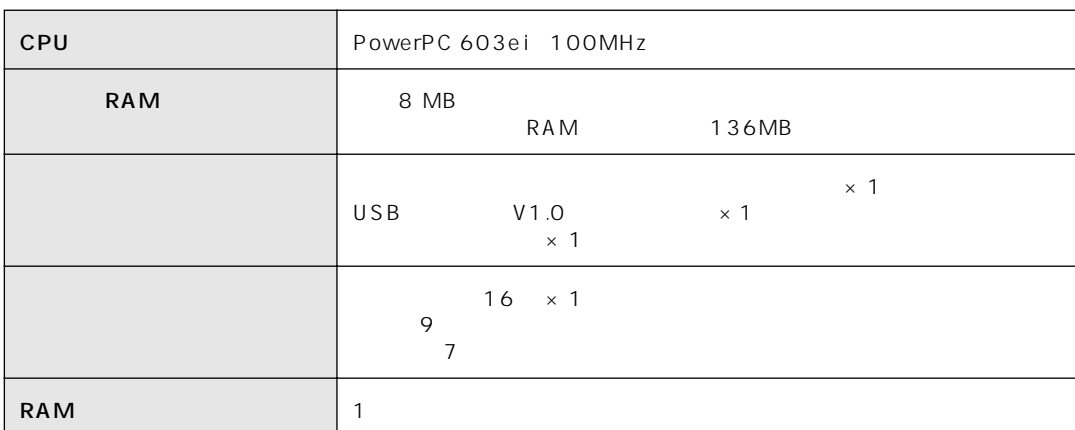

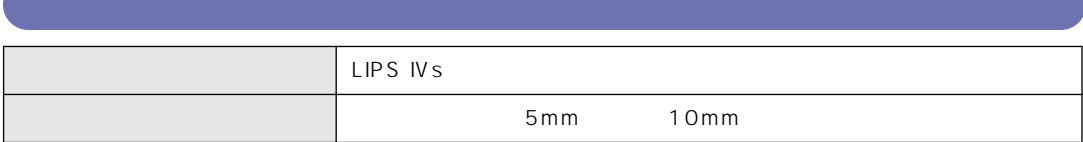

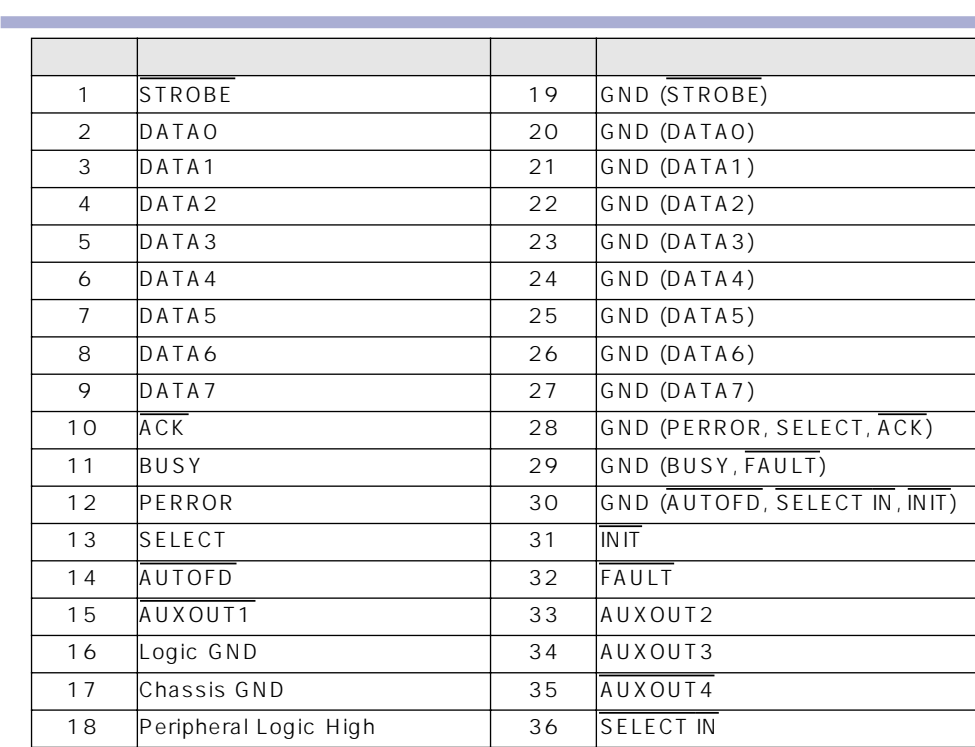

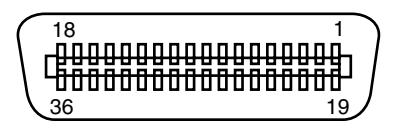

**■メモ」• AUXOUT** 

**インタフェース仕様**

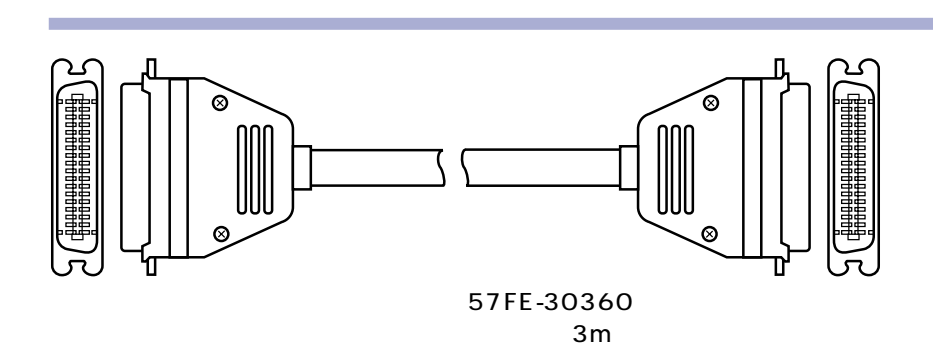

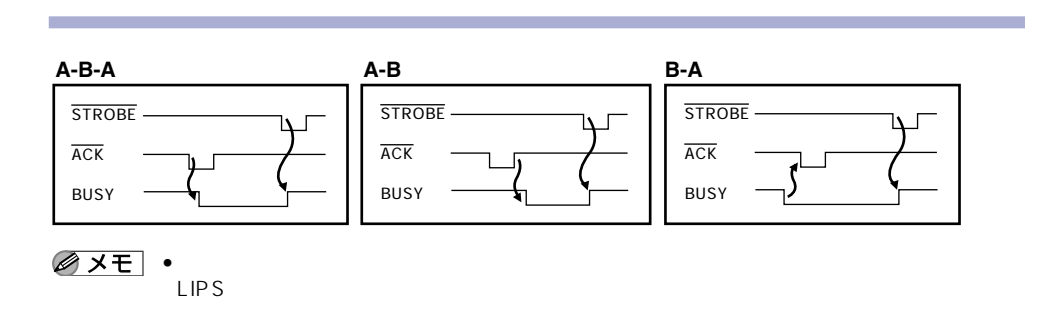

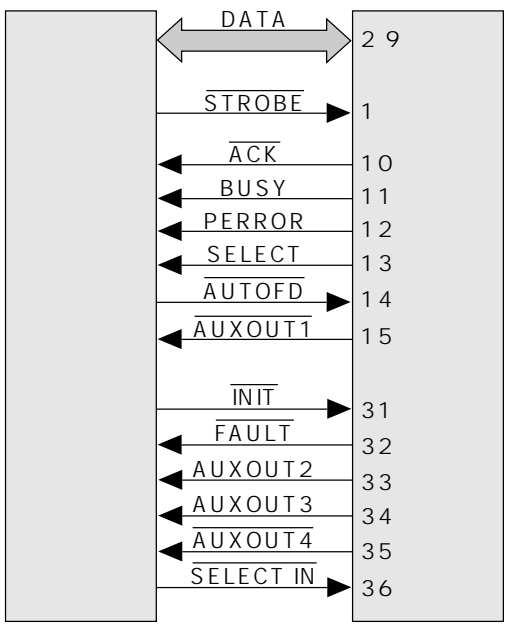

結線図
EP-65

**图** 

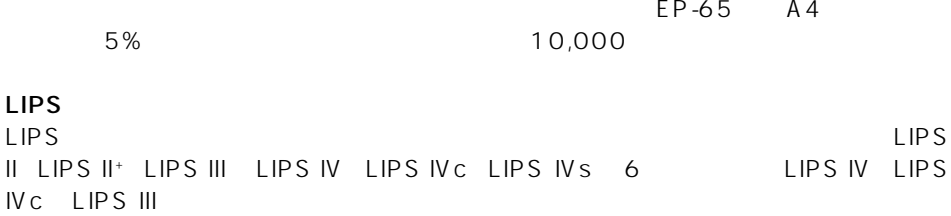

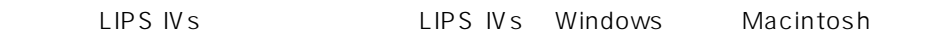

MaxiMem

**NetSpot** NetSpot

LIPS

NetSpot Job Monitor

NetSpot Job Monitor

LIPS

#### ■ NVRAM

NVRAM Non-Volatile Random Access Memory

### ■ RAM

RAM Random Access Memory

RAM

| USB<br>USB          | Universal Serial Bus | Windows98    | Macintosh            |  |
|---------------------|----------------------|--------------|----------------------|--|
|                     | $P.2 - 6$            |              |                      |  |
|                     | $P.2 - 6$            |              |                      |  |
|                     |                      | $\mathbf{1}$ |                      |  |
|                     |                      | <b>LIPS</b>  |                      |  |
| RAM<br>$8\,\rm{MB}$ | 136MB                |              | 128MB<br>${\sf RAM}$ |  |
|                     |                      |              |                      |  |
|                     |                      |              |                      |  |

 $P.4 - 15$ 

LIPS IVs

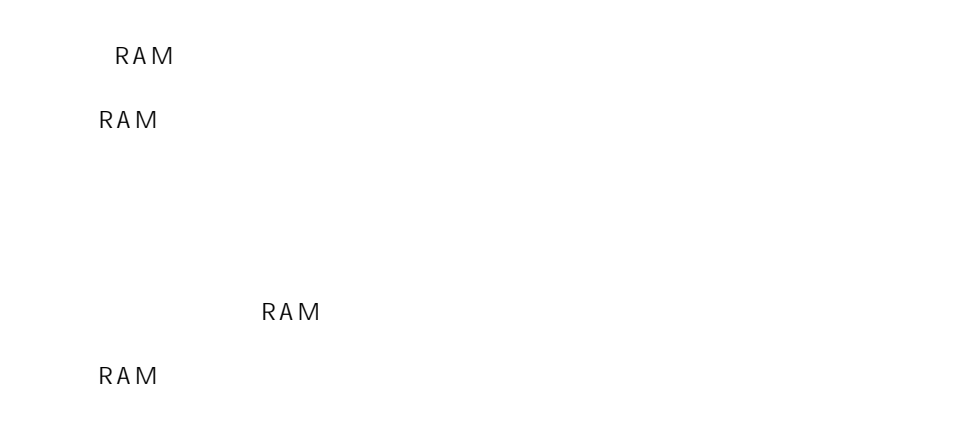

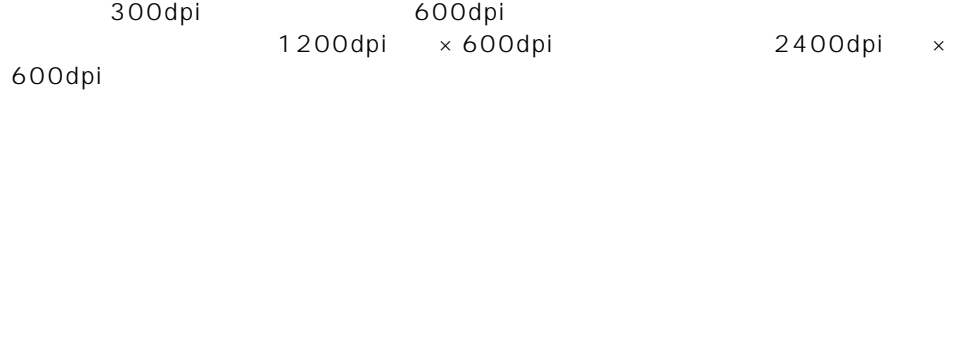

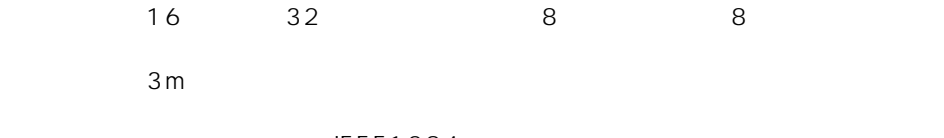

IEEE1284

 $16$  32

 $USB$ 

600dpi<br>RAM られている拡張RAMや印字動作/フォームキャッシュメモリの設定で変わります。 LIPS<br>RAM  $\mathsf{RAM}$ 

600dpi

 $\mathsf{RAM}$ 

 $LIPS$  IV

LIPS

NetSpot<br>LIPS LIPS

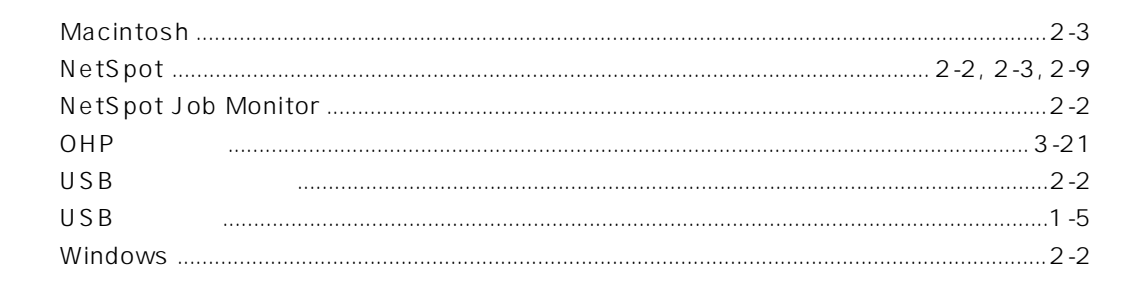

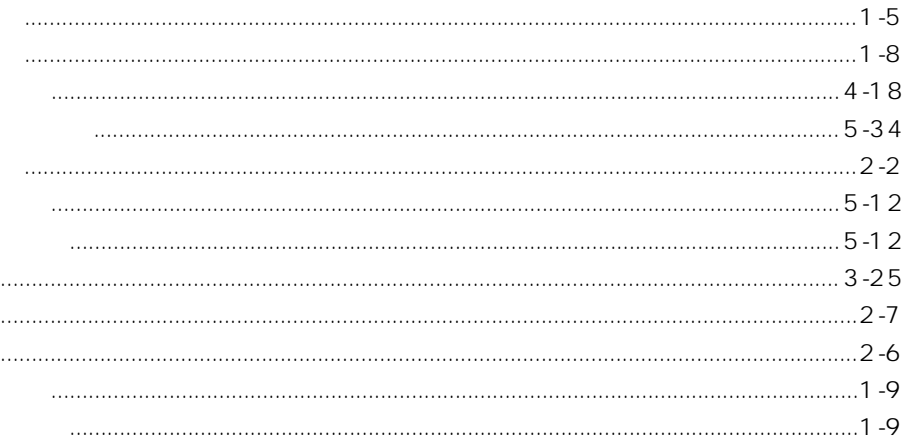

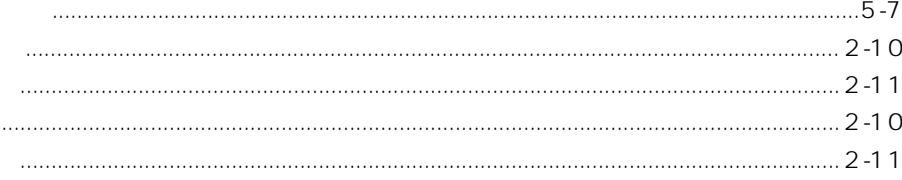

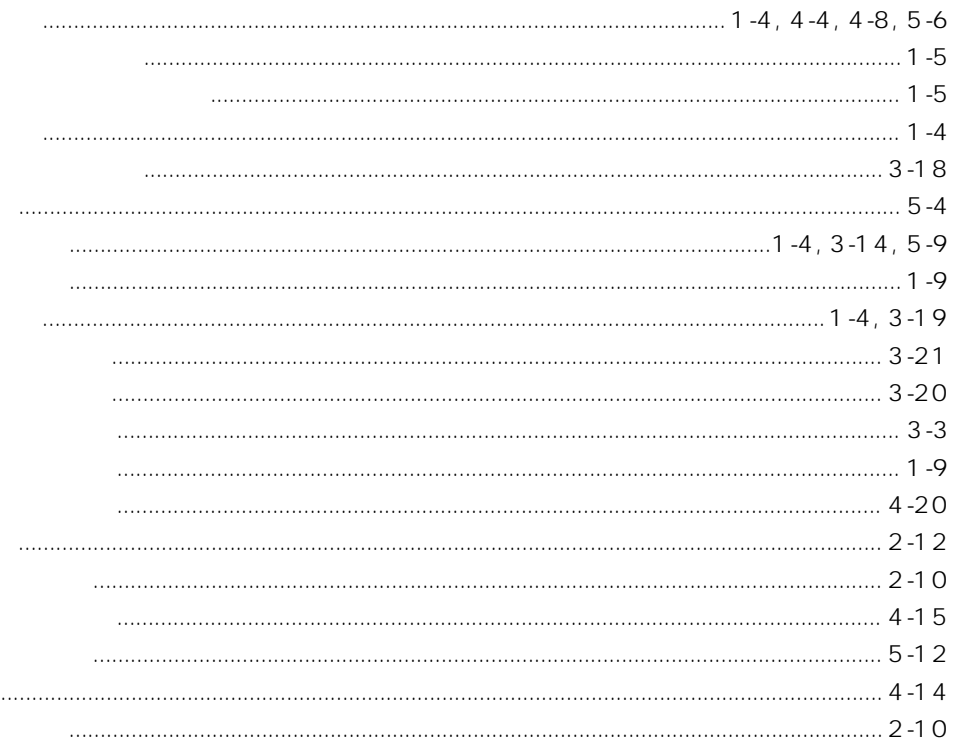

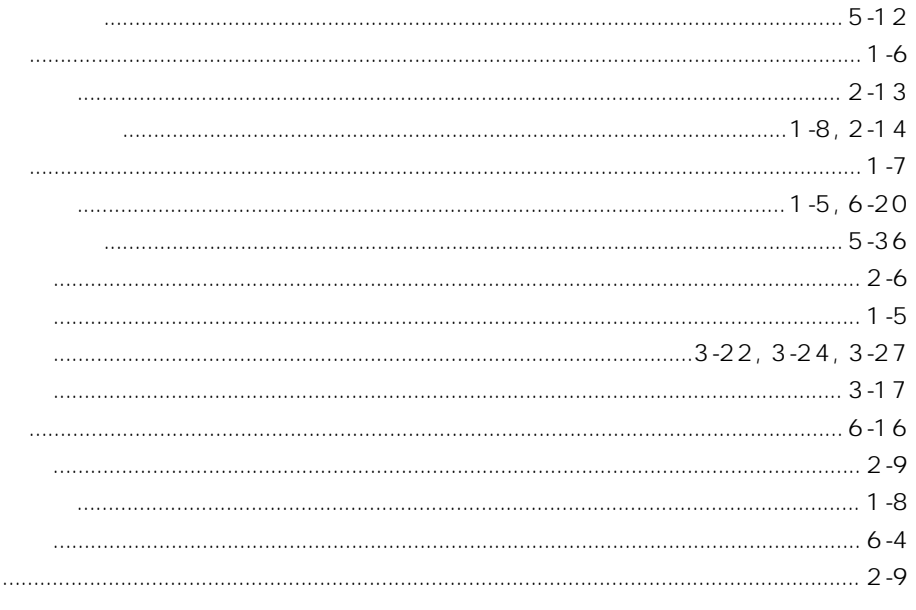

 $\cdots$ 

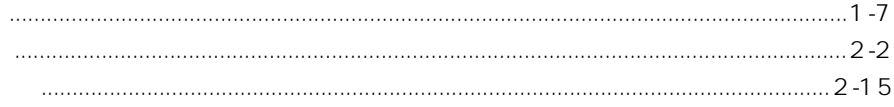

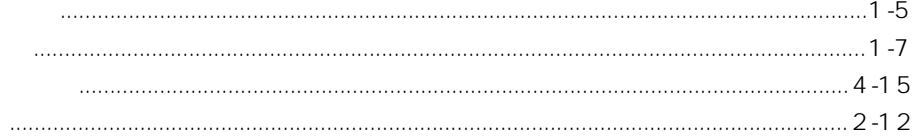

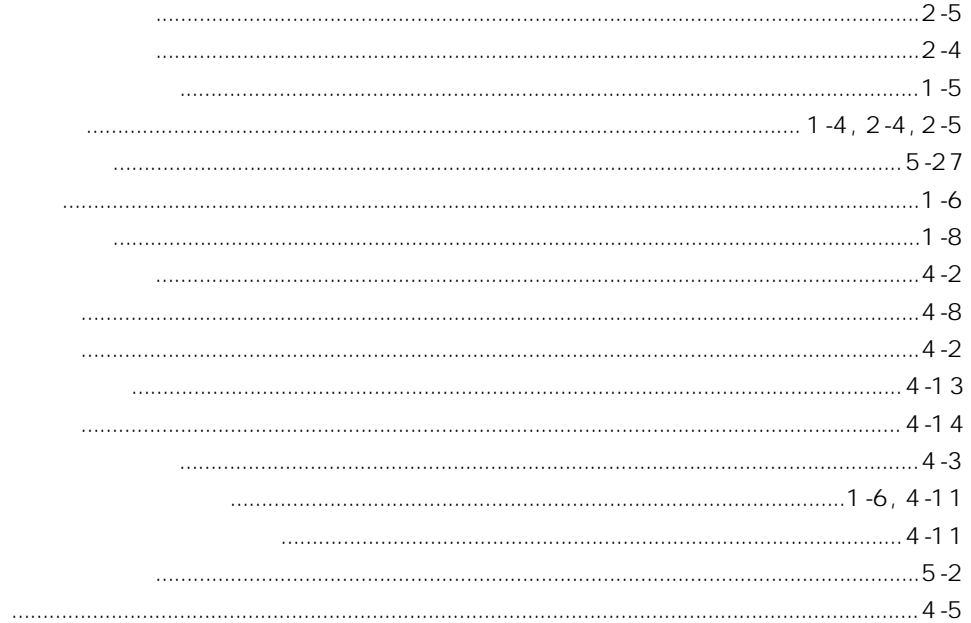

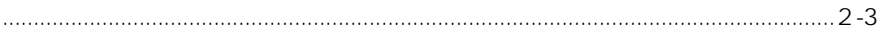

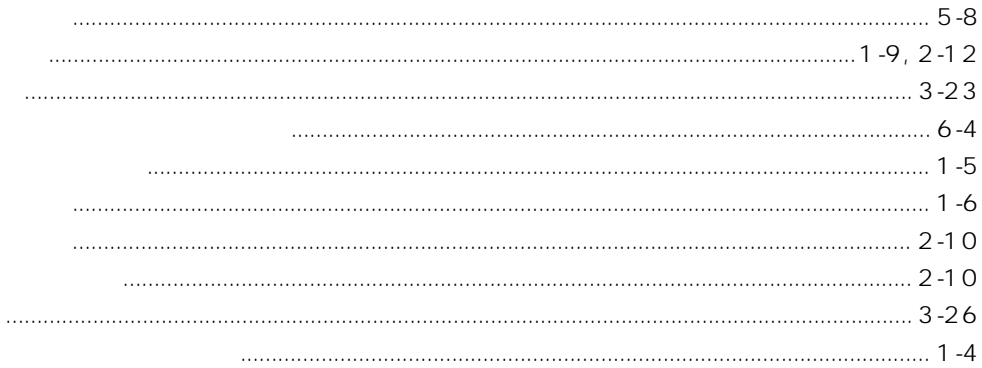

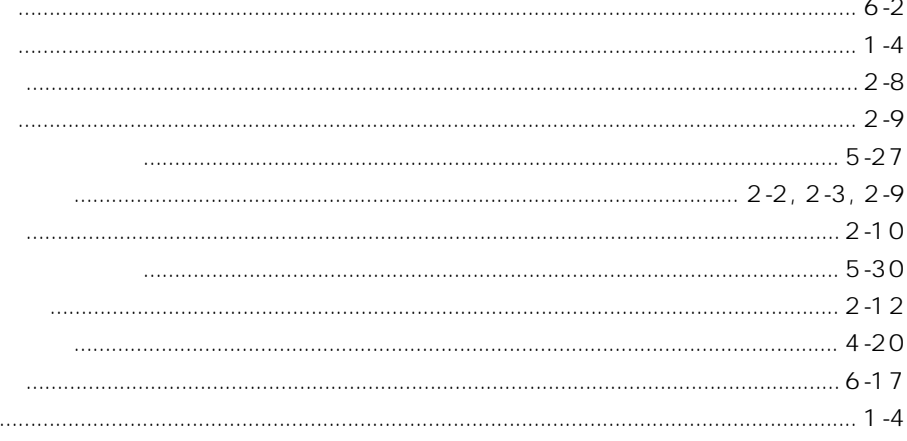

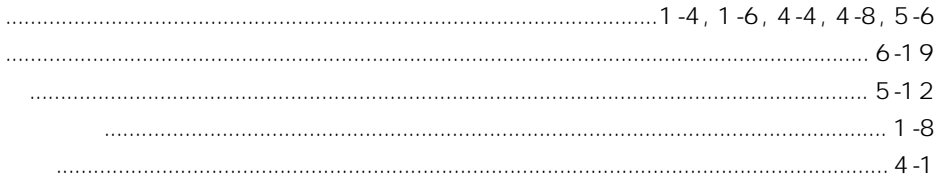

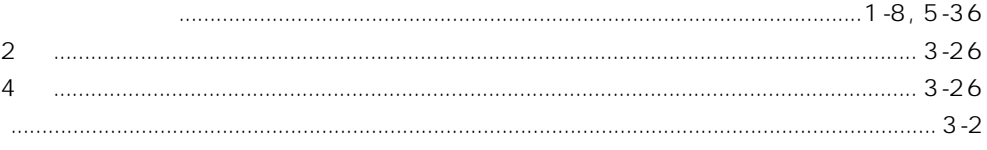

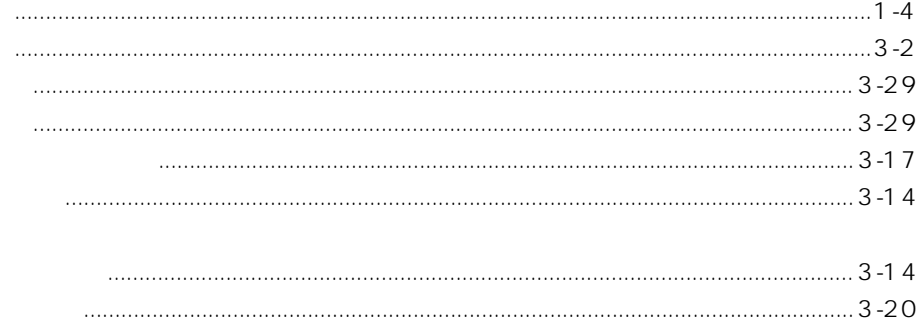

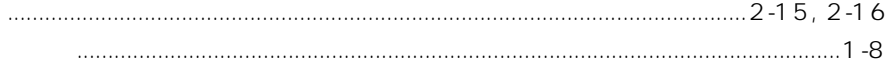

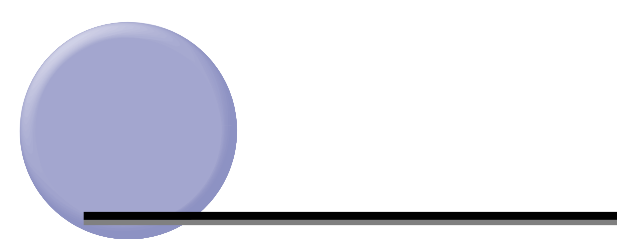

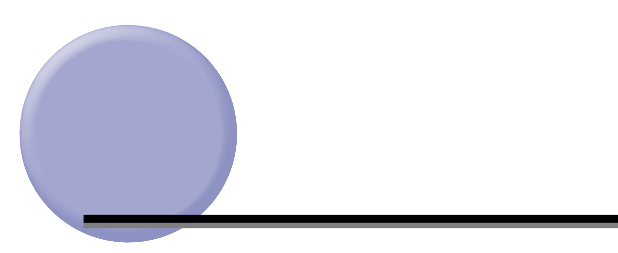

キヤノン又は� キヤノン認定�

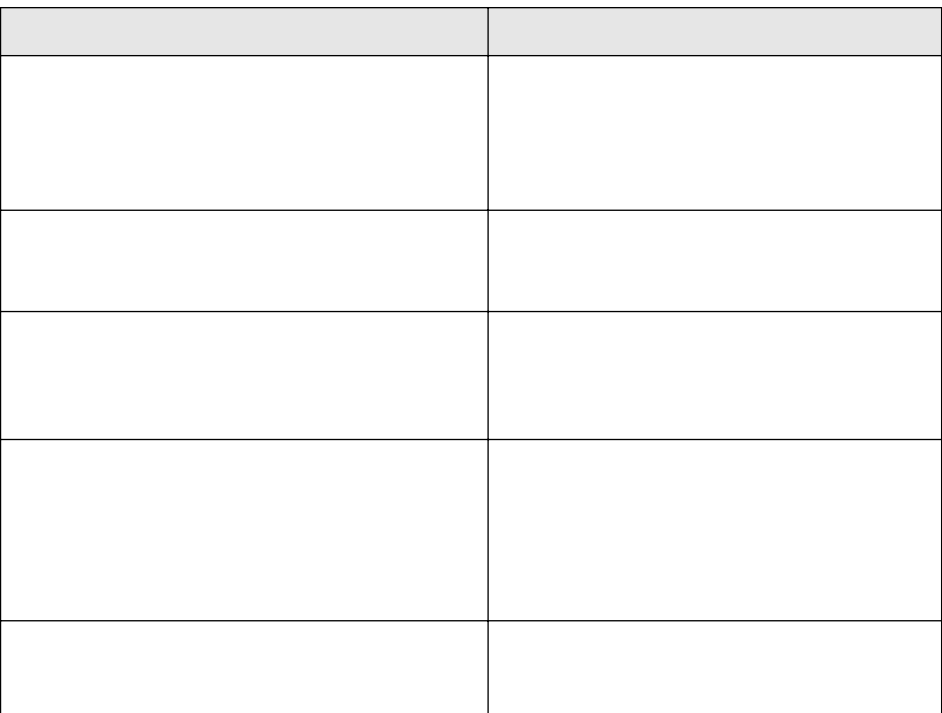

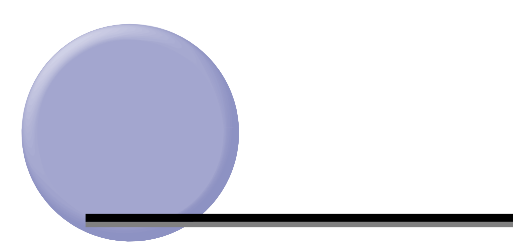

- $\bullet$
- $\bullet$  . The contract the contract term contract the contract term contract term contract term contract term contract term contract term contract term contract term contract term contract term contract term contract term co
- $\bullet$  . The contract of the contract of the contract of the contract of the contract of the contract of the contract of the contract of the contract of the contract of the contract of the contract of the contract of the co

Serial No.

 $\bullet$   $\bullet$ 

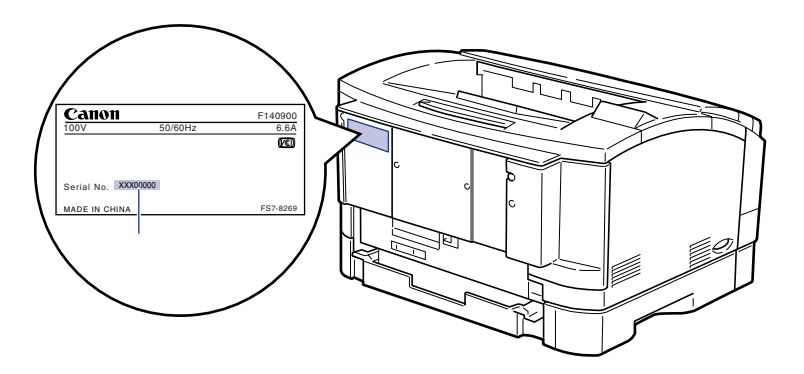

**シリアルナンバーの表示位置について**

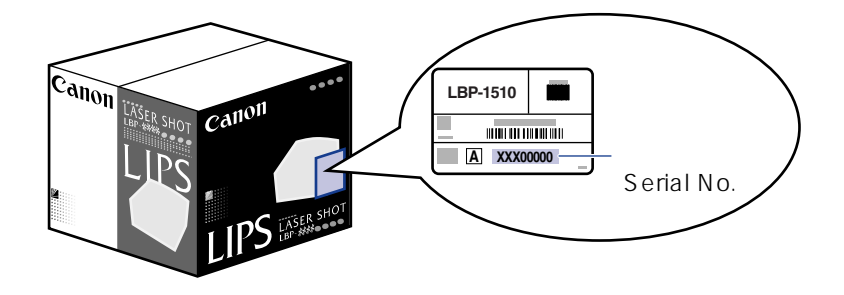

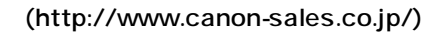

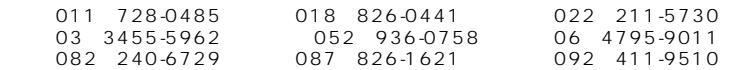

**ソフトウェアのバージョンアップについて**

#### $BOX$  and the set of the 10001 and the 10001 and the set of the 10001 and the set of the set of the set of the set of the set of the set of the set of the set of the set of the set of the set of the set of the set of the s 11001

■ @nifty キヤノンステーション(http://www.nifty.com) SCANON LASERSHOT

 $\Phi$  if type that the state  $\Phi$  if type that  $\Phi$ 

(http://www.canon-sales.co.jp/)

## ■ @nifty キヤノンステーション(http://www.nifty.com)

SCANON

LASER SHOT NIFTY-Serve

 $\blacksquare$  in the set of the set of the set of the set of the set of the set of the set of the set of the set of the set of the set of the set of the set of the set of the set of the set of the set of the set of the set of th

#### CD-ROM FD

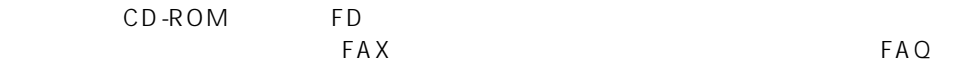

口座番号:00160-1-51418

6

#### CD-ROM/FD

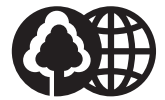

消耗品・オプション製品のご購入ご相談窓

100%

## 修理サービスのご相談窓口

# Canon

#### 製品取り扱い方法ご相談窓[ ┓

### キヤノンお客様サポートネット� **0570-01-9000**

LASER SHOT  $\sqrt{42}$  \*1

 $\star$  2 9 00 12 00 13 00 18 00 19 00 21 00 1/1 1/3 10 00 12 00 13 00 17 00  $64$ 043 211-9627  $*1$  $*$  2